**Universidad de Costa Rica Facultad de Ingeniería Escuela de Ingeniería Civil**

## **Propuesta para la aplicación de la realidad virtual y aumentada en la enseñanza de la ingeniería de la construcción**

## **Proyecto de Graduación**

Que para obtener el grado de Licenciatura en Ingeniería Civil

Presenta:

**Fabio Rojas Piedra**

Director de Proyecto de Graduación:

## **Robert Anglin Fonseca**

Ciudad Universitaria Rodrigo Facio

**Tribunal de Graduación** 

Robert Anglin Forsecu.

Ing. Robert Anglin Fonseca, Mse

Director

JAg. Flor de María Muñoz Umaña, MSc

Asesora

Ing. Mareos Rodríguez Mora, MSc

**Asesor** 

Fabio Rojas Piedra **candidato** 

#### **Fecha:** 2020, enero, 29

Fabio Rojas Piedra, cédula 1-1630-0808, estudiante de la carrera de Licenciatura en Ingeniería Civil de la Universidad de Costa Rica, con número de carné B36099, manifiesta que es autor del Proyecto Final de Graduación Elaboración de una propuesta para la aplicación de la realidad virtual y aumentada en la enseñanza de la ingeniería de la construcción, bajo la Dirección del Mse. Robert Anglin Fonseca, quien en consecuencia tiene derechos compartidos sobre los resultados de esta investigación.

Asimismo, hago traspaso de los derechos de utilización del presente trabajo a la Universidad de Costa Rica, para fines académicos: docencia, investigación, acción social y divulgación.

**Nota:** De acuerdo con la Ley de Derechos de Autor y Derechos Conexos N 6683, Artículo 7 (versión actualizada el 02 de julio de 2001); "no podrá suprimirse el nombre del autor en las publicaciones o reproducciones, ni hacer en ellas interpolaciones, sin una conveniente distinción entre el texto original y las modificaciones o adiciones editoriales". Además, el autor conserva el derecho moral sobre la obra, Artículo 13 de esta ley, por lo que es obligatorio citar la fuente de origen cuando se utilice información contenida en esta obra.

#### **Reconocimientos**

Gracias a Universidad de Costa Rica por haberme permitido formarme en ella, a la Escuela de Ingeniería Civil y las personas involucradas en este proceso, ya sea directa o indirectamente, que fueron responsables de realizar su pequeño aporte. Asimismo, al Laboratorio de Construcción por su colaboración con el espacio y el equipo utilizado durante la realización del proyecto de graduación.

Gracias al Ing. Robert Anglin por permitirme desarrollar este tema, también por la guía, apoyo y tiempo invertido durante el desarrollo de este proyecto de graduación. Por el detalle y disponibilidad dedicado para aclarar cualquier tipo de duda que surgiera.

A mi comité asesor por la disponibilidad, el aporte y por haber decidido formar parte de este proceso. A los profesores Ing. Gustavo Ruíz y el Ing. Marcos Rodríguez, por permitirme utilizar una clase para realizar las pruebas necesarias para el desarrollo de este proyecto.

A mis padres por el amor recibido, la dedicación, apoyo y paciencia durante el desarrollo del proyecto y de mi carrera universitaria, por ser una base en mi vida. Gracias a mi madre por los consejos, ideas y la ayuda, por acompañarme durante las etapas de mi vida.

Gracias a mi hermano, por el apoyo, colaboración, disposición y paciencia a través del desarrollo del proyecto y mi vida universitaria. Gracias a mi padre por el apoyo, disponibilidad y consejos durante estos procesos tan significativos.

Gracias a Andrea Solís por ser una fuente de fortaleza, motivación, paz y apoyo durante los últimos semestres, en los que se completó mi etapa universitaria, un increíble equipo de trabajo y por tantas durante este proceso de culminación.

Gracias a todos mis amigos, por el apoyo, disponibilidad, amistad, a los querubines, el trío master, #HeySuperBieeeen y a Tecni-Acoustic, por su aporte no sólo en el desarrollo de mi carrera universitaria, sino en mi vida personal.

Este es un momento muy especial que espero perdure, no solo en la mente de las personas a quienes agradecí, sino también a quienes invirtieron su tiempo para echarle una mirada a mi proyecto de graduación; a ellos asimismo les agradezco con todo mi ser.

iv

# **ÍNDICE DE CONTENIDOS**

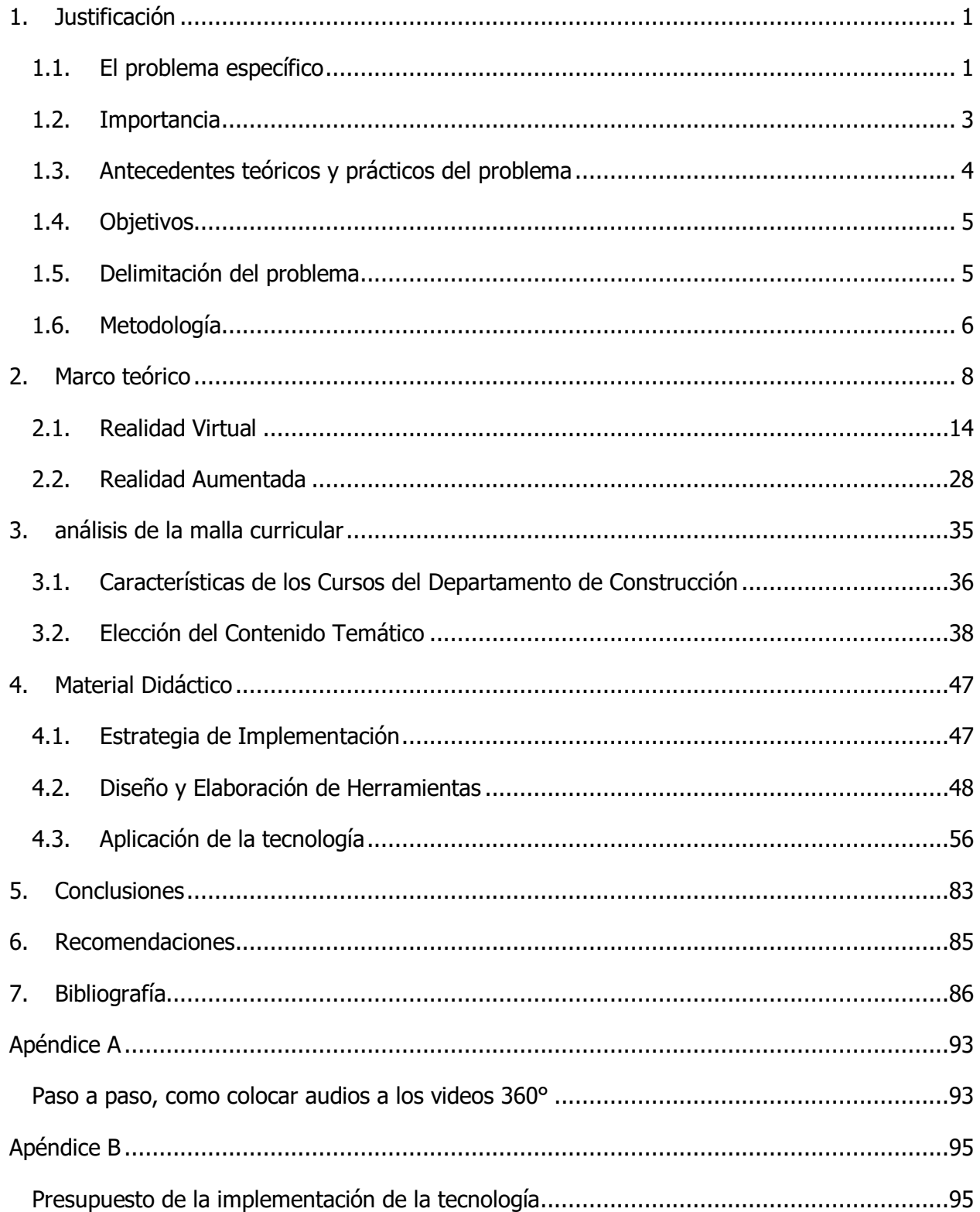

# **ÍNDICE DE FIGURAS**

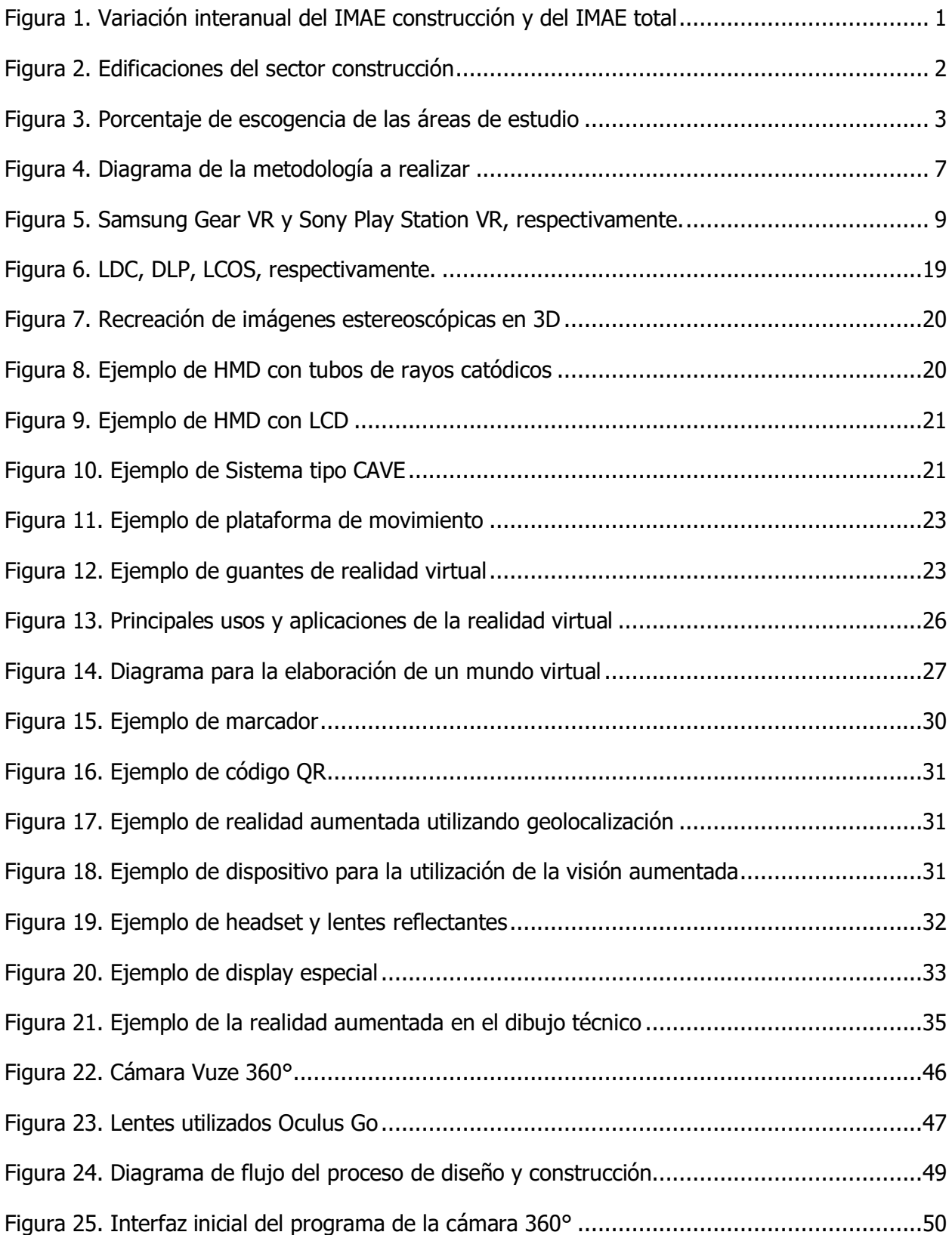

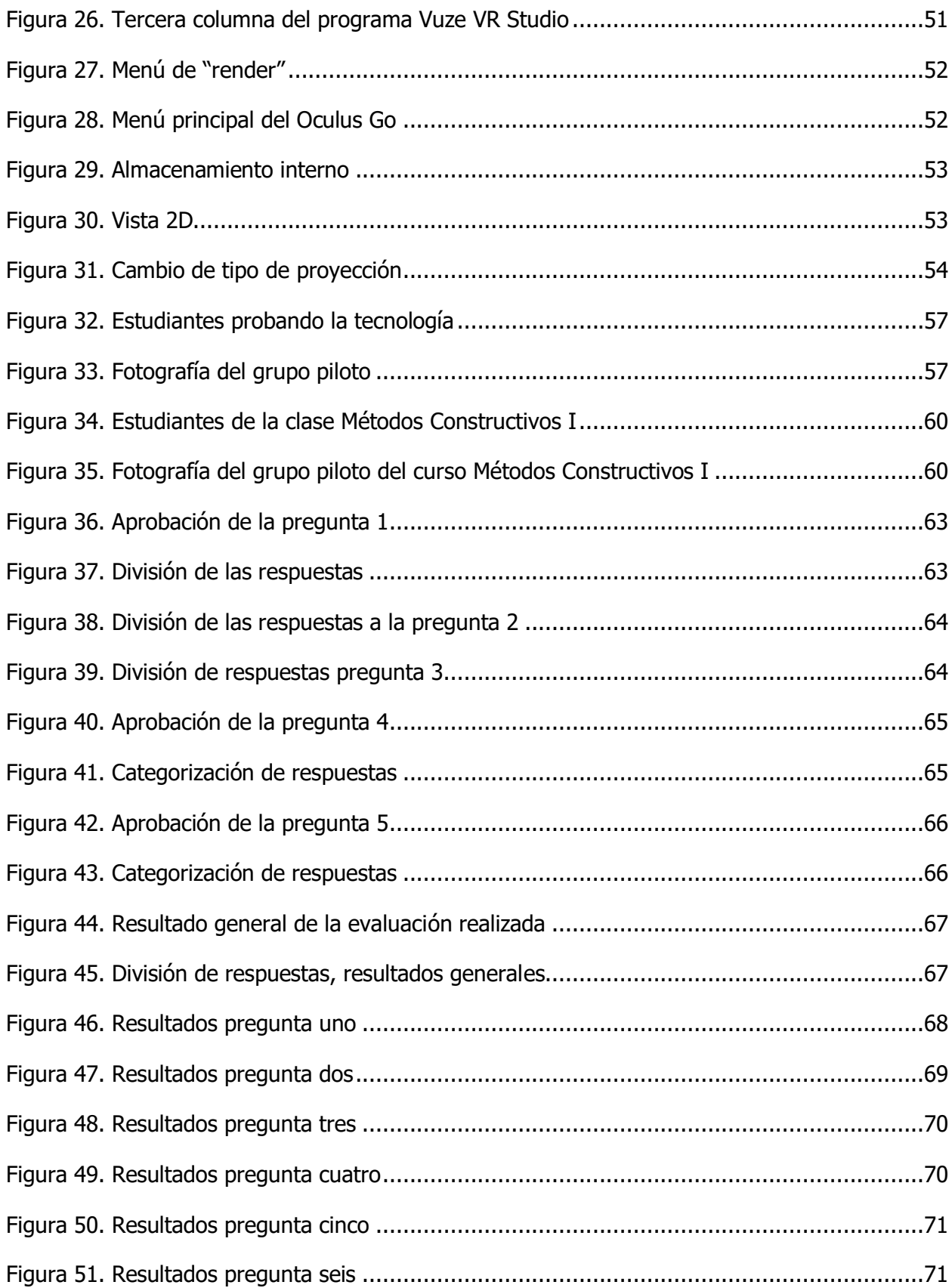

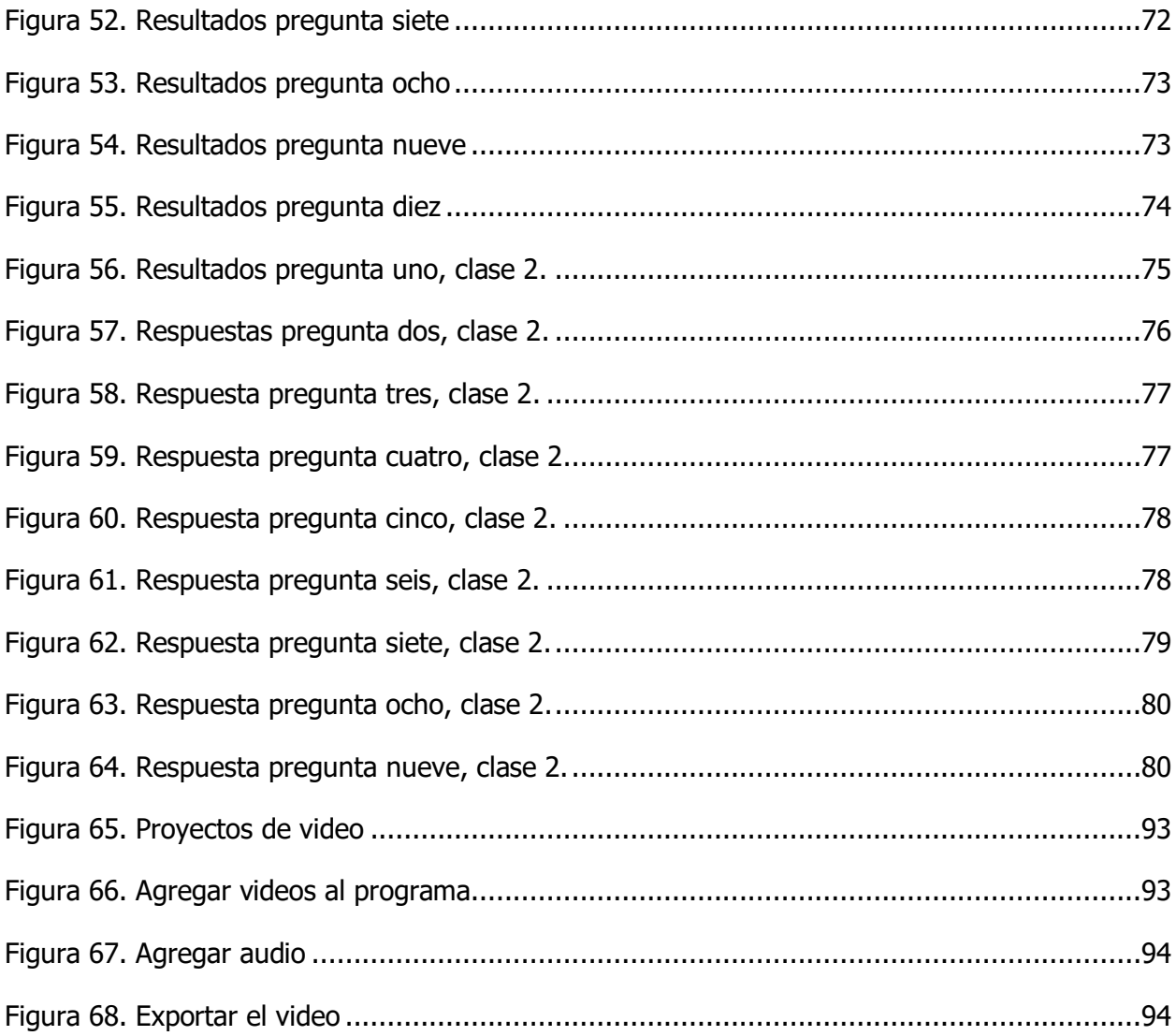

# **ÍNDICE DE CUADROS**

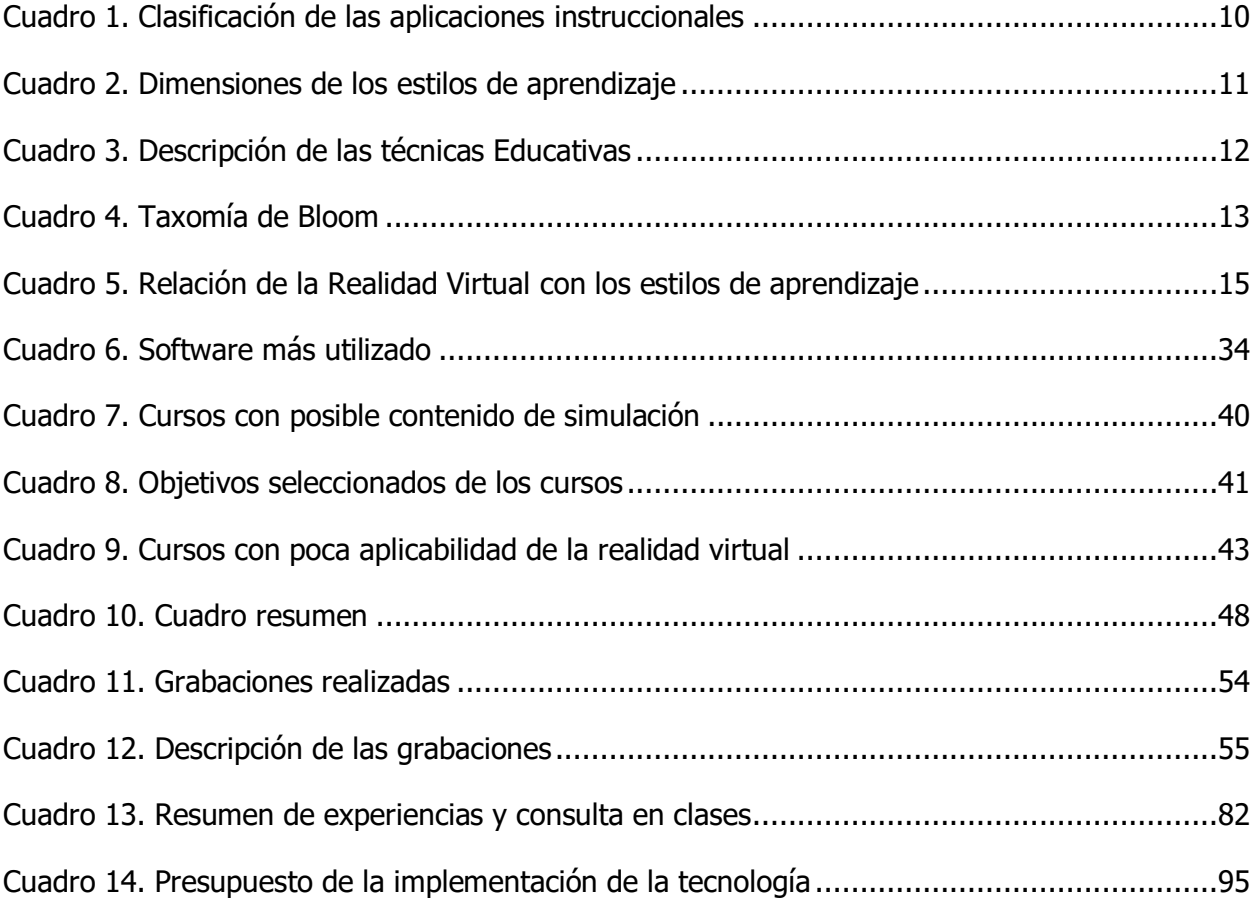

Rojas Piedra, Fabio

Propuesta para la aplicación de la realidad virtual y aumentada en la enseñanza de la ingeniería de la construcción.

Proyecto de Graduación – Ingeniería Civil – San José. C.R.:

F. Rojas P., 2020

X, 95; ils. col. – 69 refs.

#### **RESUMEN**

Se propuso brindar a los estudiantes un mejor contexto y comprensión del campo de la Ingeniería de la Construcción, mediante una propuesta para la implementación de la realidad virtual en la enseñanza, a través del estudio y análisis de necesidades actuales, experiencias y resultados del uso de esta tecnología en la docencia universitaria.

Con la información recopilada de literatura sobre avances, características generales de las tecnologías y aplicaciones, se generó una base teórica. Posteriormente se realizó una discretización de los cursos del Departamento de Construcción, basándose en las características de los contenidos temáticos. Por último se creó material para los cursos pilotos y se evaluó la posibilidad de implementación.

La realización de sondeos a los estudiantes de los cursos pilotos, brindó resultados positivos sobre la implementación de la realidad virtual como complemento a las clases tradicionales o magistrales. Se indicó también que la realidad virtual puede llegar a realizar un aporte en el aprendizaje de los estudiantes. Con la aplicación de la tecnología en dos clases piloto, se pudo concluir que la implementación de la realidad virtual debe ser un complemento de la clase tradicional, para que, de forma gradual, ciertos contenidos temáticos aplicables se impartan mediante los métodos de realidad virtual. F.R.P.

REALIDAD VIRTUAL; REALIDAD AUMENTADA; INMERSIÓN; VIDEOS 360°; DOCENCIA EN INGENIERÍA DE LA CONSTRUCCIÓN

Ing. Robert Anglin Fonseca Mse.

Escuela de Ingeniería Civil

x

## <span id="page-10-0"></span>**1. JUSTIFICACIÓN**

A continuación, se presenta la razón de ser de este proyecto, explicando el problema específico, la importancia y los objetivos planteados. De forma tal que se dé una justificación del por qué de este proyecto de graduación.

#### **1.1.El problema específico**

Es importante señalar que la historia en Costa Rica tiene como uno de los más importantes pilares de crecimiento y desarrollo sociocultural al sector de la Construcción en todos sus campos. En la [Figura 1](#page-10-1) se muestra el comportamiento del Índice Mensual de Actividad Económica (IMAE) del sector Construcción comparado con el IMAE total del país. Se observa una conducta variable, ascendente y descendente, que depende de la época y de la situación del país.

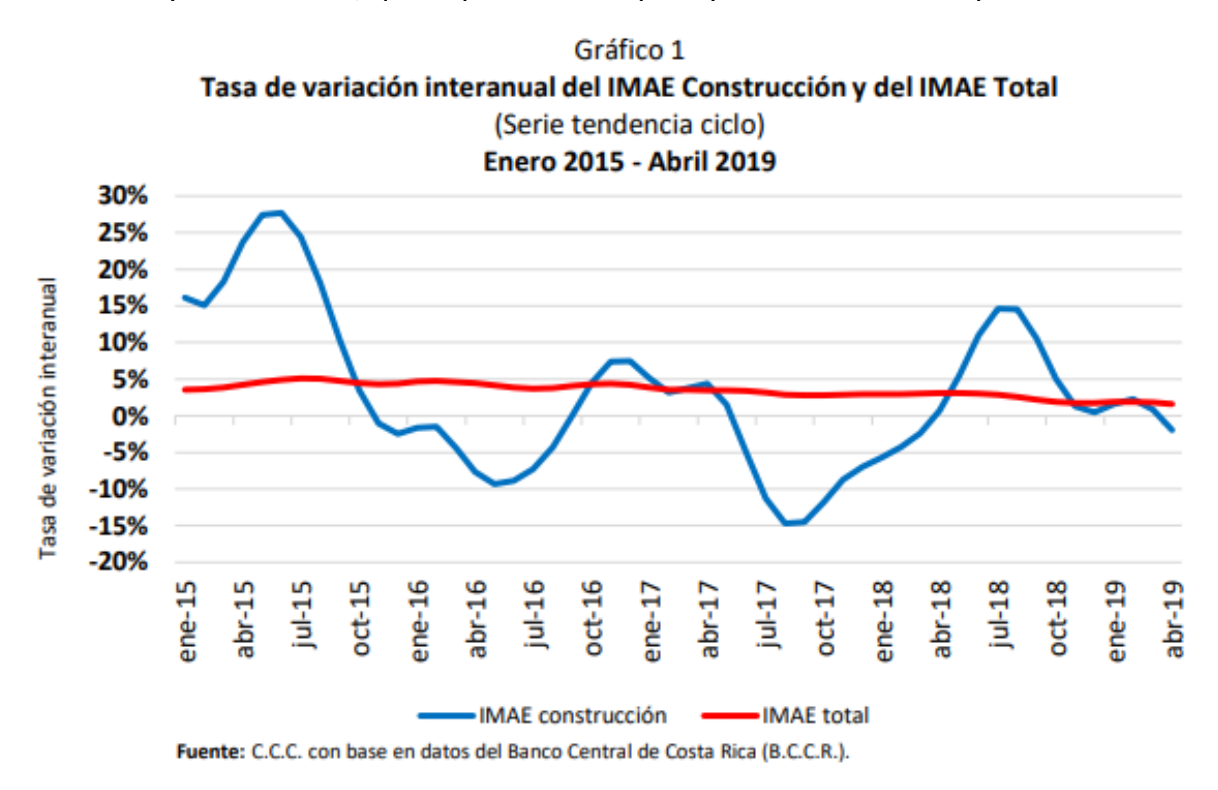

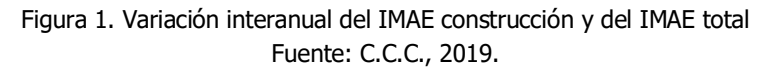

<span id="page-10-1"></span>En la [Figura 2](#page-11-1) se presenta cómo está compuesto el sector en función del tipo de obra. Cabe destacar que las viviendas son las edificaciones que ocupan el primer lugar, seguido de obras para comercio, industria, oficinas y otros, correspondientes a edificios para la educación, salud y sitios de reunión pública.

<span id="page-11-0"></span>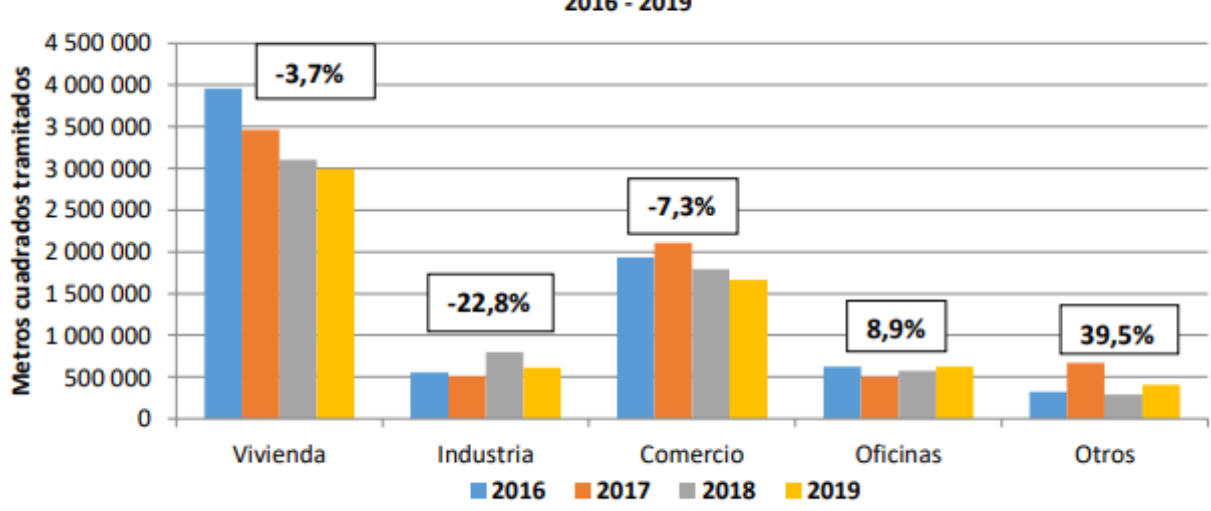

Gráfico 20 Área de construcción tramitada ante el C.F.I.A. por tipo de edificación 2016 - 2019

El sector de la construcción aporta el 4,3% de la producción total del país (C.C.C., 2019), lo que representa un valor considerable, también ofrece trabajo aproximadamente a unas 120 000 personas directamente y por ende la relevancia de este sector para la economía del país.

La carrera de Ingeniería Civil que se imparten en la Universidad de Costa Rica cuenta con seis áreas de estudio: Estructuras, Transportes, Geotecnia, Hidráulica, Ingeniería Ambiental y Construcción (Escuela de Ingeniería Civil, 2019). Los estudiantes deben elegir un bloque mayor que corresponde a tres cursos de una de las seis ramas que ofrece la carrera y llevar cuatro cursos más que pueden pertenecer a cualquiera de las áreas de estudio para completar el plan de estudios (Escuela de Ingeniería Civil, febrero 2019).

Cuando el estudiante elige dentro de su plan de estudios el área de la Construcción, la Escuela de Ingeniería Civil debe suministrar las herramientas académicas adecuadas. Para la enseñanza de la Ingeniería de la Construcción se presenta un desfase entre la teoría impartida y la aplicación en el campo de práctica. Esto implica un reto en la transmisión de experiencias en el campo laboral al salón de clases, ejemplificando las situaciones que se presentan en el campo.

La realidad virtual y la realidad aumentada son herramientas con las cuales se permite simular la realidad y complementarla con elementos virtuales (Tecnología & Informática, s.f.). Estas

2

<span id="page-11-1"></span>Fuente: C.C.C. con base en datos del Colegio Federado de Ingenieros y Arquitectos (C.F.I.A.).

Figura 2. Edificaciones del sector construcción Fuente: C.C.C., 2019.

<span id="page-12-0"></span>cualidades se pueden aprovechar para lograr la transmisión de dichas experiencias necesarias para comprender el campo laboral del sector construcción.

#### **1.2.Importancia**

En la [Figura 3](#page-12-1) se presenta la distribución de estudiantes de noveno y décimo semestre según el área de la ingeniería escogida, para el segundo ciclo del 2018, según la Escuela de Ingeniería Civil de la Universidad de Costa Rica.

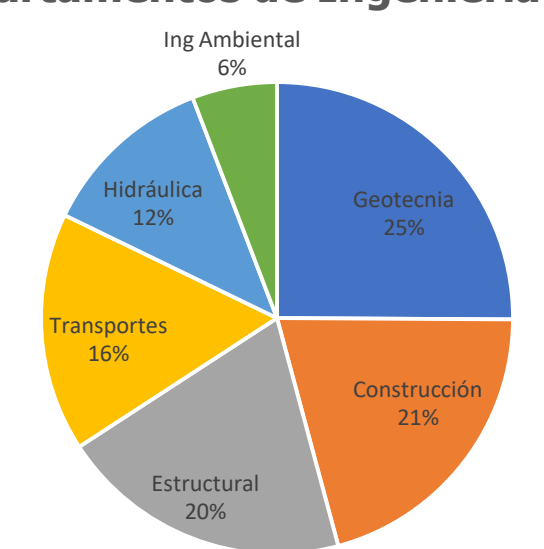

**Departamentos de Ingeniería Civil**

Figura 3. Porcentaje de escogencia de las áreas de estudio Fuente: Escuela de Ingeniería Civil, 2018.

<span id="page-12-1"></span>Como se observa en la [Figura 3](#page-12-1) el porcentaje de estudiantes que eligen la rama de la construcción corresponde a 21% del total de estudiantes, por lo que corresponde a la segunda área más elegida. Los cursos que se imparten según el plan de estudios de la carrera de Ingeniería Civil son Métodos Constructivos I (IC-0704) y Programación y Presupuestos de Obra (IC-0804), Materiales de Construcción (IC-0604) con su respectivo laboratorio, como cursos obligatorios de la carrera. En el caso de los semestres de noveno y décimo, donde los estudiantes eligen las áreas es las que desean especializarse, en el área de la Ingeniería de la Construcción se cuentan con los siguientes cursos optativos: Métodos Constructivos II (IC-0942), Planificación y Gestión de Proyectos (IC-0904), Administración de Empresas Constructoras (IC-1041), Inspección de <span id="page-13-0"></span>Obras (IC-0944), Avalúos Inmobiliarios (IC-1045) y Tópicos de Ingeniería en Construcción (IC-1112) (Escuela de Ingeniería Civil, 2019).

Dentro de los cursos obligatorios del departamento de construcción, algunos contenidos requieren de la transmisión de experiencias para generar un contexto de la situación, facilitando al estudiante tener una mejor compresión de la materia. Algunos ejemplos de estos contenidos son métodos constructivos, la redistribución de los recursos del proyecto y seguridad en el trabajo.

#### **1.3.Antecedentes teóricos y prácticos del problema**

En el ámbito nacional se realizan eventos como el "Think-a-thon", cuyo objetivo es crear guiones y actividades mediante la realidad virtual para la creación de contenidos académicos. Además, se buscan involucrar a más personas en estas tecnologías, dado que, en el pasado, se contaba con pocos profesionales en el país en el área. Algunas empresas involucradas en el uso de estas tecnologías son: SeirenFilms, Dreamplay, WowEmotions (Revista Summa, 2017).

Durante el período de elaboración del presente trabajo, el Instituto Tecnológico de Costa Rica se encontraba realizando un proyecto llamado iReal, el cual consiste en una instalación de realidad virtual para realizar simulaciones de alto nivel, manipular en las tres dimensiones y estudiarlas en tiempo real. El proyecto incluye el desarrollo de los elementos de interface, software y hardware necesarios para proyectar en tiempo real ambientes tridimensionales, logrando así experimentar fenómenos espaciales de manera que el usuario esté inmerso en el ambiente físico o virtual con un enfoque multidisciplinario (iReal eSciense group, 2018).

En la Universidad de Stanford se encuentra el Laboratorio Virtual de Interacción Humana o VHIL por sus siglas en inglés. Éste tiene como misión comprender las interacciones dinámicas e implicaciones de las personas en simulaciones de inmersión de realidad virtual y otras formas de representación digital humana (VHIL, s.f.).

Asimisno, académicos de la Escuela de Ingeniería UC (Pontificia Universidad Católica de Chile) crearon el proyecto EVI [lab] (Laboratorio de Experiencias Virtuales Inmersivas). El objetivo que tiene es brindar la oportunidad de generar experiencias inmersivas de alto valor en espacios virtuales para apoyar procesos de diseño, construcción y toma de decisiones en el ámbito de la construcción (CIPYCS, 2017).

Existen diferentes enfoques para los cuales resulta útil contar con un laboratorio de realidad virtual. Se pueden mencionar casos como el de la Universidad de Barcelona, que utiliza la realidad virtual enfocada en la psicología, y la Universidad de Granada, cuyo laboratorio apoya la investigación en la Informática Gráfica y realidad virtual. De igual forma, la Facultad de Ciencias

4

<span id="page-14-0"></span>de la Universidad de Sherbrooke en Canadá desarrolló un laboratorio de visualización inmersiva en 3D. En este laboratorio se permite interactuar con el entorno virtual en tiempo real, también permite la representación espacial de fenómenos de la medicina, ingeniería, historia, entre otros (CHW CHW Noticia, 2013).

### **1.4.Objetivos**

## **1.4.1. Objetivo general**

 Elaborar una propuesta para la implementación de la realidad virtual en la enseñanza de la Ingeniería de la Construcción mediante el estudio y análisis de necesidades actuales, experiencias y resultados del uso de esta tecnología en la docencia universitaria.

## **1.4.2. Objetivos específicos**

- Recopilar información proveniente de literatura y fuentes de internet, los diversos avances y aplicaciones de la realidad virtual y aumentada, para generar una base teórica de lo existente.
- Analizar el contenido temático de los cursos académicos del área de la Construcción en los cuales se recomienda la aplicación de la realidad virtual, para reducir el desfase entre la teoría y la práctica en el campo.
- Crear material didáctico para los cursos pilotos, mediante la información anteriormente recopilada, para reducir el desfase entre la teoría y la práctica en el campo.

## **1.5.Delimitación del problema**

## **1.5.1. Alcance**

El alcance de esta investigación consistió en aproximar la Realidad Virtual en los procesos de enseñanza de la Ingeniería de la Construcción.

Generar material académico de prueba con el apoyo de las tecnologías de realidad virtual, para los cursos Métodos Constructivos I y Métodos Constructivos II, del área de construcción de la carrera de Licenciatura en Ingeniería Civil, de la Universidad de Costa Rica. El enfoque es la transmisión del contexto y situaciones de campo del área de la construcción en las clases, mediante la simulación. El contenido evaluado corresponde a los cursos y el contenido existente en la malla curricular del 2019.

El material generado en esta investigación consistió en una propuesta para ser utilizado en los cursos, no se lleva a la implementación directa en los cursos. Se utilizaron videos en 360°, sobre actividades del proceso de la construcción, como recursos de esta investigación, obtenidos

<span id="page-15-0"></span>mediante la cámara Vuze de Human Eyes y la proyección a través de los lentes de realidad virtual, Oculus Go, de Facebook.

## **1.5.2. Limitaciones**

La información sobre experiencias de la aplicación de la realidad virtual en Costa Rica es limitada, por lo que el proyecto se limita a una propuesta de implementación de esta tecnología, en el año 2019.

Además, se debe tomar en cuenta que la velocidad de cambio en la tecnología es alta, por lo que la investigación se limita al uso de la tecnología existente en el momento de la aplicación del proyecto.

El acceso a proyectos de construcción para realizar las grabaciones requiere de una serie de permisos y el progreso que se tenga en la obra, para poder obtener las filmaciones, por lo que este proceso requiere su tiempo para poder completarse.

Se utilizó el equipo con el que cuesta la escuela, debido a la cantidad del equipo no se pudo realizar una simulación simultánea con todos los estudiantes.

La cantidad de estudiantes que participaron en las clases de Realidad Virtual fue pequeña, por lo que no se pudo obtener una muestra más representativa de los estudiantes de la carrera de Ingeniería Civil de la Universidad de Costa Rica.

Otra limitación fue la imposibilidad de encontrar un programa de cómputo que permita utilizar los lentes de realidad virtual al mismo tiempo, de manera que se pudiera presentar una guía a los estudiantes mientras observan las grabaciones.

## **1.6.Metodología**

La metodología seguida para la elaboración del proyecto propuesto se muestra en la [Figura 4.](#page-16-1)

<span id="page-16-0"></span>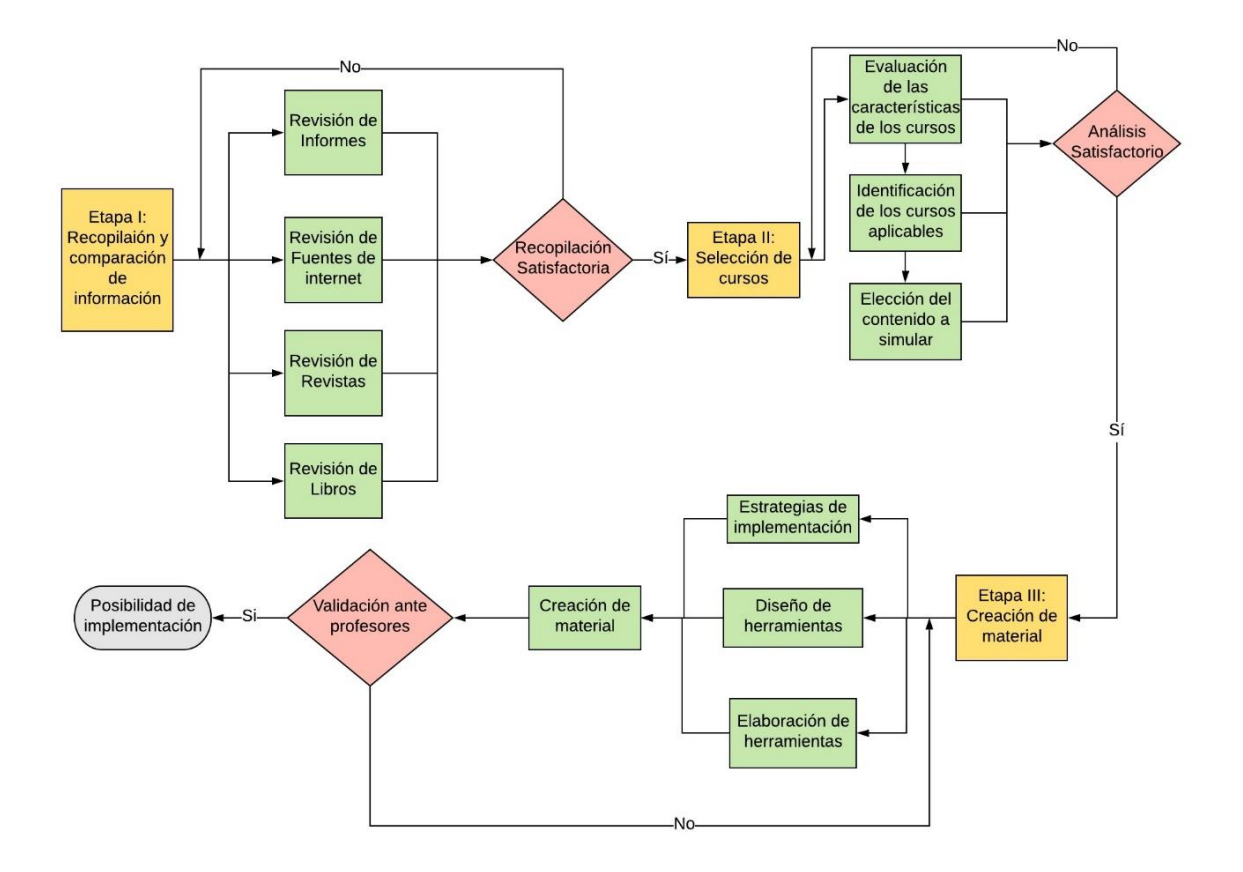

Figura 4. Diagrama de la metodología a realizar

#### <span id="page-16-1"></span>**Etapa I: Recopilación y comparación de información**

Se recopiló información sobre el tema investigado. Esto comprende información sobre las principales características de las tecnologías seleccionadas, así como los campos en los que se desempeña de la mejor manera, los requisitos para uso y el equipo necesario para su aplicación. También se creó una base de conceptos y experiencias, de la implementación de estas tecnologías en la enseñanza en general.

Cabe destacar que esta información mencionada anteriormente se obtuvo de fuentes bibliográficas como artículos científicos, informes, libros, publicaciones e información encontrada en la web que tuviera un sustento bibliográfico adecuado.

#### **Etapa II: Selección de cursos**

Se realizó un análisis de la malla curricular de los cursos relacionados al área de la construcción. El análisis consistió en el estudio de los contenidos temáticos de los cursos y en la identificación de la factibilidad de uso de la realidad virtual, de manera que se pueda comprender el contexto y la actividad a realizar, por medio de la tecnología a aplicar. El criterio utilizado se basó en el <span id="page-17-0"></span>concepto de simulación y el contenido temático que puede ser representado mediante simulaciones.

#### **Etapa III: Creación de material**

Con la información generada en las etapas anteriores, se realizó un análisis para la creación de material para los cursos seleccionados. El análisis incluyó una combinación de las aplicaciones, estrategias académicas y posibles usos de la realidad virtual encontrados en las etapas anteriores, de manera que se lograran diseñar y elaborar herramientas y material para los contenidos temáticos de los cursos elegidos. El material generado consistió en videos 360° de actividades constructivas como el montaje de una grúa torre, andamiaje en edificios, colocación de obra falsa, colocación de muros prefabricados, repellos y pega de bloques de mampostería.

Luego se evaluó la efectividad del material mediante la utilización de este en dos clases de prueba. Posteriormente se realizaron sondeos preliminares con el fin de conocer la opinión de los estudiantes sobre la experiencia de una clase de realidad virtual. Finalmente se analizaron los resultados para determinar el aporte de las tecnologías en el proceso de aprendizaje.

### **2. MARCO TEÓRICO**

Las tecnologías de realidad virtual (RV) y realidad aumentada (RA) presentan características aplicables en el marco de la enseñanza (Vera, Ortega & Burgos, 2003). La RA es una tecnología que complementa la percepción e interacción con el mundo real, combinado con elementos virtuales, obteniendo así una realidad mixta en tiempo real (Carracedo & Martínez, 2012). La RV es una tecnología que permite la simulación de la realidad, desde un computador, o mediante grabaciones en 360°, con la ventaja de que se puede introducir en el ambiente virtual elementos y eventos que se consideren útiles (Botella, García, Baños & Quero, 2007).

La diferencia entre estas tecnologías consiste en que la realidad virtual introduce al usuario en un mundo diferente, mientras que la realidad aumentada posibilita ver el mundo real con información añadida (BBC Mundo, 2016). La realidad virtual permite crear un mundo virtual a partir del diseño gráfico en 3D, en el cual se puede ver, crear y hacer lo que se quiera. La realidad aumentada agrega elementos virtuales a la realidad existente.

Los cascos de realidad virtual de Samsung, HTC o Sony, los anteojos Cardboard de Google, el proyecto Oculus Rift de Facebook son ejemplos de este tipo de tecnología. Los anteojos HoloLens de Microsoft y los Google Glass, corresponden a ejemplos de la tecnología de la realidad aumentada. En la [Figura 5](#page-18-1) se muestra un ejemplo de lentes utilizados para la realidad virtual.

<span id="page-18-0"></span>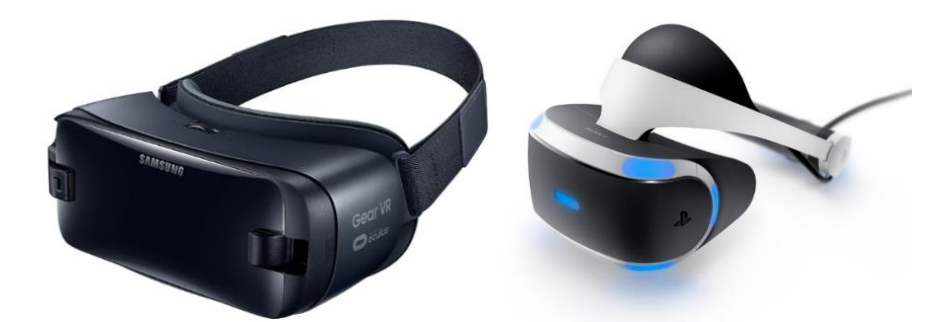

Figura 5. Samsung Gear VR y Sony Play Station VR, respectivamente. Fuente: Samsung, 2019. Sony Computer Entertainment Inc, 2016.

<span id="page-18-1"></span>El término de "inmersión" está presente desde los comienzos del desarrollo de la realidad virtual y establece como requerimiento un campo visual amplio de forma tal en que los objetos en el mundo puedan ser detectados por la visión periférica con un ángulo de 200 $^{\circ}$  horizontal y 120 $^{\circ}$ vertical. También requiere un localizador de posición y actitud del cuerpo del usuario, sensores que interpreten el comportamiento del usuario. Por último, un retardo no significativo de la velocidad a la cual el ambiente virtual era actualizado de acuerdo con los movimiento y acciones del usuario (Jiménez, Villalobos & Luna, 2000). Actualmente el concepto de inmersión responde a la utilización de sistemas virtuales con sensores de posición y movimiento, quedando el usuario sumergido en la atmósfera virtual y formando parte de ese mundo (Martínez, 2011). Los tipos de realidad virtual se diferencian según el tipo de inmersión, según el equipo a utilizar y por último según la interfaz con el usuario (Ejarque, 2017).

S. Isabel (2017), en su artículo comenta siete formas en las cuales la realidad virtual modificará, según su criterio, la educación superior: La Realidad virtual desarrolla una capacitación práctica de manera económica y segura, evaluación de habilidades, mejor planificación estratégica del campus, un mejor uso de las salas, laboratorios y talleres. Estos modos de influencia tienen una tendencia a que los estudiantes logren una mejor comprensión de la vida laboral de la carrera y surjan profesionales mejor capacitados y preparados para ejercer.

En el [Cuadro 1](#page-19-1) se muestra la clasificación de las aplicaciones instruccionales, sobre la relación de la realidad virtual con las técnicas de enseñanza.

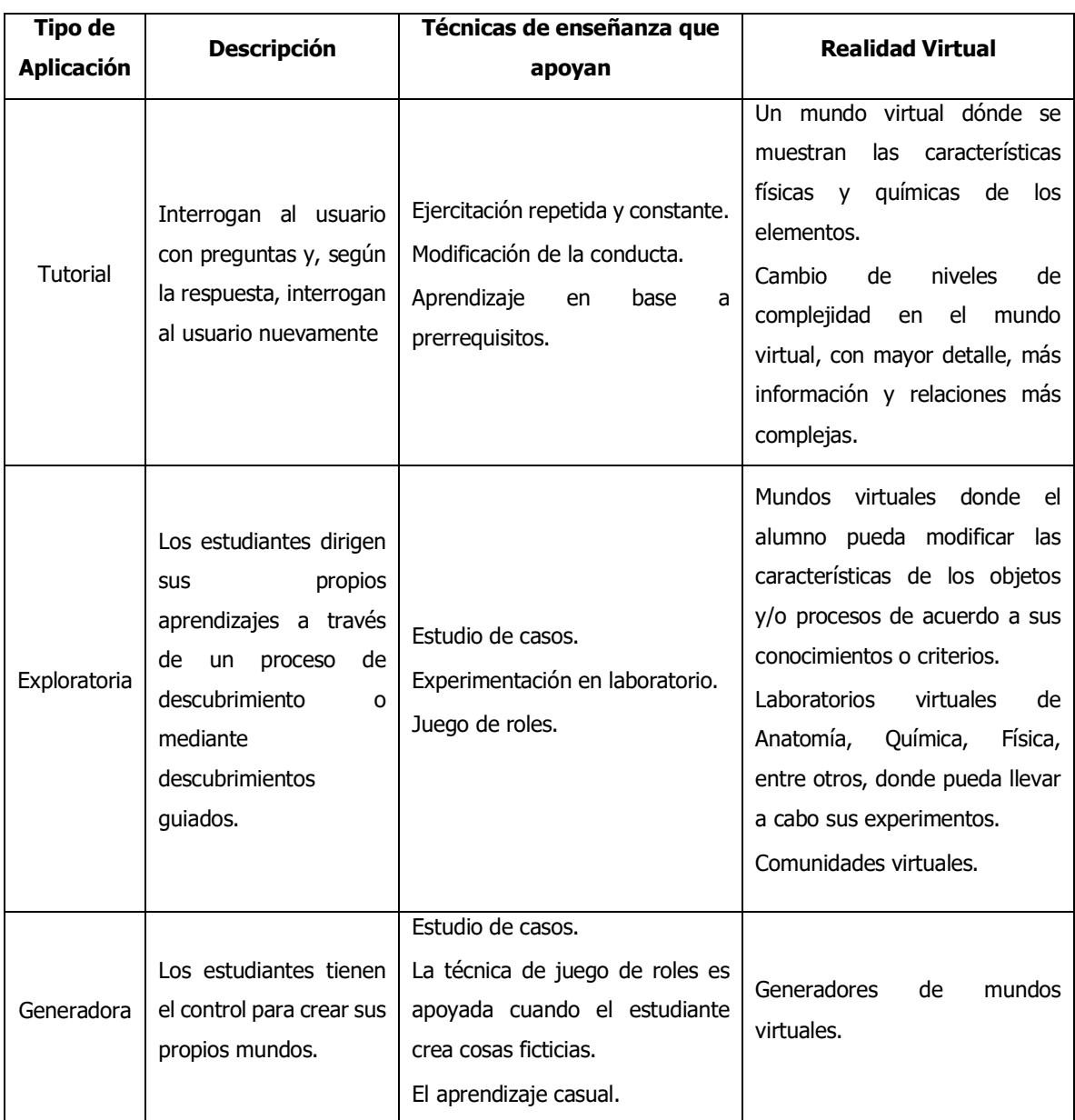

<span id="page-19-1"></span><span id="page-19-0"></span>Cuadro 1. Clasificación de las aplicaciones instruccionales

Fuente: Jiménez, et al. 2000.

En el [Cuadro 2](#page-20-1) se presentan los estilos de aprendizaje y sus respectivas características. Se muestran conjuntamente los estilos relacionados.

<span id="page-20-1"></span><span id="page-20-0"></span>Cuadro 2. Dimensiones de los estilos de aprendizaje

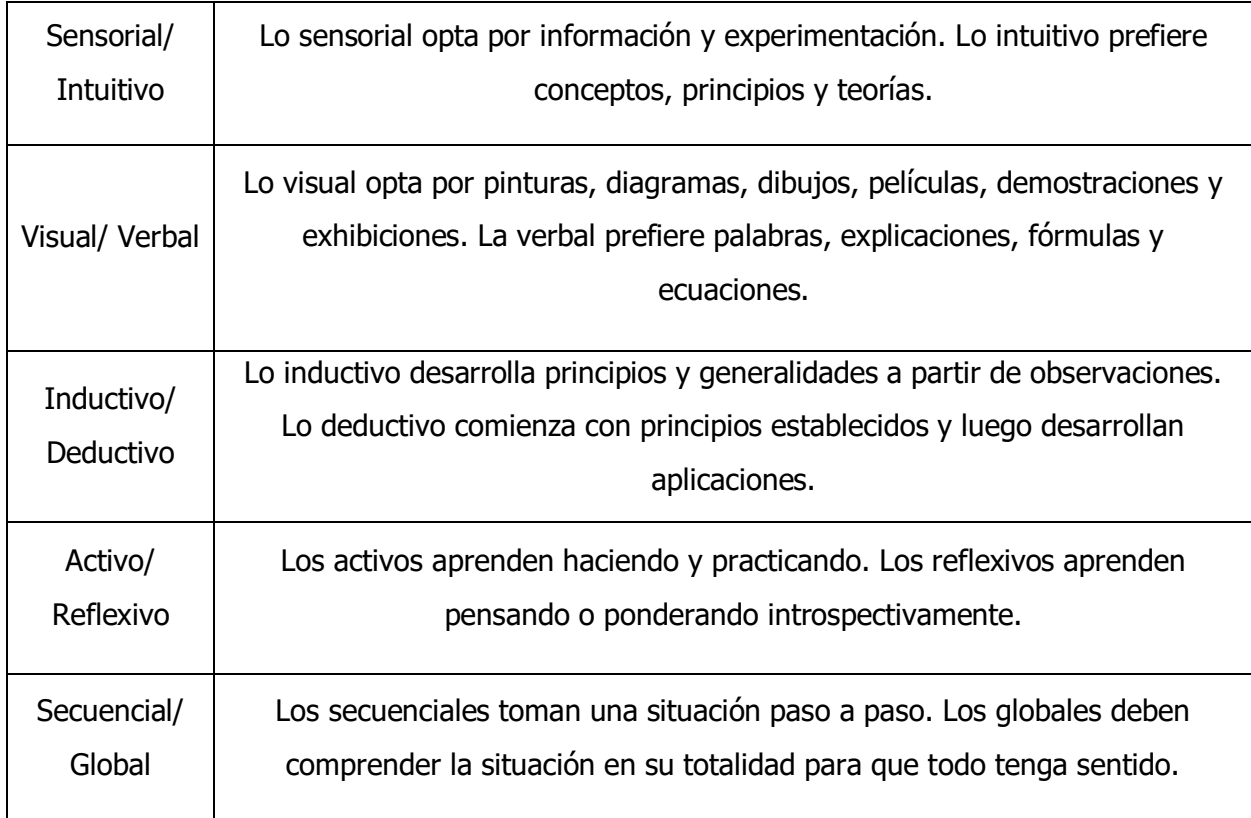

Fuente: De Antonio, Villalobos & Ramírez, 2000.

En el [Cuadro 3](#page-21-1) se describen las técnicas educativas más comunes, cada una se puede utilizar dependiendo del objetivo o del enfoque que se le desee dar los contenidos a exponer. En el [Cuadro 4](#page-22-1) se presenta la forma en la que los educadores evalúan la profundidad y el aprendizaje logrado en el curso. Se lleva a cabo mediante el uso de la taxonomía de Bloom, que muestra el desarrollo de las técnicas de estudio más comunes y la forma en la que los docentes pueden aplicarlas. (De Antonio, et. al., 2000).

<span id="page-21-1"></span><span id="page-21-0"></span>Cuadro 3. Descripción de las técnicas Educativas

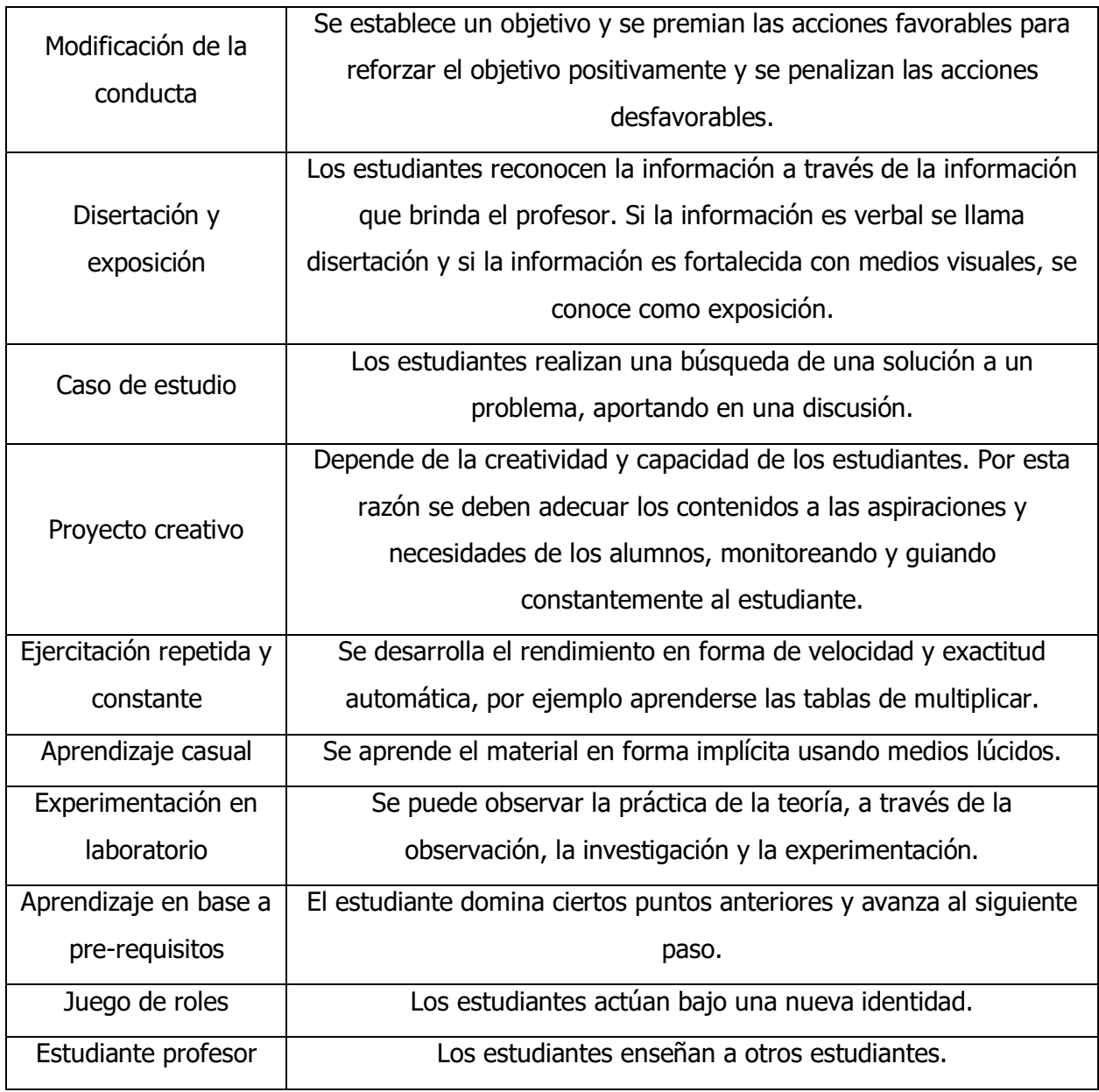

Fuente: De Antonio, Villalobos & Ramírez, 2000.

<span id="page-22-1"></span><span id="page-22-0"></span>Cuadro 4. Taxomía de Bloom

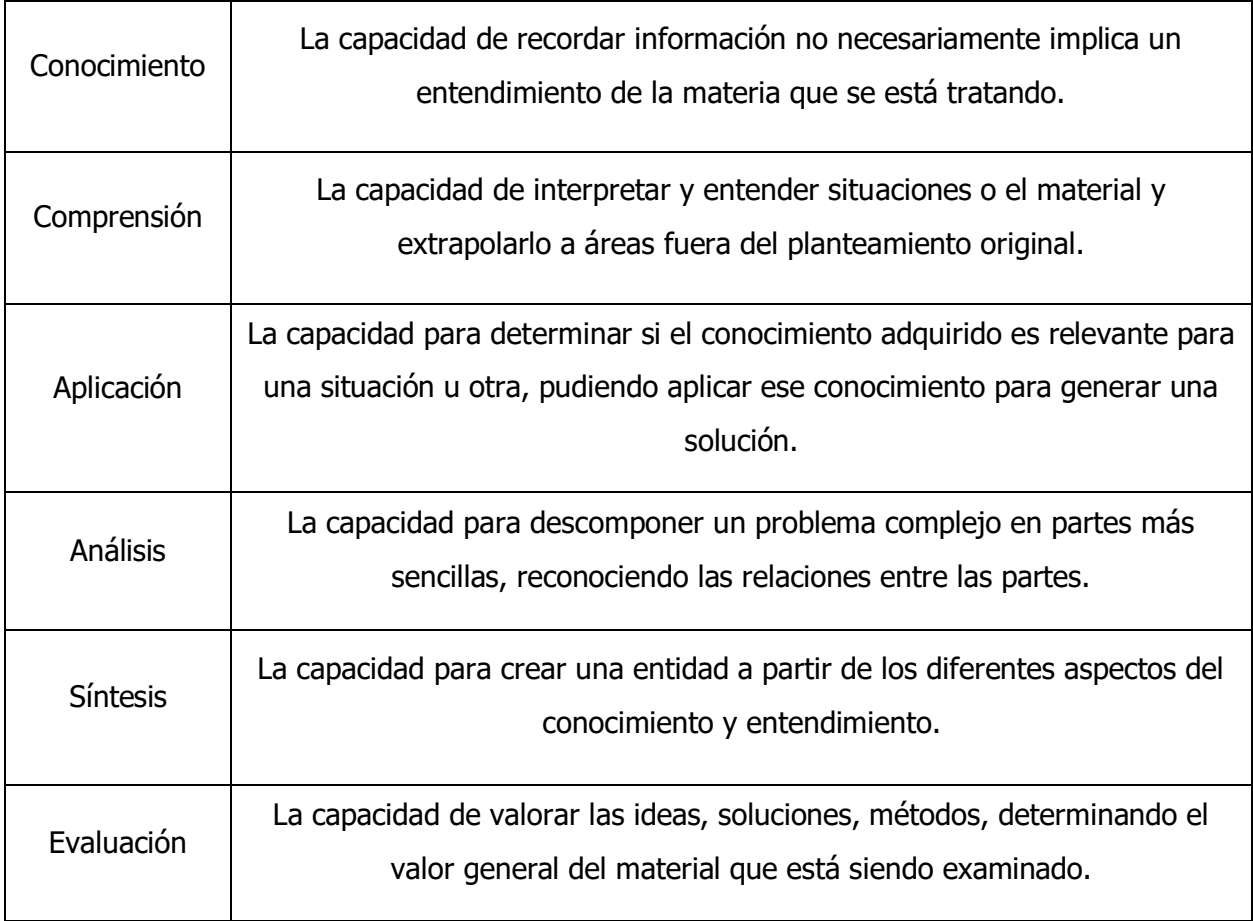

Fuente: De Antonio, Villalobos & Ramírez, 2000.

Según Jiménez, et al (2000), la RV puede utilizarse en la enseñanza; cuando se pueda usar una simulación. Si la interacción con el modelo transmite una experiencia igual o mejor que en la situación real. Si la realización de una clase requiere de giras, dinero y logística. La necesidad de hacer perceptible lo imperceptible, por ejemplo, utilizar figuras sólidas para recrear choques (Jiménez, et al. 2000).

En esta investigación se planteó la hipótesis de que las tecnologías de realidad virtual y aumentada mejoran el aprendizaje de los conceptos presentados en los distintos cursos del departamento de construcción. El resultado se midió mediante la realización de los sondeos en los dos grupos pilotos, donde se observa la opinión y anuencia de los estudiantes a la implementación de la tecnología.

#### <span id="page-23-0"></span>**2.1.Realidad Virtual**

Se presentan conceptos, necesarios para comprender el contexto de la realidad virtual, sus clasificaciones, el posible equipo a utilizar, aplicaciones en las cuales se ha implementado y las aproximaciones en el campo de la educación.

#### **2.1.1. Generalidades**

La realidad virtual es una simulación computarizada de la realidad cuya principal característica es la capacidad de proveer una inmersión sensorial (De Antonio, et. al., 2000). La inmersión fue utilizada en sus orígenes en el desarrollo de los HMD (Pantalla montada en la cabeza, Head Mounted Display) que fueron utilizados por pilotos de combate y para el diseño asistido por computadora. El objetivo es que los usuarios se sitúen en ambientes que les proporcionen la suficiente experiencia para actuar de forma natural en el mundo real. Algunas características que definen la realidad virtual según Ejarque, 2017 son:

- Inmersión: Se da en el momento que el usuario pierde el contacto con la realidad al ingresar en un ambiente tridimensional percibido a través de estímulos sensoriales. La realidad virtual puede ser no inmersiva, en este caso se visualizan los elementos virtuales mediante una pantalla.
- Interacción: El usuario modifica e interacciona en el mundo virtual mediante dispositivos y recibe una respuesta a través de sus sentidos.
- Imaginación: A través del mundo virtual se pueden concebir y percibir realidades que no existen.
- Presencia: El usuario se debe encontrar dentro del mundo virtual.
- Punto de observación: Ofrece al usuario una referencia sobre la posición y ubicación en el mundo virtual.
- Manipulación y navegación: Se puede cambiar y transformar el ambiente y su punto de observación.

La profundidad de estas características se debe al tipo de inmersión que se tenga del mundo virtual. También, dependiendo de los medios en los cuales se visualiza o se interactúa, se ven evidenciadas las características.

La base de datos de la realidad virtual que, contenida en el motor de realidad virtual, en el cual los objetos y sus propiedades se encuentran almacenadas. El software se encarga de crear el mundo virtual. Una vez creado se debe poder entrar en él. Esto se logra con los guantes, ratones 3D, lentes, que permiten interactuar con el ambiente digital. Las acciones realizadas, requieren <span id="page-24-0"></span>de una respuesta, es necesario obtener una retroalimentación (*feedback*), el cual el usuario recibe a través de sus sentidos, generalmente mediante la vista y el oído (Ejarque, 2017).

Se puede llegar a conocer el mundo de dos formas. Primero como resultado de las interacciones diarias, esta aproximación es directa, personal, subjetiva, en algunos casos tácitos, dado que normalmente se desconoce que estamos aprendiendo algo, son llamadas experiencias en primera persona. La segunda forma ocurre cuando es descrito por alguien más, este tipo de conocimiento es indirecto, colectivo, objetivo y explícito, se denominan experiencias en tercera persona (De Antonio, et. al., 2000).

En el [Cuadro 5](#page-24-1) se muestra la relación de la realidad virtual con los estilos de aprendizaje descritos en la metodología [\(Cuadro 2\)](#page-20-1), según De Antonio, et. al., 2000. Por cada par de estilos, esta tecnología puede favorecer más a uno que al otro.

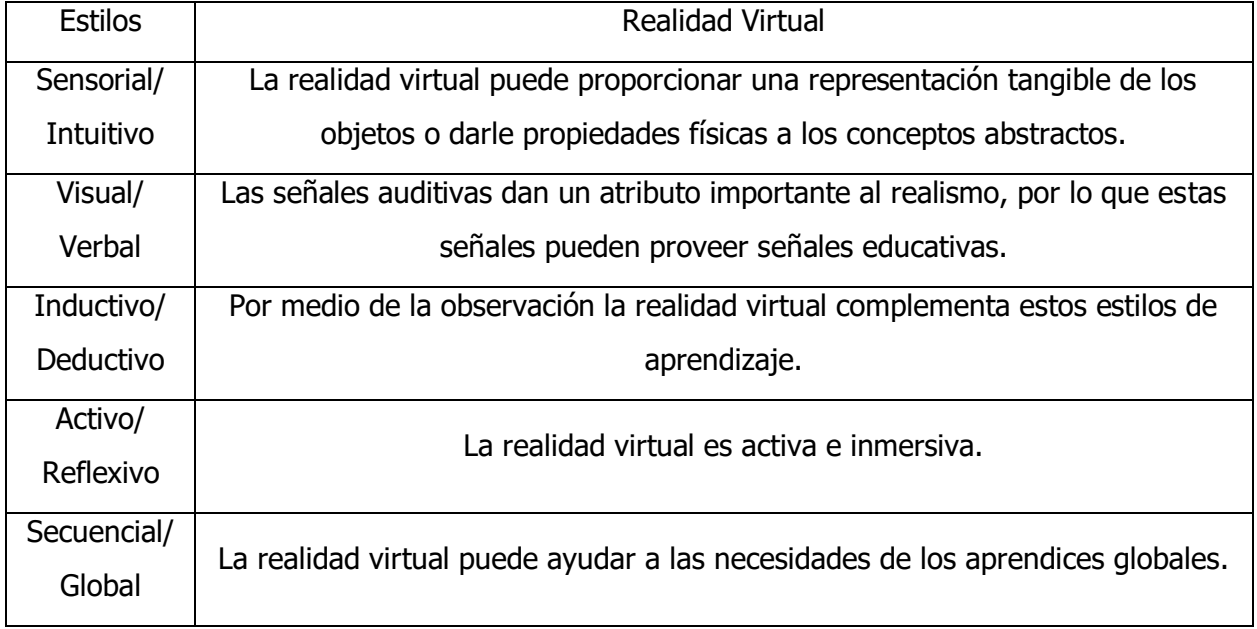

<span id="page-24-1"></span>Cuadro 5. Relación de la Realidad Virtual con los estilos de aprendizaje

Fuente: De Antonio, Villalobos & Ramírez, 2000.

La realidad virtual permite explorar situaciones, lugares y su funcionamiento, determinando la interacción de los componentes que influyen en los procesos. La característica anterior favorece el objetivo de análisis. Un mundo virtual simula equipamientos, operaciones y teorías, lo anterior se encuentra relacionada con la síntesis. El objetivo de evaluación, se puede relacionar mediante un mundo virtual que permita la exploración y comparar procesos diferentes que generen un mismo producto (De Antonio, et. al., 2000).

La realidad virtual se puede clasificar según el grado de inmersión, el hardware utilizado y la interfaz con el usuario. De acuerdo con Flores, 2014, los niveles de interacción y de inmersión que proporciona al usuario la RV son:

- Sistemas de realidad virtual de escritorio o no inmersiva: Conformado por una computadora de escritorio, con capacidad para reproducir contenidos multimedia o simulaciones, las cuales se pueden sondear a través del mouse, teclado, controles de mando (*joystick*) o una pantalla táctil.
- Sistemas de realidad virtual semi-inmersiva: Da la sensación de estar ligeramente inmersos en un entorno virtual. Corresponden a una habitación con tres pantallas que forman las paredes de un cubo, en las cuales se proyectan imágenes, una pantalla más hace de suelo. El usuario usa lentes y un casco para la cabeza, con este dispositivo el motor de realidad virtual proyecta las imágenes, ya que se da un seguimiento a los movimientos del usuario.
- Sistema de realidad virtual de inmersión total: La inmersión está relacionada con un entorno 3D, creado por el computador, dando el efecto de sentirse dentro del mundo virtual. Se coloca sobre el usuario un casco con un par de pantallas visualización tridimensional, que le permite estar aislado del mundo físico exterior, también se utilizan guantes o trajes. Estos dispositivos permiten al usuario visualizar e interactuar con el ambiente digital.

La categorización respecto al hardware utilizado en la proyección del mundo virtual, se conforma de tres categorías, pantallas de realidad virtual y sistemas de escritorio (desktop), realidad virtual en segunda persona y por último sistemas de telepresencia y telerrobótica (Ejarque, 2017).

- Pantallas de realidad virtual y sistemas desktop: Mediante pantallas 2D se presentan mundos bidimensionales y tridimensionales. El usuario puede explorar y viajar en el entorno digital. Se distinguen por proyectar imágenes en 3D en pantallas 2D.
- Realidad virtual en segunda persona: En estos sistemas el usuario se ve dentro del mundo virtual, por lo que forma parte de él. Según las acciones de los involucrados se implican percepciones y respuestas en tiempo real.
- Sistemas de telepresencia y telerrobótica: Con el objetivo de operar dispositivos situados en localidades remotas, a través de la telepresencia, se puede experimentar de una forma virtual la experiencia del sitio en cuestión. Para lograrlo es necesario utilizar cámaras, micrófonos, dispositivos táctiles y elementos de retroalimentación sincronizados a

elementos de control remoto. La idea de la telerrobótica es realizar tareas manejando robots a distancia.

Por último, la clasificación respecto a la interfaz del usuario, hace referencia a la forma en la que se presenta el entorno virtual. Se divide en sistemas de ventanas, cabinas de simulación, sistemas de mapeo por videos, sistemas de realidad mixta o sistemas de realidad virtual múltiple.

- Sistemas de ventanas: Se presenta el mundo virtual mediante el uso de pantallas convencionales. Se procura que la imagen parezca real y que los objetos interactúen con realismo.
- Cabina de simulación: Se proporciona el mundo digital, mediante el uso de cabinas, por ejemplo, un simulador de vuelo.
- Sistema de mapeo por videos: El usuario es grabado con cámaras de video y se incorporan las grabaciones en la pantalla del computador, de esta forma se da la interacción en tiempo real con otros usuarios o con las imágenes generadas.
- Sistemas de realidad mixta: La combinación de la telepresencia y la realidad virtual, generan este tipo de sistemas. Generalmente se utiliza en ambientes donde el usuario debe realizar mantenimiento de equipos, instrumentos u operaciones de construcción complejas.
- Sistemas de realidad virtual múltiple: Con la mezcla de estímulos auditivos, visuales, táctiles y el movimiento con las aplicaciones de inteligencia, se puede llegar a generar una sensación del mundo virtual casi real.

Se pueden distinguir tres tipos de mundo virtuales, según la interacción del usuario con el ambiente digital. El mundo muerto, el virtual real y el fantástico, corresponden a los tres entornos reconocidos (Ejarque, 2017).

El mundo muerto permite al usuario explorarlo, al no tener interacción con el sistema, no puede actuar sobre él. Dadas estas características el participante funciona como un testigo, ya que puede observar y explorar el mundo, pero no influir en el comportamiento de este.

El mundo virtual real presenta todo lo existente en el mundo real, ya que los objetos con los que se puede interactuar funcionan de la misma forma que en la vida real. De tal forma que si se desea patear una pelota contra la pared, el resultado de esto es el mismo que lo que sucedería en la vida real, al realizar la misma acción.

Los mundos fantásticos son mundos reales en los cuales se pueden ejecutar acciones o tareas que no son posibles de realizar en la vida real, también se logra en un grado de exploración mayor.

Las imágenes proyectadas con la realidad virtual deben considerar cuatro características: ser tridimensionales, cambiar la perspectiva obedeciendo los movimientos del usuario, la tercera cualidad es la generación de sombras para mantener el realismo de las imágenes. Por último, contener información complementaria para dar una mayor autenticidad a los objetos, como es el sonido y el tacto (Ejarque, 2017).

Se debe considerar la realimentación háptica que busca que el usuario pueda percibir, sentir, comunicarse y experimentar sensaciones dentro del entorno virtual. En otras palabras, es la retroalimentación (*feedback*) que le indica al usuario que se está interactuando en el mundo digital. El tiempo que dura el computador en reconocer el movimiento que realiza el usuario se conoce como latencia o lag. Lo ideal es que este tiempo de reacción sea de cero (Ejarque, 2017). El ángulo de visión depende de las tareas a realizar, por lo que no se puede tener un campo de visión óptimo y común. Se pueden dar síntomas de incomodidad y náuseas por el uso prolongado de estos sistemas, debido a las diferencias de las señales captadas por los ojos y las del resto de los sentidos del cuerpo (Ejarque, 2017).

#### **2.1.2. Equipo necesario**

El equipo (*hardware*) se encarga de enviar y recibir señales de las acciones del usuario, también fomenta sus sentidos para inducirlo en el mundo virtual. El software es el encargado de procesar y transformar las señales en nuevo comportamiento del ambiente digital. El hardware se puede clasificar en tres tipos, según la función del dispositivo, esta división corresponde a los dispositivos visuales, sonoros y hápticos (Mejía, 2012).

- a. Dispositivos visuales:
- Monitores: Son pantallas con aplicaciones de realidad virtual que no requieren del uso de gafas para su visualización, para crear una desorientación a partir de dos o más imágenes, mediante la utilización de microlentes colocados paralelamente y verticalmente sobre la pantalla del monitor (Ejarque, 2017).
- Proyección: Son equipos que permiten la visualización por parte de varios usuarios de forma simultánea. Las tecnologías utilizadas para este tipo de visualización son la LCD, DLP y LCOS. Generalmente sólo un usuario dirige e interactuar con el entorno virtual.
- <span id="page-28-0"></span>o Pantalla de cristal líquido (*Liquid Crystal Display*, LCD): Las imágenes proyectadas son formadas por dos capas transparentes y en el centro un material cristalino, con capacidad de controlar la luz. Los colores básicos se obtienen con la utilización de tres filtros. Actualmente es una parte importante en dispositivos como celulares, laptops, relojes, monitores (Nájera, 2018).
- o Procesamiento de luz digital (*Digital Light Processing*, DLP): Mediante los micro espejos que contiene el chip DLP se coordina un lente de proyección, una señal digital de video, una fuente de luz, para reflejar las imágenes digitales en una pantalla u otras superficies. Los micro espejos se inclinan cambiando la tonalidad de los pixeles. La fuente genera una luz blanca que pasa por una rueda de color. Actualmente utilizadas en tecnologías de impresión 3D (Guerra, & Saltos, 2018).
- o Cristal líquido sobre silicon (Liquid Crystal on Silicon, LCOS): Es una combinación de LCD y DLP, conformado por un cristal líquido en una base de silicón. La cantidad de pixeles a proyectar es menos restringida que en LCD o DLP, generando así imágenes de mayor definición (Ejarque, 2017).

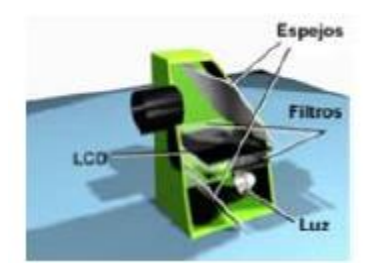

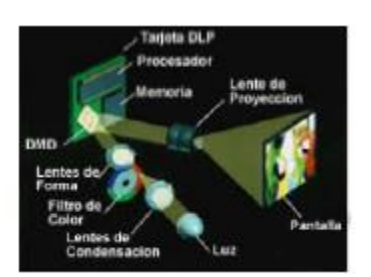

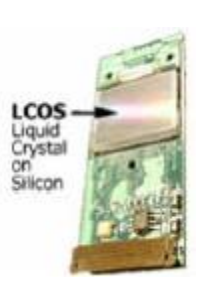

Figura 6. LDC, DLP, LCOS, respectivamente. Fuente: Mejía, 2012.

Pantalla montada en la cabeza (Head Mounted Display, HMD): Son gafas que se encuentran formadas por una pantalla y unas lentes. El ángulo de visión es ampliado por las lentes, dando el efecto de que se abarca todo el espectro visual del usuario. Para generar el efecto en 3D se generan dos imágenes, una para cada ojo. La visión estereoscópica, es la percepción de dos imágenes levemente diferentes, una en cada ojo, como una sola imagen, permitiendo ver el mundo en tres dimensiones (Ojanguren, 2016). En la [Figura 7](#page-29-1) se presenta un esquema de las imágenes estereoscópicas. El movimiento de la cabeza del usuario se detecta a través de un sensor.

<span id="page-29-0"></span>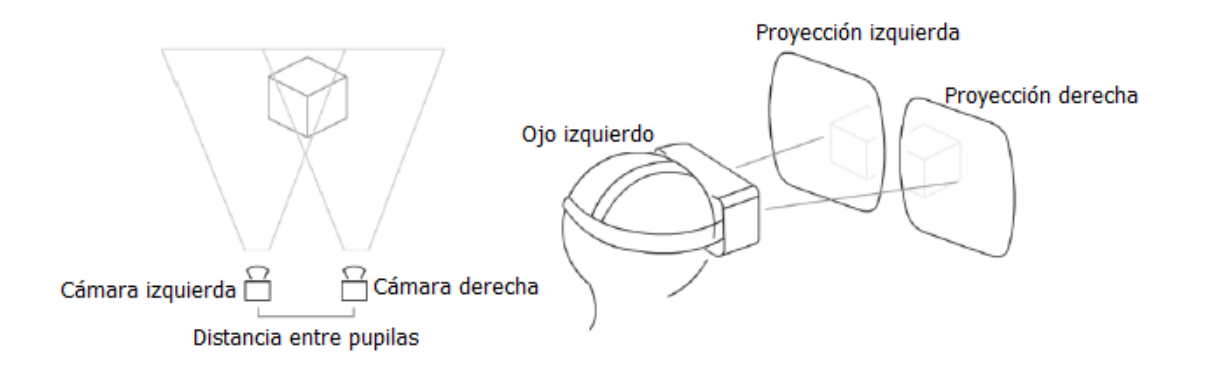

Figura 7. Recreación de imágenes estereoscópicas en 3D Fuente: Ojanguren, 2016.

- <span id="page-29-1"></span> Gafas de visualización 3D: Se dividen en tres: estéreo pasivo, estéreo activo y estéreo entrelazado horizontal y vertical (Mejía, 2012).
	- o Gafas 3D pasivas: Para mostrar los contenidos en 3D no requieren una fuente de energía, dado que tiene un filtro de colores o un filtro de luz polarizada. Con los filtros se presentan al mismo tiempo los fotogramas y cada ojo recibe el fotograma respectivo.
	- $\circ$  Gafas 3D activas: De forma alternada oscurecen la lente de cada uno de los ojos al mismo tiempo que la pantalla, por lo que de esta forma se da la sensación de que las imágenes se proyectan simultáneamente con cada ojo.
- HMD con tubos de rayos catódicos pequeños: La tecnología utilizada en los monitores y televisores en versión reducida es la aplicada en este tipo de cascos. Los tubos son ubicados en los costados laterales del casco. Tienen una nitidez y contraste buenos, pero son pesados (Ejarque, 2017).

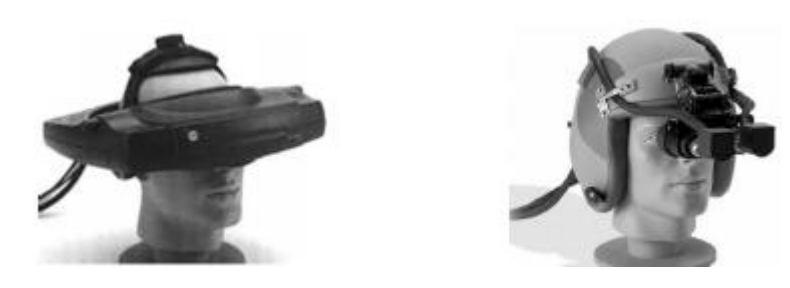

Figura 8. Ejemplo de HMD con tubos de rayos catódicos Fuente: Mejía, 2012.

<span id="page-30-0"></span> HMD con LCD: Se puede controlar el color de cada pixel, gracias a la tecnología LCD. Esta manipulación disminuye la resolución y el contraste, por lo que se puede llegar a una incorrecta interpretación de los objetos y las posiciones en que se localizan (Ejarque, 2017).

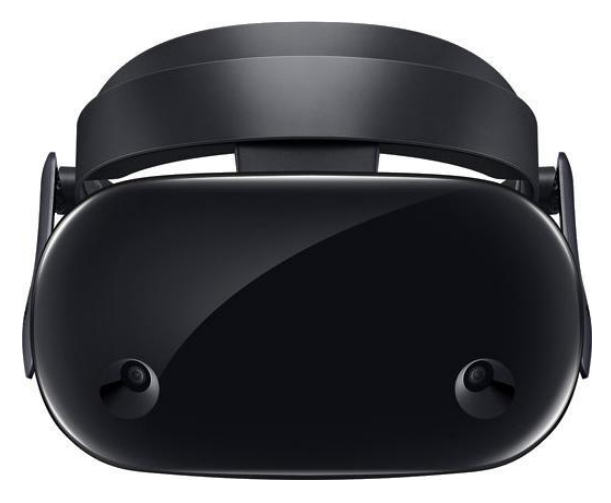

Figura 9. Ejemplo de HMD con LCD Fuente: Samsung US, 2019.

· Sistemas tipo CAVE (Entorno virtual automático de cueva, Cave Automatic Virtual Environment): Considerados como sistemas de realidad virtual semi-inmersiva, tienen la cualidad de ser multiusuario de alta resolución con video y audio. Para brindar la sensación de inmersión se deben considerar, instalaciones proyectivas, rastreadores de posición y gafas (Mejía, 2012).

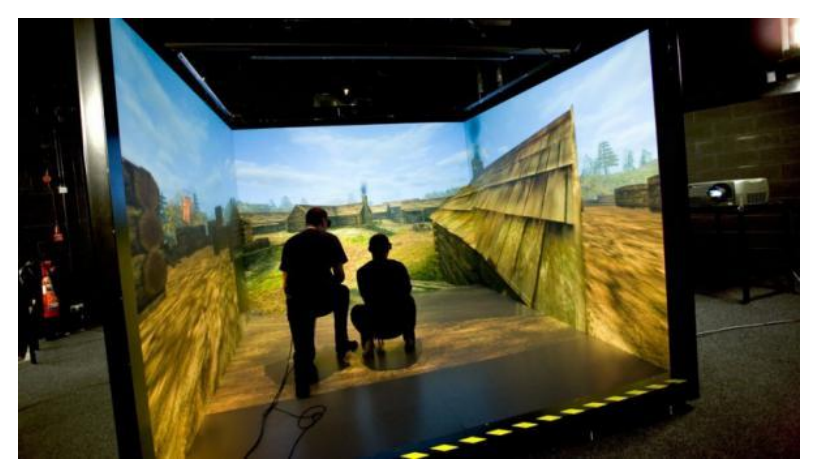

Figura 10. Ejemplo de Sistema tipo CAVE Fuente: Croft, 2019.

- b. Dispositivos sonoros:
- Audio generado: Corresponde al audio que se genera en el sistema para que el usuario lo capte como estímulo. El audio no especializado y especializado, son los subtipos de audio generado (Mejía, 2012).
	- $\circ$  Audio no especializado: Cualquier tipo de sonido y altavoces, o unos audífonos comunes. Estos sistemas no toman en cuenta la posición virtual del usuario dentro del entorno.
	- o Audio especializado: El usuario percibe la dirección, intensidad y tiempo en que se generó un sonido, ya que toma en cuenta la posición del usuario dentro del mundo virtual. Se puede utilizar un sistema de ocho parlantes o altavoces, conociendo la posición y orientación de usuario, o unos audífonos
- Audio captado: Es el audio que se capta de manera que funcione como parte de la interacción del usuario con el ambiente digital (Mejía, 2012).
	- $\circ$  Reconocimiento del habla: Reconoce las palabras que pronuncia el usuario, es el tipo de audio captado más utilizado. Procesa el audio captado a través de los fonemas, reconstruyendo palabras o frases.
	- o Procesado de Señal: Difiere del reconocimiento del habla, en la forma en que procesa el audio captado. Las características del sonido pueden ser modificadas, como el timbre de voz, tono, textura, velocidad.
- c. Dispositivos hápticos:
- Para dar un mejor sentido de realismo, se permite al usuario tocar objetos digitales sintiendo la textura, forma, temperatura, fuerza, entre otras cualidades. Se debe considerar la retroalimentación de la fuerza, corresponde a las fuerzas del usuario sobre los dispositivos que le hacen experimentar las condiciones del entorno virtual. También se tiene la retroalimentación táctil, orientado en la forma en que se sienten las características del objeto (Ejarque, 2017).
	- o Plataformas de movimiento: Da la sensación de movimiento con la capacidad de moverse y de inclinarse según las imágenes que recibe el usuario (Ejarque, 2017).

<span id="page-32-0"></span>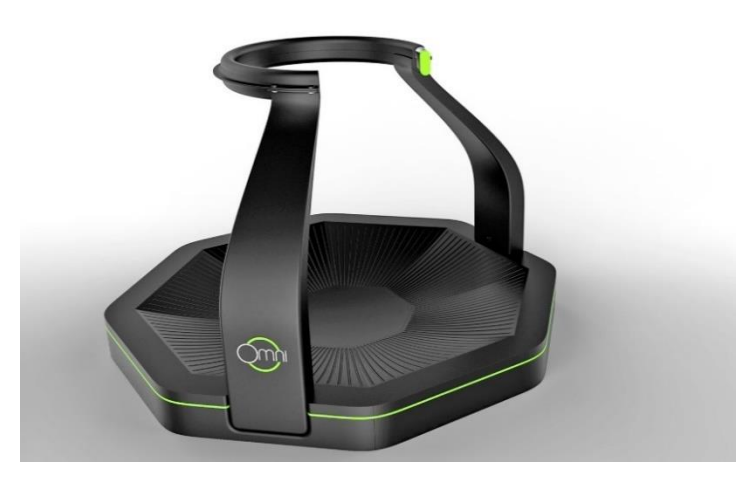

Figura 11. Ejemplo de plataforma de movimiento Fuente: Axel, 2019.

o Guantes: Son utilizados como un medio para interactuar con el entorno virtual. Para dar la sensación tocar los objetos digitales y sentir algunas características de estos, los guantes poseen unos pistones neumáticos sobre la palma (Ejarque, 2017).

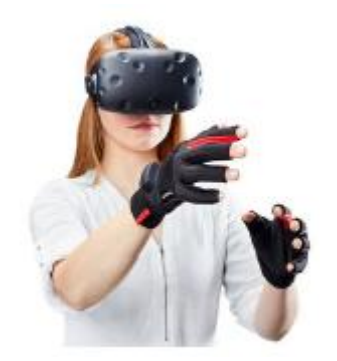

Figura 12. Ejemplo de guantes de realidad virtual Fuente: Ejarque, 2017.

o Mayordomos: Son robot cuya función es acomodar objetos en el mundo físico de forma en la que están acomodados en el mundo virtual. De esta forma el usuario interactúa físicamente con los objetos, pero los objetos observados son digitales (Ejarque, 2017).

Algunas formas para captar las imágenes a proyectar en la realidad virtual, se pueden considerar las grabaciones en 360° y las imágenes generadas por computadora:

- Los videos 360° consisten en grabaciones de un mundo real en el cuál se graban todas las direcciones al mismo tiempo, se puede realizar con una cámara omnidireccional o con un conjunto de cámaras. En el momento de la reproducción del video, el usuario puede controlar la dirección de la vista (Gordo, 2016).
- Las imágenes generadas por computadora o CGI, por sus siglas en inglés (Computer Generated Imagery), en algunas situaciones es más económico que los métodos físicos y permite obtener imágenes que no sería posibles de ninguna otra forma (Gordo, 2016).

Los programas son los creadores de la experiencia de la realidad virtual. Para generar el movimiento de los objetos, simular situaciones cotidianas y permitir la interacción con el mundo virtual, se deben utilizar los software correspondientes. El desarrollo de la realidad virtual consiste en tres componentes la plataforma, las API y los IDE (Ejarque, 2017).

El entorno en el que se desenvuelve la programación de algunas aplicaciones, se conoce como plataforma. La API es una interfaz de programación de aplicaciones, comprende las llamadas a bibliotecas que ofrecen servicios. Las API permiten la comunicación entre distintas aplicaciones. Por último, una IDE se forma por un editor de código, un compilador, un depurador y un constructor de interfaz gráfica (Mejía, 2012).

Algunas características de las IDE son (Mejía, 2012):

- Visualización de la jerarquía de objetos del entorno y de las transformaciones.
- Importación de un amplio abanico de formatos de geometrías.
- Visualización del posicionamiento y organización de objetos en el entorno.
- Repertorio de comportamientos asignables a objetos.
- Repertorio de interfaces utilizables en la definición de la interacción del usuario con la experiencia.
- Gestión de interfaces físicas.

Se pueden considerar dos categorías las API de realidad virtual y las herramientas de autoría de mundos virtuales. Las API se encargan de generar la interfaz por la que se dan las solicitudes del usuario y se generan las respuestas. Las herramientas de autoría son las encargadas de crear y gestionar los recursos en forma digital, de manera que se evita la complejidad de la programación. Dentro de la primera categoría destacan los siguientes programas:

DIVE: Enfocado en la realidad virtual de escritorio y reconoce el uso de guantes o HMD.

- RenderWare: Enfocado en la creación de juegos, tiene soporte multiplataforma y un mapeo de texturas de gran velocidad.
- 3DR: Se pueden crear aplicaciones a alta velocidad en tiempo real, aprovecha el hardware disponible y las tarjetas gráficas avanzadas.
- World Toolkit: Se crean aplicaciones de realidad virtual y simulaciones en 3D.
- Vega: Versatilidad de lenguajes y capacidad de soportar multiprocesadores.
- VRML: Lenguaje para la creación de mundos en 3D, se acceden por medio de internet.
- 3ds Max: Corresponde a un software de Autodesk, en el cuál se pueden crear objetos tridimensionales y animaciones en 3D, importa ficheros con extensión como las siguientes; ipt, iam, ige, igs, iges, dwg, dxf y puede exportar a vrml 97.

Como segunda categoría están los programas de autoría:

- Superscape VRT: Mediante un visualizador se exploran los mundos creados y también tiene editores, por ejemplo, de formas, sonido y texturas.
- dVISE: Creación de mundos virtuales sin conocimientos sobre programación.
- Meme: Con el objetivo de que el mundo virtual pueda ser visitado por varios usuarios en diferentes puntos geográficos y con diferentes hardware.
- VRCreator: Construye aplicaciones de realidad virtual. Se puede obtener el mejor aprovechamiento y uso de toda su capacidad, debido al acceso al API.
- COVISE: Admite la integración de simulaciones en supercomputadoras y visualizaciones colaborativas. También permite el trabajo entre usuarios de una misma sesión sincronizada.
- WorldUp Release 4: Creación de aplicaciones 3D de realidad virtual, enfocado a un ambiente orientado a objetos.

## **2.1.3. Aplicaciones más utilizadas**

En la [Figura 13](#page-35-1) se muestran las principales aplicaciones de la realidad virtual enfocadas en simulación, diseño, modelación y representación de la realidad.

<span id="page-35-0"></span>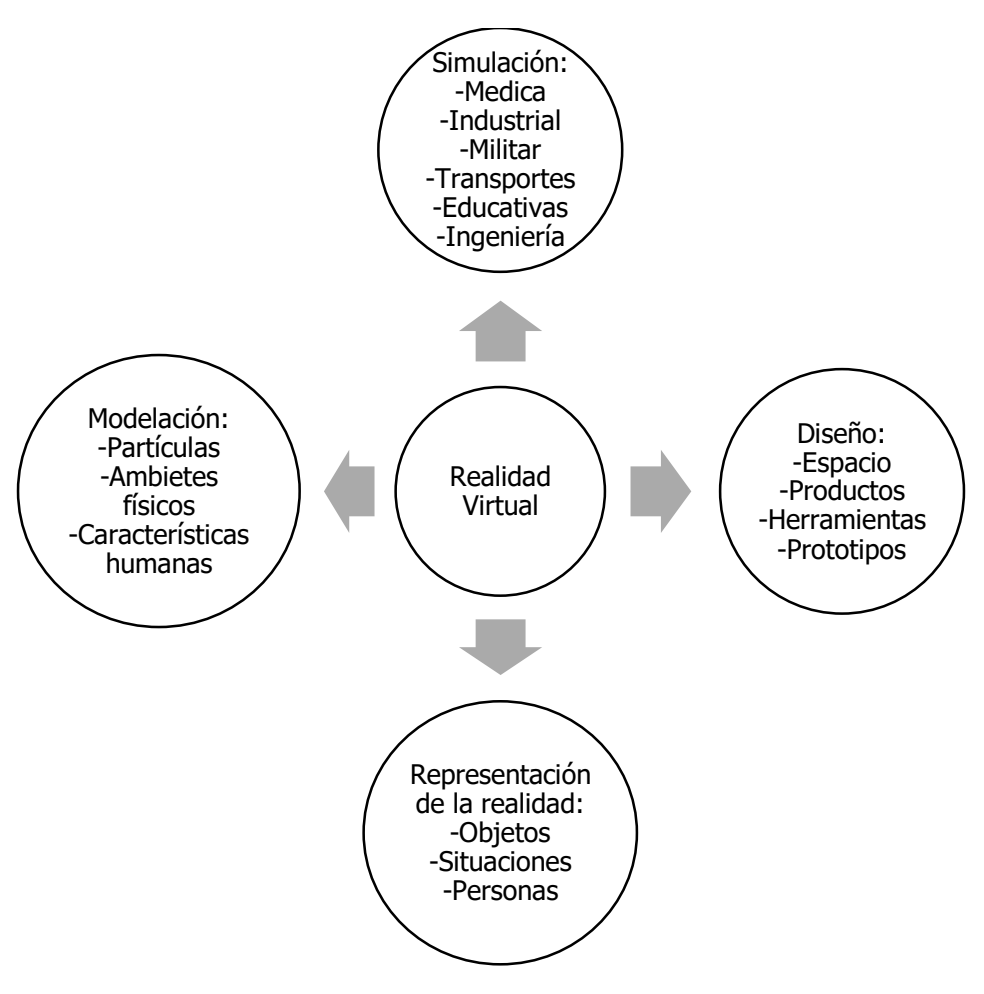

Figura 13. Principales usos y aplicaciones de la realidad virtual Fuente: Flores, Camarena & Avalos, 2014.

<span id="page-35-1"></span>Algunos ejemplos en la medicina, se observan en la realización de autopsias virtuales; en interfaces neuronales para el movimiento de brazos de robot y geminoides (clones mecánicos), en el tratamiento de la paraplejia y el autismo o en el trabamiento de fobias. En el área militar, se enfoca en el entrenamiento táctico de los soldados, por ejemplo, existen varios kits para formar y entrenar a los soldados en operaciones tácticas de tierra, mar o aire (Pérez, 2011).

En la [Figura 14](#page-36-1) se presenta el diagrama para la creación de un mundo virtual a partir de modelos geométricos del área de la ingeniería (León, 2012), según los siguientes pasos:

- a. Modelo Geométrico: Corresponde al objeto que se desea representar, por ejemplo, una pieza, un auto, una edificación, entre otros, conocidas las propiedades y dimensiones del elemento se procede con el siguiente paso.
- b. Sistemas CAD/CAE: Se realiza la representación del objeto en los software profesionales más utilizados.
- c. 3ds Max: El objeto se importa a 3ds Max, encargado de exportar a formato vrml 97, también permite el modelaje directo sobre el programa.
- d. Navegadores: Herramienta encargada de que el usuario pueda visualizar e interactuar con el objeto.

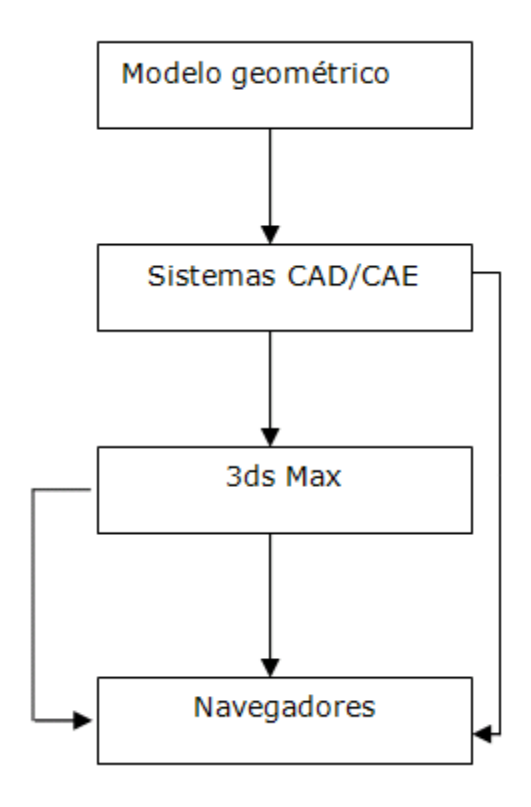

Figura 14. Diagrama para la elaboración de un mundo virtual Fuente: León, 2012.

#### **2.1.4. Enfoque en la docencia**

La realidad virtual, como un enfoque alternativo a las experiencias tradicionales, da el efecto de encontrarse dentro del ambiente, mediante un entorno tridimensional con un nivel de interactividad. También se puede utilizar como una estrategia didáctica, se puede aplicar en los cursos que presenten obstáculos pedagógicos para los métodos utilizados con regularidad, por ejemplo, los conceptos abstractos, modelos complejos, situaciones de peligro, como en nuestro caso sitios peligrosos para grupos como los proyectos de construcción (Flores, et al., 2014). En ingeniería, en muchas ocasiones, no es posible realizar visitas de campo, ya sea por los riesgos que implica, por el costo o porque los proyectos de construcción tienen duraciones de tiempo considerable, por lo que, con una visita, se logra captar una pequeña porción de la duración de éste. De esta forma es difícil obtener el contexto real de las actividades, por lo que sólo quedan los conceptos asimilados durante la clase, explicados por el docente. La realidad virtual vendría a funcionar como una herramienta que ofrece el contexto cercano de las actividades que se realizan día a día en un proyecto de construcción, también ofrece un acercamiento al usuario de encontrarse dentro del proyecto y conocer cómo se operan las tareas del área de la construcción (Flores, et al., 2014).

De acuerdo con De Antonio, et. al., 2000 un modelo para decidir cuándo y cómo incorporar el uso de la realidad virtual en algún curso es el siguiente:

- 1. Analizar los objetivos de los cursos
- 2. Marcar los cursos que podrían usar una simulación
- 3. Poner los cursos no seleccionados en un archivo para futuras consideraciones según evoluciona la Tecnología de Realidad Virtual
- 4. Inspeccionar el contenido temático de los cursos para determinar el que se le podría aplicar una simulación
- 5. Decidir sobre el nivel de realismo, tipo de interacción, tipo de entrada y salida sensorial requerida, para los contenidos elegidos
- 6. Elegir el software de Realidad Virtual y hardware más apropiado para los objetivos, basándose en los resultados del paso #5 (video en 360°)
- 7. Diseñar y construir el Entorno Virtual (realizar las grabaciones de actividades de la construcción)
- 8. Evaluar usando un grupo piloto
- 9. Modificar de acuerdo a los resultados de la evaluación

#### **2.2.Realidad Aumentada**

Se presenta conceptos, necesarios para comprender el contexto de la realidad aumentada, sus clasificaciones, el posible equipo a utilizar, aplicaciones en las cuales se ha implementado y las aproximaciones en el campo de la educación.

#### **2.2.1. Generalidades**

La realidad aumentada es una tecnología que, a través de una pantalla, imágenes, modelos 3D u otro tipo de informaciones generados por ordenador, se superponen a una imagen real (Prendes, 2015). Estos objetos se añaden al mundo real como si realmente existieran. Esta

tecnología no reemplaza el mundo real por uno virtual, si no que complementa el mundo real que ve el usuario con información virtual.

Los elementos básicos para la utilización de la realidad aumentada son 4 y se detallan a continuación:

- Pantalla: Donde se da la mezcla de las imágenes reales con las imágenes sintetizadas.
- Cámara: Donde se toma la información del mundo real que observan los usuarios y se transmite al software.
- Activador: Activa el proceso permitiendo generar la realidad aumentada.
- Software: Programa que interpreta la información del mundo real, genera la información virtual y mezcla ambas, generando así la realidad aumentada, mostrada en la pantalla del dispositivo.

Para realizar una aplicación de realidad aumentada se requieren los siguientes pasos: a) El diseño de la aplicación y los contenidos deseados. b) Generación de contenidos: es necesario un mecanismo de reconocimiento visual que reconozca la escena y un activador (Ejarque, 2017). c) Desarrollo de la aplicación, que se encarga de sobreponer la información digital sobre la real. Generalmente los dispositivos que presentan la información de forma visual, son en dos dimensiones y capaces de representar la tridimensionalidad (Basogain, Olabe, Espinosa, Rouéche & Olabe, 2007).

Se deben considerar los agentes desarrolladores, que son los encargados de fabricar los dispositivos, creación del software, los creadores de datos digitales y la conexión a internet. Estos agentes realizan todo el proceso de darle funcionamiento a la realidad aumentada. A continuación, se describe el rol de cada uno (Ejarque, 2017).

Los fabricantes de dispositivos: Son los desarrolladores del hardware, permitiendo que el usuario pueda acceder a la realidad aumentada. Los desarrolladores de software: Se encargan del proceso de creación de las aplicaciones, que se basan en la realización de la información digital adicional a los objetos de la vida real, las funciones del software son:

- Activar la realidad aumentada mediante el reconocimiento visual a través del procesamiento de imágenes o marcadores.
- Creación del mundo digital que llega a complementar el real y adaptar la información del mundo real.
- Dar posibilidades de interactuar con el mundo desde diferentes dimensiones.

Los creadores de datos digitales: Se ha formado un mundo digital paralelo al real, debido a la infinita cantidad de datos que se han almacenado en la nube. Las empresas que se dedican al manejo de este tipo de información se enfocan en servicios como el marketing, turismo, localización, educación, entre otros. Últimamente se ha generado una tendencia en la que los usuarios han creado mayor información digital, de forma que superan a la información que proporcionan las empresas.

Conexión a internet: El último elemento necesario para desarrollar la realidad aumentada es la red, ya que el acceso a la información digital se debe dar en todo lugar y en todo momento. Para que los usuarios puedan disponer de la información, deben estar conectados a internet cuando se utilice esta tecnología.

Los tipos de realidad aumentada tienden a diferenciarse en la forma en que se activan, puede ser basado en marcadores, códigos QR y la posición geográfica. Se clasifican en cuatro niveles, entre mayor es el nivel, aumenta la complejidad de la tecnología y también las posibilidades de aplicación (Prendes, 2015).

 Nivel 0: Mediante el reconocimiento visual utiliza códigos de barra, códigos QR o imágenes aleatorias. Con estos marcadores se hace el hiperenlace a otros contenidos. No existe reconocimiento en 3D. En la [Figura 15](#page-39-0) se presenta un ejemplo de un marcador.

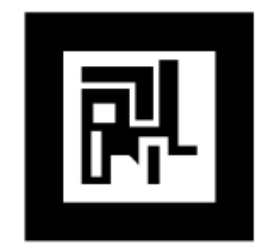

Figura 15. Ejemplo de marcador Fuente: Ejarque, 2017.

<span id="page-39-0"></span> Nivel 1: Basado en marcadores, utiliza reconocimiento de patrones 2D y 3D de objetos. Los marcadores se caracterizan por ser imágenes en blanco y negro, cuadradas, con dibujos simples y asimétricos. Estos códigos pueden ser leídos por cualquier lector de códigos, ya que la información se encuentra codificada en el símbolo, pueden ser leídos desde cualquier ángulo, gracias a los patrones de alineamiento que poseen. En la [Figura](#page-40-0)  [16](#page-40-0) se presenta un ejemplo de un código QR.

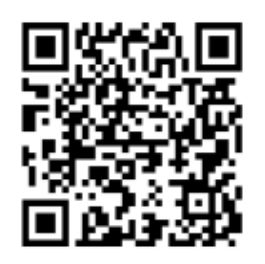

Figura 16. Ejemplo de código QR Fuente: Ejarque, 2017.

<span id="page-40-0"></span> Nivel 2: Utiliza la localización con el GPS y la brújula de los dispositivos electrónicos, logrando situar, orientar y superponer los puntos de interés en las imágenes del mundo real. Puede recurrir a otros instrumentos para el cálculo de la inclinación y complementar así la mezcla de ambos mundos, por ejemplo, el acelerómetro. En la [Figura 17](#page-40-1) se puede observar una aplicación de este nivel.

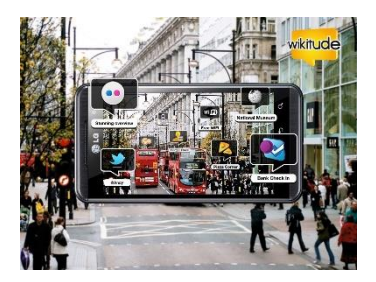

Figura 17. Ejemplo de realidad aumentada utilizando geolocalización Fuente: Prendes, 2015.

<span id="page-40-1"></span> Nivel 3: Denominado visión aumentada en el cuál se utilizan dispositivos más ligeros y transparentes, por ejemplo, el uso de lentes. Por lo que pasa a tener la característica de inmersiva. La [Figura 18](#page-40-2) presenta un ejemplo representativo de un dispositivo en el cuál se puede aplicar este nivel de realidad aumentada.

<span id="page-40-2"></span>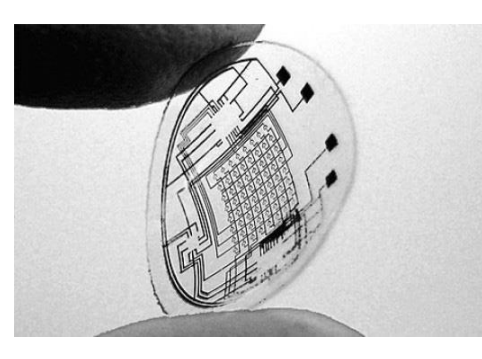

Figura 18. Ejemplo de dispositivo para la utilización de la visión aumentada Fuente: Prendes, 2015.

## **2.2.2. Equipo necesario**

Los dispositivos que permiten que los usuarios observen la mezcla de los mundos, que constituye la realidad aumentada. El equipo es el siguiente:

Cascos con audífonos (Headset): Son lentes o cascos compuestos por pantallas de cristal líquido que se colocan sobre los ojos, logrando así que el software utilizado transmita las imágenes virtuales. Las pantallas deben permitir que se pueda apreciar la realidad física y los elementos virtuales, por lo que no pueden ser opacas, sino transparentes (Machado, 2011). En este tipo de dispositivo se pueden considerar las lentes reflectantes, las cuales tienen el mismo principio. En la [Figura 19](#page-41-0) se presentan ejemplos de un headset y de las lentes reflectantes.

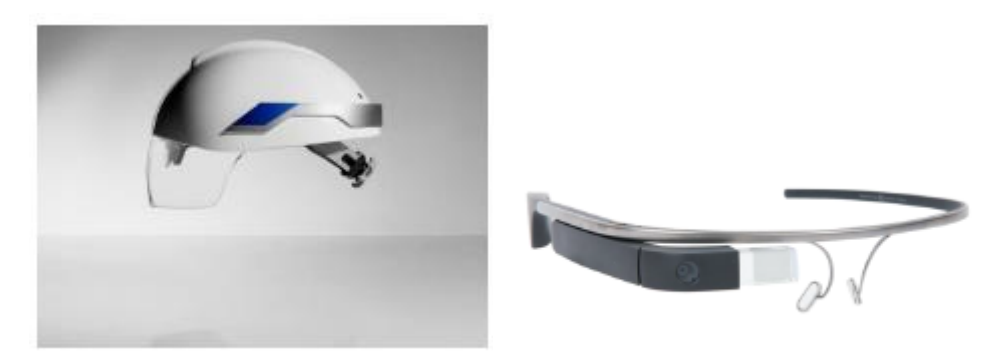

Figura 19. Ejemplo de headset y lentes reflectantes Fuente: Ejarque, 2017.

- <span id="page-41-0"></span>Pantalla (*Display*) de mano: Se identifican como los teléfonos inteligentes y tabletas (Smartphones y tablets). Estos cuentan con una cámara, una pantalla y pueden descargar e instalar aplicaciones para el adecuado funcionamiento de la realidad aumentada (Machado, 2011). Contienen sensores de seguimiento como los siguientes:
	- o GPS: Conociendo la ubicación del usuario se puede cargar la información virtual a través del internet del lugar en que se encuentre el usuario o del internet propio del usuario.
	- o Brújula: Con este sensor se encuentra la orientación del dispositivo.
	- $\circ$  Acelerómetro: Es utilizado para encontrar la posición respecto a los ejes X, Y, Z.
- Pantalla (Display) espacial: Se emplea la Realidad Aumentada Espacial (SAR) mediante proyecciones digitales sobre objetos físicos. El display no se encuentra asociado a ningún usuario, por lo que puede ser aprovechado por todos los usuarios a la vez, dando la

posibilidad al trabajo en grupo. Al contrario de los displays de mano, el usuario no requiere portar el equipo. Un ejemplo de este tipo de equipo se muestra en la [Figura 20.](#page-42-0)

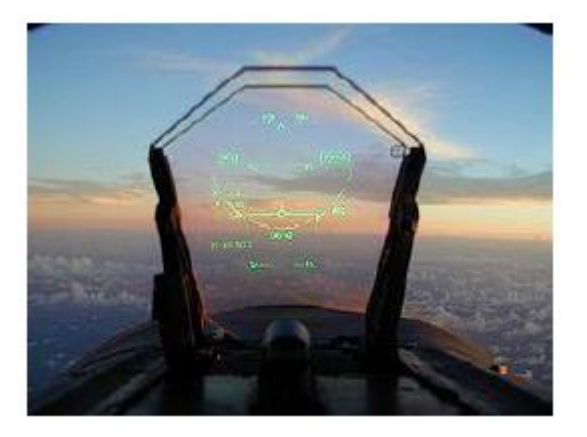

Figura 20. Ejemplo de display especial Fuente: Ejarque, 2017.

<span id="page-42-0"></span> Monitores: Consiste en la generación de imágenes grabadas a través de sistemas de video. La cámara deja del mismo color las zonas de no interés (el fondo), correspondiente a donde se proyectará la información virtual, dando la sensación de superposición de ambos mundos.

Los dispositivos que permiten al usuario observar la realidad aumentada requieren de un software que realice la mezcla de mundos. Algunos programas más utilizados se presentan en el [Cuadro](#page-43-0)  [6:](#page-43-0)

<span id="page-43-0"></span>Cuadro 6. Software más utilizado

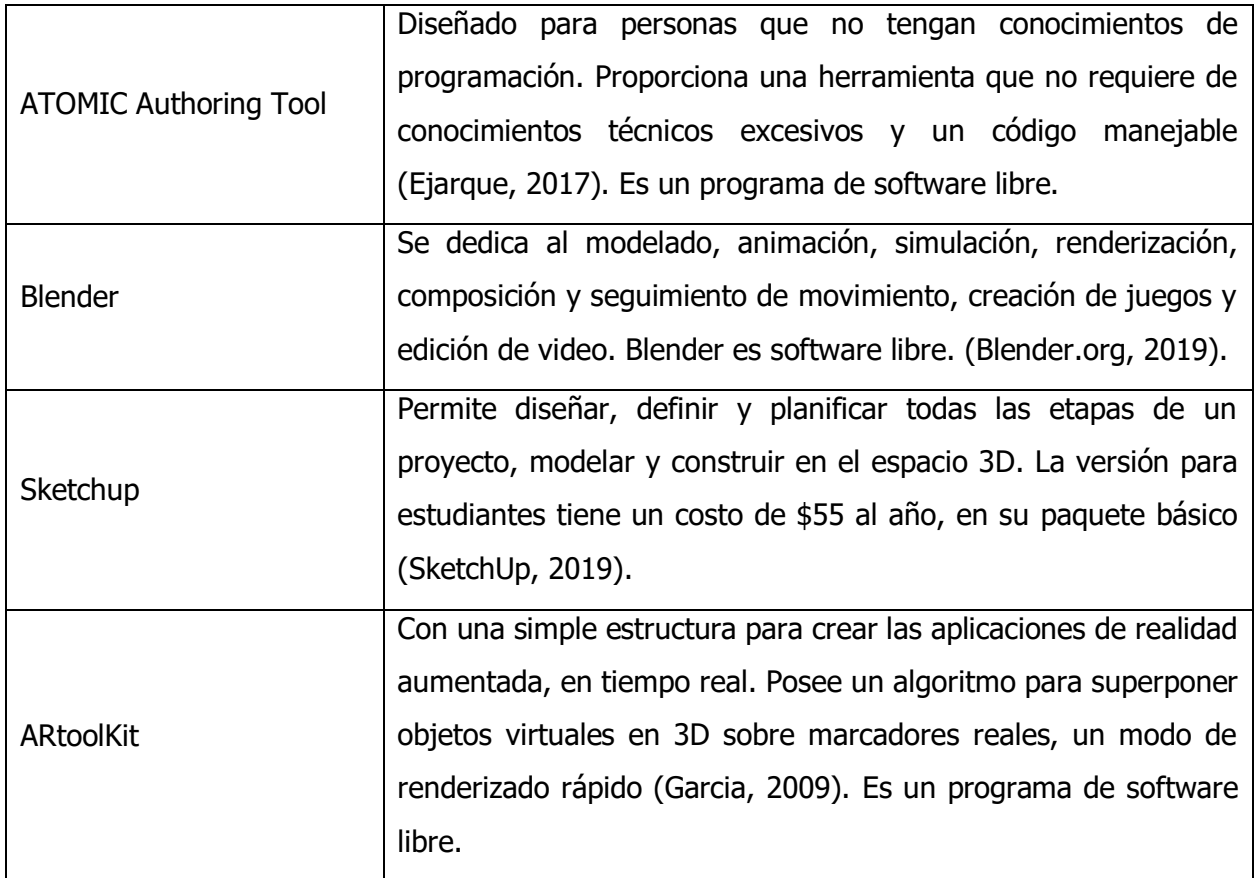

## **2.2.3. Aplicaciones más utilizadas**

La realidad aumentada empleada desde los teléfonos inteligentes (smartphones), utiliza la ubicación GPS, también con la cámara y una vez seleccionada la aplicación, se agrega información complementaria al lugar donde se encuentra el usuario. Con la implementación de las gafas para realidad aumentada se facilitan ambientes más inmersivos. La RA utilizada con las gafas, se enfoca en la instrucción y entrenamiento, en la medicina y en diversos campos como la ingeniería (Ejarque, 2017).

Mediante el uso de computadoras se pueden realizar visualizaciones como un objeto 3D, un vídeo, texto, sonido o una combinación, sin requerir de conexión a internet. Con una conexión a internet se puede experimentar procesos pedagógicos, educativos, se puede ver referenciada a la medicina, ingeniería, publicidad, entretenimiento, entre otros (Prendes, 2015).

## **2.2.4. Enfoque en la docencia**

Según Prendes, 2015, algunas aplicaciones de la realidad aumentada en educación son:

- El aprendizaje basado en el descubrimiento: Mediante aplicaciones basadas en geolocalización, se muestran imágenes históricas de los lugares.
- Desarrollo de habilidades profesionales: Permite recrear situaciones reales de trabajo y generar una mejor comprensión de las actividades de formación.
- Juegos educativos con realidad aumentada.
- Modelado de objetos 3D: Se puede crear, visualizar modelos 3D y manipularlos.
- Libros con realidad aumentada.
- Materiales didácticos.

En la educación superior se ha utilizado áreas como arquitectura, dibujo técnico y laboratorios de ingeniería. Se ha empleado en la rehabilitación de edificios, mediante dispositivos móviles para hacer una comprobación de la apariencia final de la obra, para cambiar materiales, colores y texturas, con anticipación (Redondo, Sánchez, & Moya, 2012).

Como forma de lograr mejores bases en la capacidad espacial del dibujo técnico, la realidad aumentada mejora las habilidades visuales y espaciales permitiendo un mejor entendimiento del espacio tridimensional. En l[a Figura 21](#page-44-0) se muestra un ejemplo de la aplicación en el diseño técnico mediante la visualización de isométricos (Font, 2015).

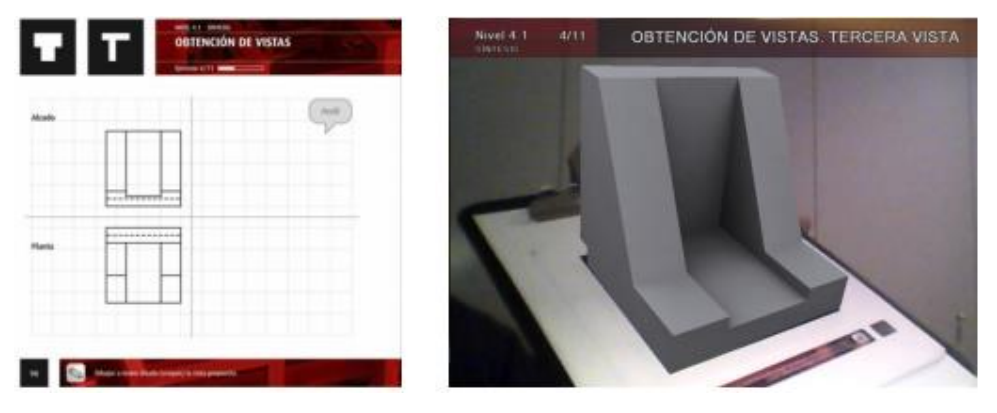

Figura 21. Ejemplo de la realidad aumentada en el dibujo técnico Fuente: Font, 2015.

## <span id="page-44-0"></span>**3. ANÁLISIS DE LA MALLA CURRICULAR**

Se realizó una revisión de la malla curricular del Departamento de Construcción de la Escuela de Ingeniería Civil de la Universidad de Costa Rica, ya que, según el enfoque de la realidad virtual, sólo es aplicable para ciertos cursos y cierto contenido temático de estas clases. A continuación, se presentan las características de las materias que ofrece el Departamento de Construcción.

También se muestran los contenidos seleccionados de acuerdo con el procedimiento para incorporar el uso de la realidad virtual en el salón de clase, según De Antonio, et. al., 2000.

#### **3.1.Características de los Cursos del Departamento de Construcción**

Los cursos de la malla curricular del plan de estudios de la carrera de Ingeniería Civil de la Universidad de Costa Rica, vigente a partir del 2019, del área de construcción inician en el sexto semestre con Materiales de Construcción (IC-0604), con su respectivo laboratorio, luego en el sétimo semestre, Métodos Constructivos I (IC-0704) y en octavo semestre Programación y Presupuestos de Obra (IC-0804) como cursos obligatorios de carrera. Algunas asignaturas comunes entre algunas áreas son en el tercer semestre, Diseño Gráfico, con su laboratorio (IC-0302) y en el sexto semestre Administración en Ingeniería (IC-0811). Los programas optativos del área de construcción son: Planificación y Gestión de Proyectos (IC-0904), Métodos Constructivos II (IC-0942), Inspección de Obra (IC-0944), Administración de empresas constructoras (IC-1041), Avalúos Inmobiliarios (IC-1045) y Tópicos de Ingeniería en Construcción (IC-1112) y Construcción Sostenible (IC-1026), que es compartido con el área de Ingeniería Ambiental.

Con la finalidad de dar una aproximación sobre el contenido de los cursos, se presenta una breve descripción de cada uno de ellos. La asignatura Materiales de Construcción (IC-0604) tiene como tema central el concreto hidráulico y sus características. También presenta materiales como los metales, cerámicos, polímeros, entre otros materiales compuestos (Escuela de Ingeniería Civil, marzo 2019).

El curso Métodos Constructivos I (IC-0704), presenta la primera aproximación al área de la Ingeniería de Construcción, el diseño en la ejecución de los sistemas constructivos utilizados en edificaciones de baja altura (1-2 pisos), también se introducen conceptos de la acción profesional, la práctica y la tecnología de la construcción. Por último, se introduce al estudiante los programas de cómputo que presentan una ayuda en las labores relacionados a procesos constructivos (Escuela de Ingeniería Civil, julio 2018).

El curso Programación y Presupuestos de Obra (IC-0804), presenta una introducción sobre la importancia y ambiente de la industria de la construcción y su efecto en los costos y duración de los proyectos. El valor de la habilidad de prever y administrar los costos durante el procesos constructivos y administrativos, también la planificación, programación y control de los proyectos. Presenta las clasificaciones de los costos en una empresa constructora y su cálculo, luego se

36

desarrollan los temas relacionados con la programación de obra. También se introducen dos programas de cómputo; MSProject y Navisworks de Autodesk (Escuela de Ingeniería Civil, 2019). Diseño Gráfico (IC-0302) presenta técnicas y herramientas de diseño gráfico de ingeniería, métodos de análisis gráfico mediante la geometría descriptiva y aplicada (Escuela de Ingeniería Civil, marzo 2018). Administración en Ingeniería (IC-0811) es un curso básico de Administración aplicada a la Ingeniería, muestra al estudiante el rol en actividades de planificación, organización, ejecución y control, ya sea en una empresa o en un proyecto (Escuela de Ingeniería Civil, julio 2018).

La asignatura de Planificación y Gestión de Proyectos (IC-0904) muestra conceptos para que los estudiantes se encuentren en capacidad de planificar y administrar el alcance, costo, tiempo, calidad, riesgo y otras áreas clave para el desarrollo de un proyecto de ingeniería, mediante una serie de conocimiento adquirido en el desarrollo del curso. Se presentan al estudiante proyectos públicos, privados y de asociación público-privada, generando un mayor contexto sobre el resultado de una apropiada gestión para el desarrollo de un país (Escuela de Ingeniería Civil, julio 2018).

Para realizar el diseño y puesta en marcha de los métodos constructivos y operaciones requeridas para la construcción de edificaciones de gran altura y urbanizaciones el curso Métodos Constructivos II (IC-0942), brinda al estudiante materiales, procedimientos constructivos, herramientas y equipos necesarios. Al igual que los cursos anteriores introduce la aplicación de un software que facilita las labores a ejecutar (Escuela de Ingeniería Civil, julio 2018).

El curso Inspección de Obra (IC-0944), ofrece elementos que un ingeniero civil debe conocer relacionado a la inspección de obras, incluyendo técnicas y estrategias empleadas para la inspección profesional (Escuela de Ingeniería Civil, agosto 2018).

De manera que se comprendan las teorías básicas de la administración, el curso Administración de empresas constructoras (IC-1041), presenta un resumen de las condiciones bajo las que se desenvuelvan y una reseña histórica del medio. Luego muestra las estructuras existentes y posibles; propiedad de las empresas y tipos de corporación, también las características básicas para formar una nueva organización. Por último, se cubren aspectos como el quehacer diario de la empresa como por ejemplo; la procura de trabajo, preparación y presentación de ofertas privadas y públicas, mercadeo, entre otros (Escuela de Ingeniería Civil, julio 2018).

El curso Avalúos Inmobiliarios (IC-1045), muestra definiciones del valor de un bien inmueble, herramientas, métodos de valuación y de cálculo, factores de riesgo, aspectos legales, se presentan conceptos fundamentales sobre la valuación de un bien inmueble (Escuela de Ingeniería Civil, julio 2018).

La asignatura Tópicos de Ingeniería en Construcción (IC-1112), corresponde a distintas metodologías, temas y procedimientos avanzados de la ingeniería de la construcción. Los temas a abordar pueden ser del área del diseño y la construcción virtual, técnicas como la automatización, modelado, métodos constructivos avanzados (puentes, tanques de almacenamiento, lagunas, plantas de tratamiento, entre otros), ingeniería forense; estudio y análisis de normativas y métodos de planificación y desarrollo de obras. En algunas de las temáticas anteriores se requiere de la utilización de software (Escuela de Ingeniería Civil, agosto 2018).

El curso Construcción Sostenible (IC-1026), presenta conceptos de proyectos sostenibles, su ciclo de vida, como la concepción, diseño, hasta llegar a su fase de operación y demolición. También se muestran las condiciones que hacen que un proyecto sea sostenible, como las condiciones de diseño, selección de materiales, métodos de climatización, gestión de la energía, gestión de los recursos y de los residuos e interacción del proyecto con la comunidad. Adicionalmente se presentan los sistemas de certificación verde de edificaciones (Escuela de Ingeniería Civil, marzo 2018).

En el siguiente apartado se procede a realizar una introducción sobre lo que se requiere para incorporar esta tecnología en el proceso educativo y el análisis aplicado a cada curso, identificando oportunidades para la aplicación de esta tecnología y el contenido temático de estos cursos que se puede ejemplificar.

#### **3.2.Elección del Contenido Temático**

Una simulación es una técnica para remplazar o amplificar una experiencia real que está a menudo inmersa en lo natural, y que su práctica simulada evoca o replica, aspectos de ese mundo real, en una forma interactiva total (Urra, E. Sandoval, S. & Irribarren, F., 2017). La simulación consiste en situar al estudiante en el contexto que imite algún aspecto de la realidad de la ingeniería de la construcción.

Según (Palé, J. & Gomar, C., 2010), los requisitos para utilizar simulaciones en la educación son:

 La educación por simulación debe basarse acorde con los objetivos de los cursos. Se deben expresar las situaciones a entrenar, los objetivos, los contenidos temáticos (Palé, et. al., 2010).

- Las simulaciones deben ser relevantes en el contexto. La enseñanza teórica y práctica que recibe el estudiante debe ser planificada y tener un equilibrio con el contenido temático de los cursos (Palé, et. al., 2010).
- Considerar la retroalimentación como una parte imprescindible de la simulación. Para realizar evaluaciones, la simulación debe cumplir con criterios de validez y reproducibilidad, de manera que se tengan las características a evaluar (Palé, et. al., 2010).
- Al utilizar la simulación el papel del profesor, se sustituye por el del tutor. Las características del tutor son: gustarle la docencia, tener conocimiento y recursos docentes, ser accesible, crear un clima positivo, tener una escucha activa, no ser intrusivo, generar preguntas, aprovechar la interacción de los alumnos de un mismo grupo y promover el aprender a aprender (Palé, et. al., 2010).
- Para lograr una mejor comprensión de las actividades del día a día que se realizan en el campo, generalmente se programan giras a construcciones, éstas incurren en un alto costo de tiempo y planificación, por lo que la utilización de un laboratorio con simulaciones permite una aproximación al campo, sin las giras a campo.
- Todo el profesorado debe involucrarse en las actividades de los laboratorios de simulaciones, en su planificación y conocer todo lo que en ellos se enseña. La Escuela de Ingeniería Civil, a través de la carta al estudiante, es la responsable de definir los objetivos e instrumentos para la enseñanza de sus materias, por lo que el contenido que se maneje en los laboratorios deben ser conocidos por los profesores, para que se determine su adecuado uso.
- El laboratorio debe disponer de personal que asegure su mantenimiento y el de sus recursos y que el profesorado encuentre disponible y sin esfuerzo añadido, el contenido que requiere. Debe existir personal administrativo que asegure un correcto funcionamiento del mismo y un libre acceso en amplios períodos de tiempo diarios a todos los posibles usuarios y personal técnico especializado en el manejo y mantenimiento de los recursos (Palé, et. al., 2010).

Los programas con simulaciones, a través de la toma de decisiones y adquisición de experiencia en situaciones imposibles de lograr en la realidad, buscan ejercitar los aprendizajes inductivo y deductivo (Cataldi, 2000). En el caso de la aplicación a la enseñanza de la Ingeniería de la Construcción, se busca traer a la clase aquellas experiencias que se encuentran en el quehacer del área de la Construcción, como lo son las actividades y procesos constructivos.

Se procede a realizar una explicación de cada uno de los pasos del modelo para decidir cuándo y cómo incorporar el uso de la realidad virtual en algún curso de De Antonio, et. al., 2000.

### 1. Analizar los objetivos de los cursos.

Se procede a revisar los objetivos específicos de las cartas al estudiante de los cursos del área de la Construcción. Seleccionando los cursos a los cuales se les puede traer la experiencia del campo y que el proceso de enseñanza requiere de alguna visita al campo o gira, para generar el contexto necesario.

### 2. Consideraciones para que la simulación sea aplicable en los cursos.

El objetivo de la simulación es la amplificación de una experiencia del mundo real, por lo que el proceso de selección de los objetivos de los cursos corresponde a analizar si estos abarcan procesos constructivos, el uso de materiales, herramientas, equipos, control de calidad, propiedades de los materiales, seguridad ocupacional, entre otros aspectos que ilustre o genere un mejor entendimiento de las experiencias en el campo de la construcción. Se realizó una lista con los cursos cuyos objetivos se les puede agregar contenido de simulación. Los cursos seleccionados se encuentran en el siguiente [Cuadro 7.](#page-49-0)

| <b>Sigla</b> | Nombre del curso           |  |  |
|--------------|----------------------------|--|--|
| IC-0604      | Materiales de Construcción |  |  |
| IC-0704      | Métodos Constructivos I    |  |  |
| IC-0944      | Inspección de Obra         |  |  |
| IC-0942      | Métodos Constructivos II   |  |  |
| IC-1026      | Construcción Sostenible    |  |  |

<span id="page-49-0"></span>Cuadro 7. Cursos con posible contenido de simulación

Cabe destacar que los cursos anteriores corresponden a materias enfocadas en el campo propio de la construcción, de conocer las actividades de una construcción. En el [Cuadro 8](#page-50-0) se presentan los objetivos de los cursos seleccionados a los que se les puede incorporar una simulación.

## <span id="page-50-0"></span>**Construcción Sostenible (IC-1026)**

Conocer las distintas herramientas para el control y seguimiento de la sostenibilidad de una obra civil durante su fase constructiva y de operación.

Conocer los conceptos de sostenibilidad a seguir para la adaptación al cambio climático en Costa Rica.

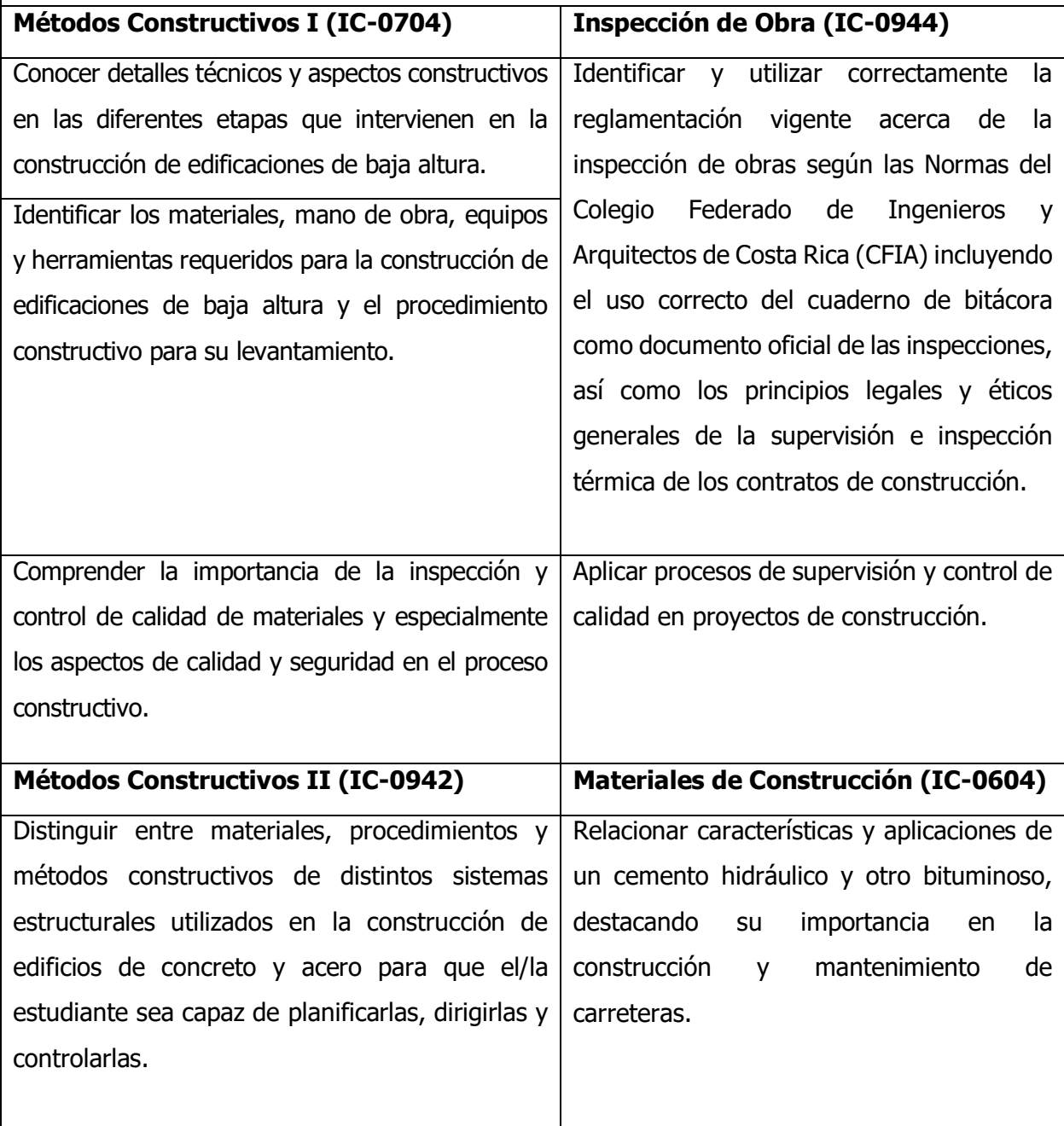

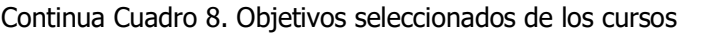

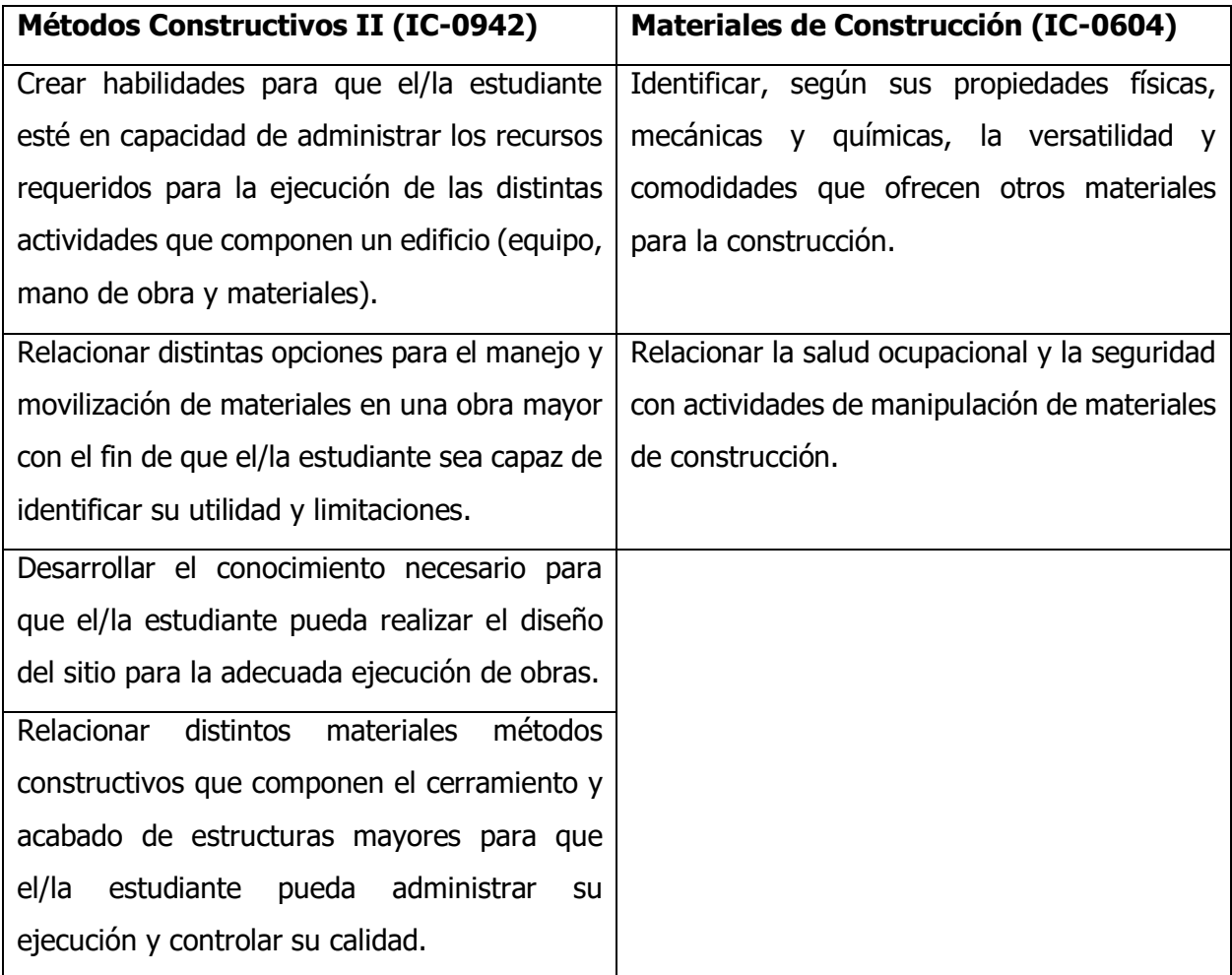

Fuente: Escuela de Ingeniería Civil, 2019. Escuela de Ingeniería Civil, 2018.

3. Poner los cursos no seleccionados en un archivo para futuras consideraciones según evoluciona la Tecnología de Realidad Virtual.

Se realizó una segunda lista, conteniendo los cursos que no poseen la misma aplicabilidad de la realidad virtual, que los del punto anterior. En el [Cuadro 9,](#page-52-0) se muestran las asignaturas no seleccionadas. Es importante resaltar que el enfoque de estas materias es en los procesos administrativos, situaciones que normalmente ocurren antes de una construcción, como el caso de los presupuestos, la planificación y gestión de un proyecto de construcción que se encuentra ligada a la parte de campo de la construcción, pero el realizar una adecuada planificación y gestión de un proyecto es necesario conocer bien las actividades que se realizan durante un proyecto de construcción.

La asignatura de Avalúos Inmobiliarios tiene un enfoque en los cálculos y metodologías utilizadas para realizar valoraciones, a pesar de esto puede darse una aplicación con el fin de conocer las características de los terrenos o edificaciones. El curso de Diseño Gráfico es basado en las técnicas de geometría descriptiva, herramientas, métodos gráficos y técnicas de dibujo lineal de planos, croquis y esquemas. Por último, el curso de Tópicos de Ingeniería el cuál se orienta al proceso de gestión de proyectos mediante las herramientas BIM (BIM Management).

<span id="page-52-0"></span>Cuadro 9. Cursos con poca aplicabilidad de la realidad virtual

| <b>Sigla</b> | <b>Nombre del curso</b>                  |  |  |
|--------------|------------------------------------------|--|--|
| IC-0302      | Diseño Gráfico                           |  |  |
| IC-0804      | Programación y Presupuestos de Obra      |  |  |
| IC-0811      | Administración en la Ingeniería          |  |  |
| IC-0904      | Planificación y Gestión de Proyectos     |  |  |
| IC-1041      | Administración de empresas constructoras |  |  |
| IC-1045      | Avalúos Inmobiliarios                    |  |  |
| $IC-1112$    | Tópicos de Ingeniería en Construcción    |  |  |

4. Inspeccionar el contenido temático de los cursos para determinar el que se le podría aplicar una simulación.

La selección de los contenidos temáticos de los cursos elegidos se basó en la identificación de los cuales se les puede asociar con actividades propias de la construcción, del proceso constructivo, con el objetivo de traer la experiencia del campo a la clase, a través de la simulación.

El contenido seleccionado para la asignatura de Materiales de Construcción (IC-0604) es el siguiente:

- Cemento hidráulico: Propiedades físicas y mecánicas de un cemento hidráulico (Consistencia normal, fraguado, finura, densidad, resistencia).
- Metales: Perfiles estructurales. Barras. Cubiertas metálicas.
- Cerámicos: Morteros cementicios y revestimientos, baldosas cerámicas, porcelanatos y fachaletas, teja de barro.
- Concreto asfáltico: Asfalto y cemento asfáltico. agregados y filler, pavimento asfáltico.
- Cerramiento liviano: Láminas de yeso y fibroyeso, láminas cementicias, vidrio, piel de proyectos.

Para el curso Métodos Constructivos I (IC-0704) el contenido temático identificado es el siguiente:

- Parte I: Los recursos de la construcción. Materiales, mano de obra, equipo, tecnología, dinero, plazos, subcontratos.
- Sistemas constructivos de viviendas: Tipos de sistemas (mampostería, prefabricado, muro seco, concreto armado, muro, paredes livianas, estructuras metálicas, madera sólida y madera laminada).
- Procesos constructivos: Obras preliminares, movimiento de tierra (limpieza y nivelación del terreno), trazado, excavación, cimentaciones, paredes, columnas, vigas, entrepisos, fabricación de concreto, estructura de techos, cubiertas de techo, repellos, cielo rasos, enchapes y revestimientos, pisos, puertas, ventanas, sistema pluvial, sanitario, potable, eléctrico.
- Equipo y herramientas: Herramientas manuales, herramientas livianas, equipo liviano, equipo pesado, equipo obra falsa.

La siguiente lista corresponde al contenido temático del curso Métodos Constructivos II (IC-0942):

- Materiales para la construcción de edificaciones de gran altura y urbanizaciones: Sistemas arquitectónicos para cubrimiento de edificios "piel de proyectos", acabados arquitectónicos interiores, Materiales, sistemas y equipos electromecánicos avanzados.
- Equipo pesado: Equipo especializado, maquinaria pesada.
- Métodos constructivos: Análisis y diseño de métodos para obras especializadas de edificios, análisis y diseño de métodos constructivos para infraestructura urbanística.
- Movimiento de tierras: Excavaciones profundas, pilotaje, tablaestacas, métodos de mejoramiento de suelos, rellenos.
- Grúas y sistemas de levante: Tipos de equipos, montaje, desmontaje, seguridad.
- Andamiaje: Sistemas fabricados en sitio, sistemas comerciales, seguridad.
- Sistemas de encofrado: Diseño de elementos fabricados en sitios, sistemas comerciales.
- Colocación de concreto masivo: Muestreo, transporte, limitaciones de instalación, juntas de construcción, contracción y expansión, colado, acabado.
- Post-tensión: Conceptos básicos y tipos de post-tensión, usos más comunes.
- Sistemas y elementos prefabricados: Losas, marcos y muros.
- Sistemas de impermeabilización: Impermeabilización de paredes y muros, de losas, de entrepisos.

El curso de Inspección de Obra (IC-0944) posee contenido aplicable a simulación, como el que se presenta a continuación:

- Aplicación de listas de verificación en casos específicos, elaboración y presentación de informes escrito y oral.
- Inspección de las pruebas de control de calidad del proyecto.

Para el curso Construcción Sostenible (IC-1026), se seleccionó la siguiente lista:

- Sostenibilidad en edificaciones: Incorporación de la sostenibilidad durante la fase de diseño, construcción y operación.
- Materiales y sistemas constructivos sostenibles para edificaciones: Revisión de distintos materiales (Concreto, mampostería, madera, acero, vidrio, plásticos, elementos vegetales), materiales reciclados (Opciones y eficiencia).
- Sostenibilidad de la edificación: Cerramientos, producción in situ de energía.
- Sostenibilidad durante la fase constructiva de edificaciones: Buenas prácticas durante la construcción, seguimiento y medición de la sostenibilidad del proyecto durante la fase constructiva.
- Predicción y medición de la sostenibilidad de las edificaciones durante la fase de operación: Sistemas de instrumentación en edificaciones, edificios inteligentes.
- 5. Decidir sobre el nivel de realismo, tipo de interacción, tipo de entrada y salida sensorial requerida, para los contenidos elegidos.

Se utilizó un sistema de realidad virtual semi-inmersiva, el equipo corresponde a una pantalla montada en la cabeza (HMD), específicamente los Oculus Go, de Facebook. Las simulaciones corresponden a filmaciones con una cámara en 360°, Vuze, de Human-eyes. La proyección de las grabaciones a través del HMD es la encargada del realismo semi-inmersivo, debido a que se proyectan las imágenes cambiando la visualización del entorno en el que se encuentra. En este caso la interacción que realiza el usuario corresponde al mover la cabeza, debido a que la grabación se realiza en un solo punto.

La entrada se realiza con la cámara 360°, que capta tanto las imágenes como el sonido del entorno que se desea proyectar. La salida dada por los HMD debido a que proyectan las imágenes y el sonido captado por la cámara 360°.

Este sistema fue utilizado para todas las simulaciones de los contenidos temáticos de los cursos seleccionados.

6. Elección del software de Realidad Virtual y hardware más apropiado para los objetivos, basándose en los resultados del paso #5 (video en 360°).

La cámara 360° Vuze de Human-eyes, con su software correspondiente llamado Vuze VR Studio, encargado de renderizar las filmaciones realizadas y poder utilizarlas con los lentes de realidad virtual o dispositivos que permitan reproducir videos en 360°.

En cuanto al equipo encargado de reproducir los videos son los lentes Oculus Go de Facebook, cuenta con un software encargado de sincronizar los lentes con una red wi-fi, esta función también se puede realizar propiamente desde los Oculus. Para transmitir los videos a los lentes se utiliza un cable USB, por lo que no requiere de algún tipo de programa de computación extra, de manera que la reproducción de los videos de la sensación de inmersión, se debe utilizar la opción de 360° que se encuentra en el menú de reproducción una vez se reproduce el video, esto se realiza una vez por video.

En la [Figura 22](#page-55-0) se presenta una imagen de la cámara utilizada, en el fondo se puede apreciar la interfaz del software de la cámara. La [Figura 23](#page-56-0) muestra los lentes Oculus Go, encargados de reproducir los videos.

En el siguiente capítulo se abordan los pasos 7 a 9 que corresponden a la elaboración del material y se la prueba con el grupo piloto. Luego se analizan los resultados, se muestran las conclusiones, recomendaciones y limitaciones a considerar para una próxima aplicación de esta tecnología.

<span id="page-55-0"></span>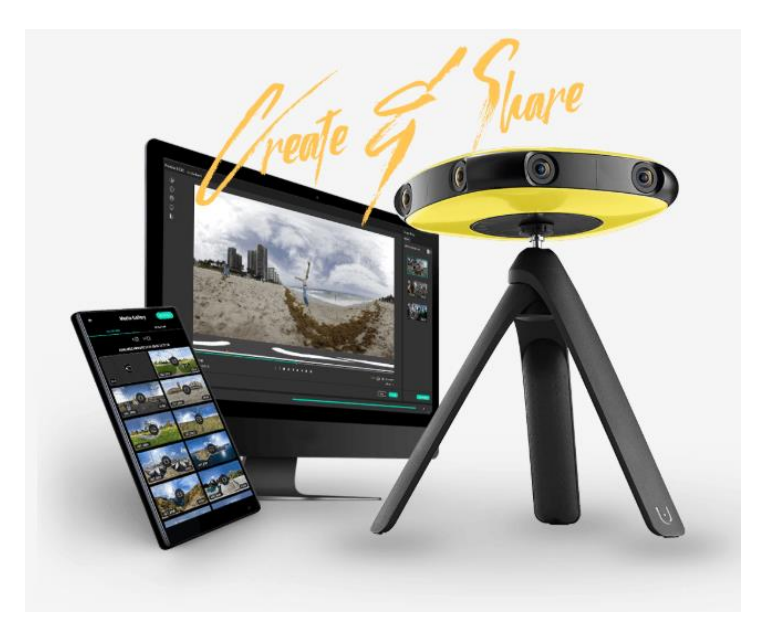

Figura 22. Cámara Vuze 360° Fuente: Vuze VR, 2019.

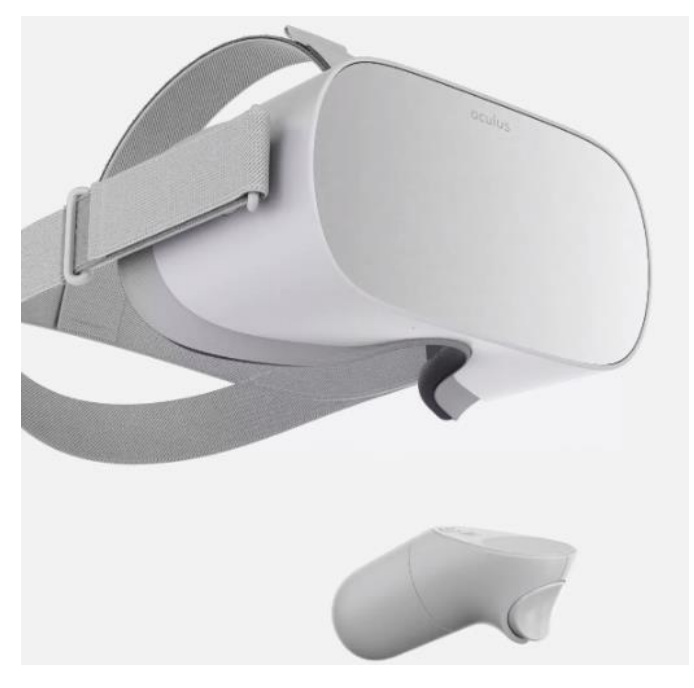

Figura 23. Lentes utilizados Oculus Go Fuente: Oculus, 2019.

# <span id="page-56-0"></span>**4. MATERIAL DIDÁCTICO**

Una vez concluida la elección temática de los cursos, se procedió a realizar el diseño y construcción del entorno virtual (#7), la evaluación utilizando un grupo piloto (#8) y por último a considerar la retroalimentación obtenida para mejorar el contenido (#9). Para iniciar, se realizó una estrategia de implementación de la simulación, de acuerdo con el marco teórico seleccionado.

## **4.1.Estrategia de Implementación**

Según lo presentado en el [Cuadro 1,](#page-19-0) el tipo de aplicación utilizada es la exploratoria, dado que los videos recopilados corresponden a casos, en los cuales, mediante la tecnología de la realidad virtual se logra que los estudiantes se sientan inmersos es el mundo virtual y sean testigos del caso que se proyecta. Los casos son actividades que se realizan en las construcciones, relacionadas con los contenidos temáticos anteriormente descritos. Con respecto a lo mostrado en el [Cuadro 3,](#page-21-0) las técnicas educativas que se manejaron con esta metodología son el caso de estudio y la experimentación en laboratorio.

Los estilos de aprendizaje a los que se les dio énfasis son el inductivo y deductivo identificados en el [Cuadro 2.](#page-20-0) En el [Cuadro 5](#page-24-0) se observa la forma en la que se puede aplicar la realidad virtual, para fortalecer estos estilos de aprendizaje, mediante la observación. En el [Cuadro 10](#page-57-0) se presenta un resumen de los elementos utilizados en la estrategia de implementación.

| Tipo de aplicación             | <b>Realidad virtual</b>                         |  |
|--------------------------------|-------------------------------------------------|--|
|                                | Estudio de casos                                |  |
| Exploratoria                   | Experimentación en laboratorio                  |  |
| Técnicas educativas            | <b>Realidad virtual</b>                         |  |
|                                | Los estudiantes realizan una búsqueda de        |  |
| Caso de estudio                | una solución a un problema, aportando en        |  |
|                                | una discusión.                                  |  |
|                                | Se puede observar la práctica de la teoría, a   |  |
| Experimentación en laboratorio | través de la observación, la investigación y la |  |
|                                | experimentación.                                |  |
| Estilos de aprendizaje         | <b>Realidad virtual</b>                         |  |
|                                | Por medio de la observación la realidad         |  |
| Inductivo/ Deductivo           | virtual complementa estos estilos de            |  |
|                                | aprendizaje.                                    |  |

<span id="page-57-0"></span>Cuadro 10. Cuadro resumen

Con la aplicación de esta tecnología se pretende fortalecer las habilidades descritas en el [Cuadro](#page-22-0)  [4,](#page-22-0) dado que con la materia vista por el estudiante y el complemento de la realidad virtual, permiten el ejercicio de dichas habilidades.

## **4.2.Diseño y Elaboración de Herramientas**

A continuación, se explica el procedimiento contenido en el paso 7 del modelo utilizado.

7. Diseñar y construir el Entorno Virtual.

En este apartado, el diseño del entorno virtual corresponde a la grabación de las actividades de la construcción, que se encuentran relacionadas con el contenido temático seleccionado anteriormente de cada uno de los cursos a los que se les puede aplicar una simulación. En la [Figura 24](#page-58-0) se presenta un diagrama de flujo con el proceso seguido. Para lograr estas filmaciones se realizaron visitas a distintos proyectos de construcción, a las empresas se les explicó el objetivo de la grabación y se les solicitó autorización para poder realizar las capturas de las actividades.

Una vez obtenido el permiso, se coordinó el día en el cuál se podría realizar grabación tomando en cuenta las posibles variaciones que existen en los proyectos de construcción, ya que pueden ocurrir atrasos por diversas razones o en algunas ocasiones se realizan cambios a las actividades

planificadas durante el desarrollo de la semana. Antes de realizar las filmaciones necesarias se debe planificar un guion de acuerdo con el contenido a simular y las situaciones que ejemplifican este contenido. Por último se realizaron las visitas a los proyectos, concluyendo así el proceso de diseño de la herramienta.

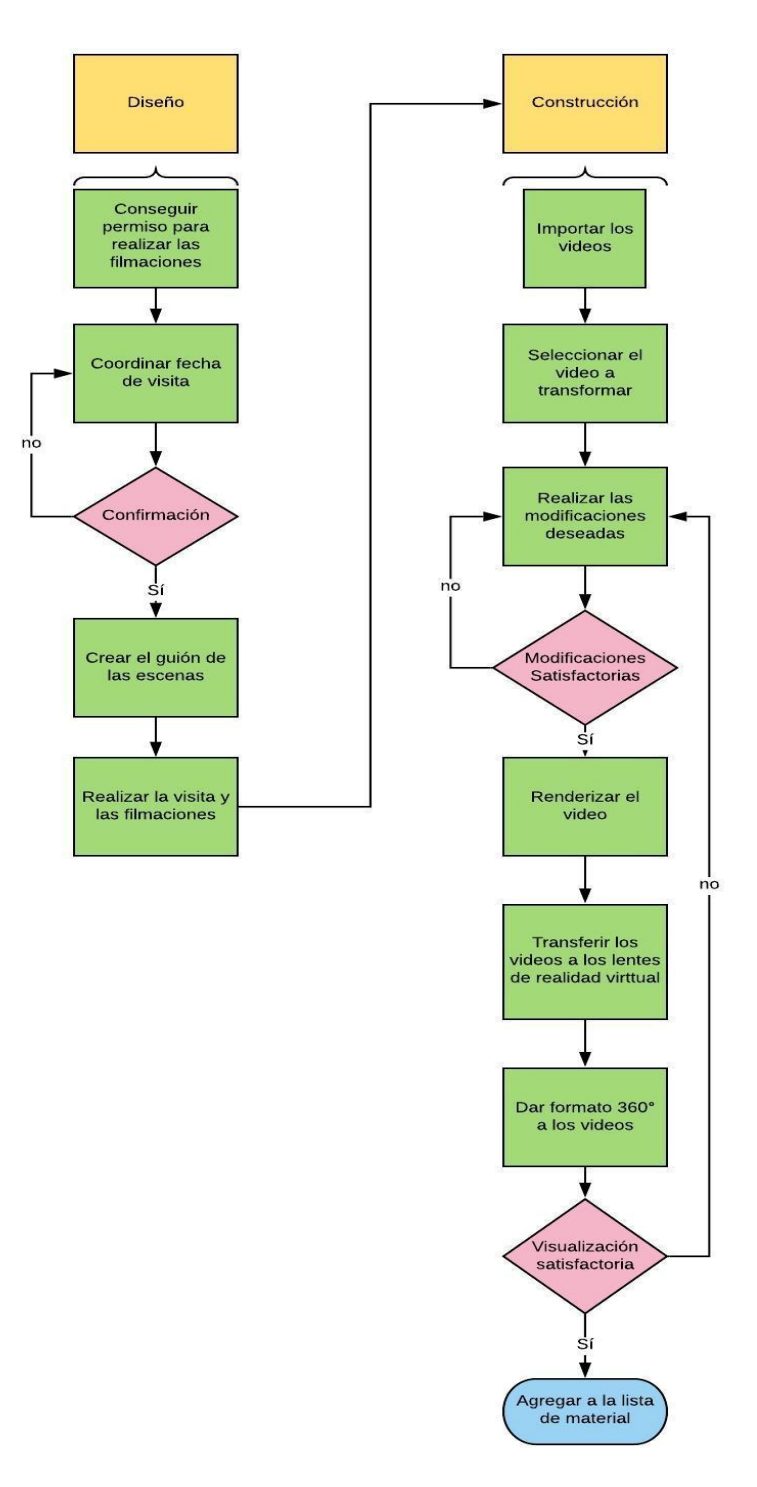

<span id="page-58-0"></span>Figura 24. Diagrama de flujo del proceso de diseño y construcción

La construcción del entorno virtual es el procedimiento que inicia con los videos importados al software de la cámara (Vuze VR Studio) hasta lograr el formato adecuado de estos, de manera que sólo se tenga que reproducir en los lentes de realidad virtual. El primer paso, una vez realizada la grabación, consiste en importar, a través del software, los videos desde la cámara a la computadora, en el folder donde se desean almacenar, a través del software. La [Figura 25](#page-59-0) presenta la interfaz del programa en la cual se resalta la opción de importar. La ventana principal consiste en tres columnas, la primera se utiliza para buscar la carpeta en el que se guardaron los videos, la segunda columna se observan los videos importados. En la tercera columna se editan las grabaciones, al dar doble click sobre un video se abre esta columna, con un menú vertical a la derecha para con herramientas para editar, en la parte inferior aparece un menú de reproducción, los primeros dos botones se pueden utilizar si se desea acortar el video en un cierto intervalo de tiempo. Una vez realizado las modificaciones deseadas se procede a realizar el render. En la [Figura 26](#page-60-0) se presenta una ampliación a la columna tres.

<span id="page-59-0"></span>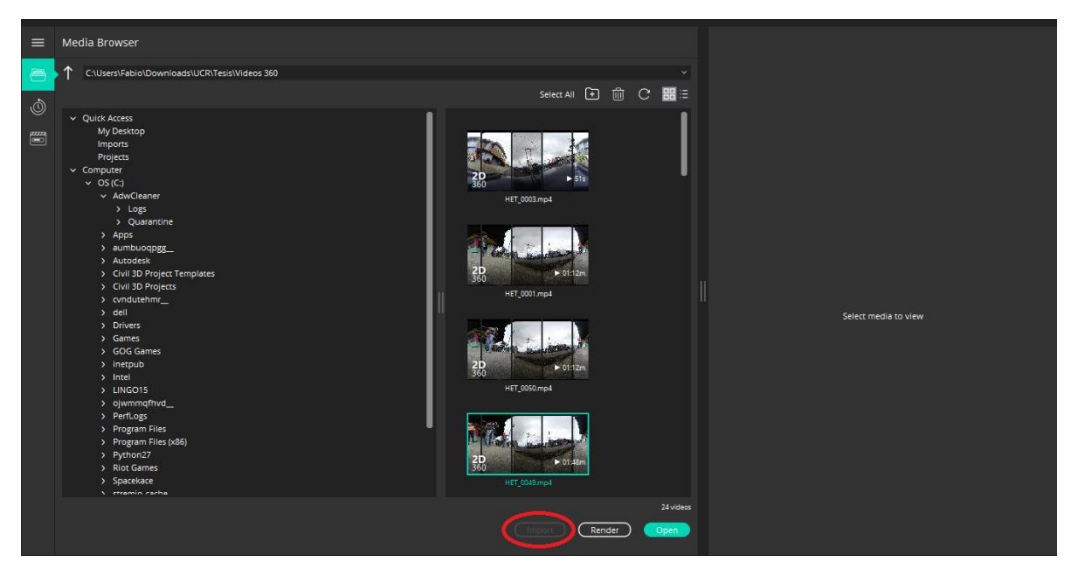

Figura 25. Interfaz inicial del programa de la cámara 360°

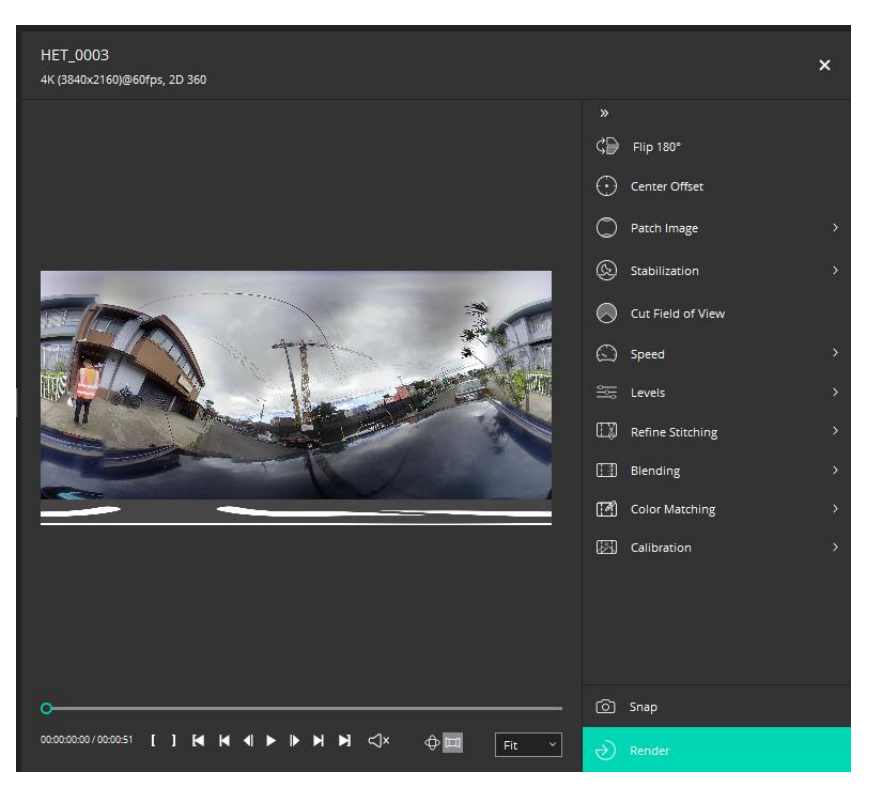

Figura 26. Tercera columna del programa Vuze VR Studio

<span id="page-60-0"></span>Al presionar el botón de "render" aparece un nuevo menú en el cual se puede modificar aspectos como por ejemplo la resolución y el audio. Luego se guarda en el folder deseado y se le da un nombre al "render", el menú se puede observar en la [Figura 27.](#page-61-0)

Una vez completadas las opciones deseadas del menú, el programa realiza el proceso de conversión, el cual muestra el porcentaje de avance del proceso de "render". Luego de realizada la renderización de las filmaciones deseadas, se procede a transferir las grabaciones a los lentes de realidad virtual, el proceso es similar al de una llave maya, dado que los lentes se pueden conectar directamente a la computadora y no requiere de programas adicionales.

Para reproducir los videos en los lentes, primeramente se inician los headset y en el menú principal se abre la galería [\(Figura 28\)](#page-61-1). Luego ingresar en almacenamiento interno, como se observa en la [Figura 29,](#page-62-0) se observa la lista de los videos. Al reproducir uno de ellos, se puede observar en la [Figura 30](#page-62-1) que no se muestra de la forma deseada, si no que aparece como una sala de cine, esta es una vista en 2D, para cambiarlo se ingresa al menú de reproducción, opción de proyección y se cambia a la opción deseada, en nuestro caso 360, mostrado en la [Figura 31.](#page-63-0)

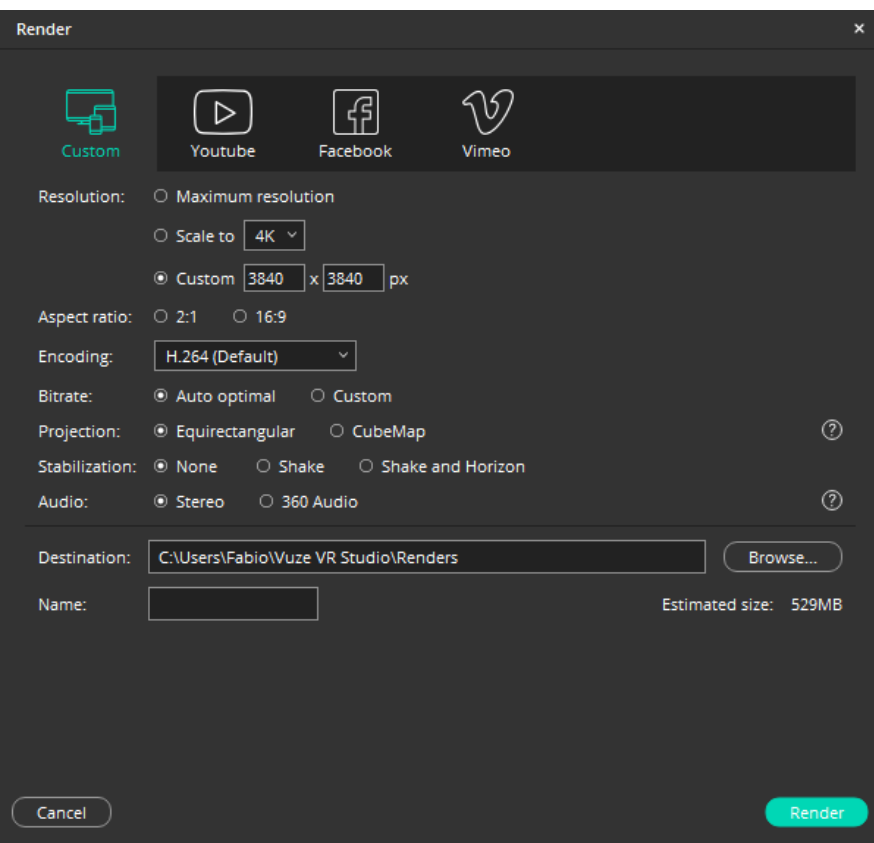

Figura 27. Menú de "render"

<span id="page-61-0"></span>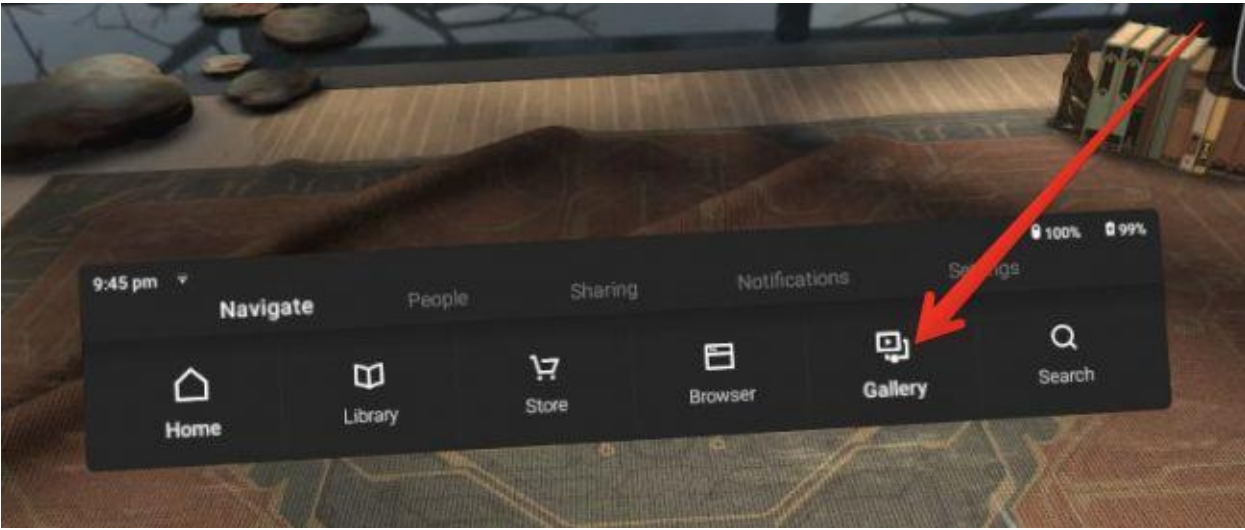

<span id="page-61-1"></span>Figura 28. Menú principal del Oculus Go Fuente: Heddings, 2018.

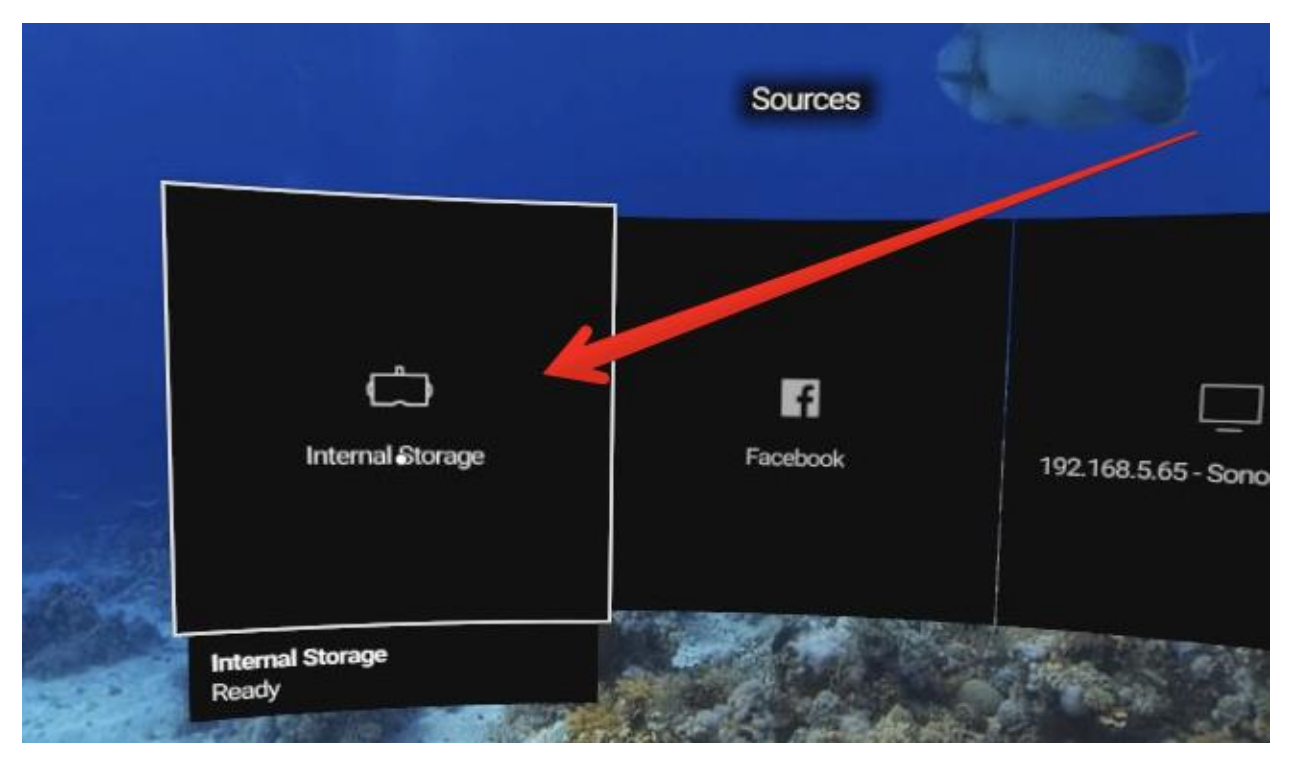

Figura 29. Almacenamiento interno Fuente: Heddings, 2018.

<span id="page-62-1"></span><span id="page-62-0"></span>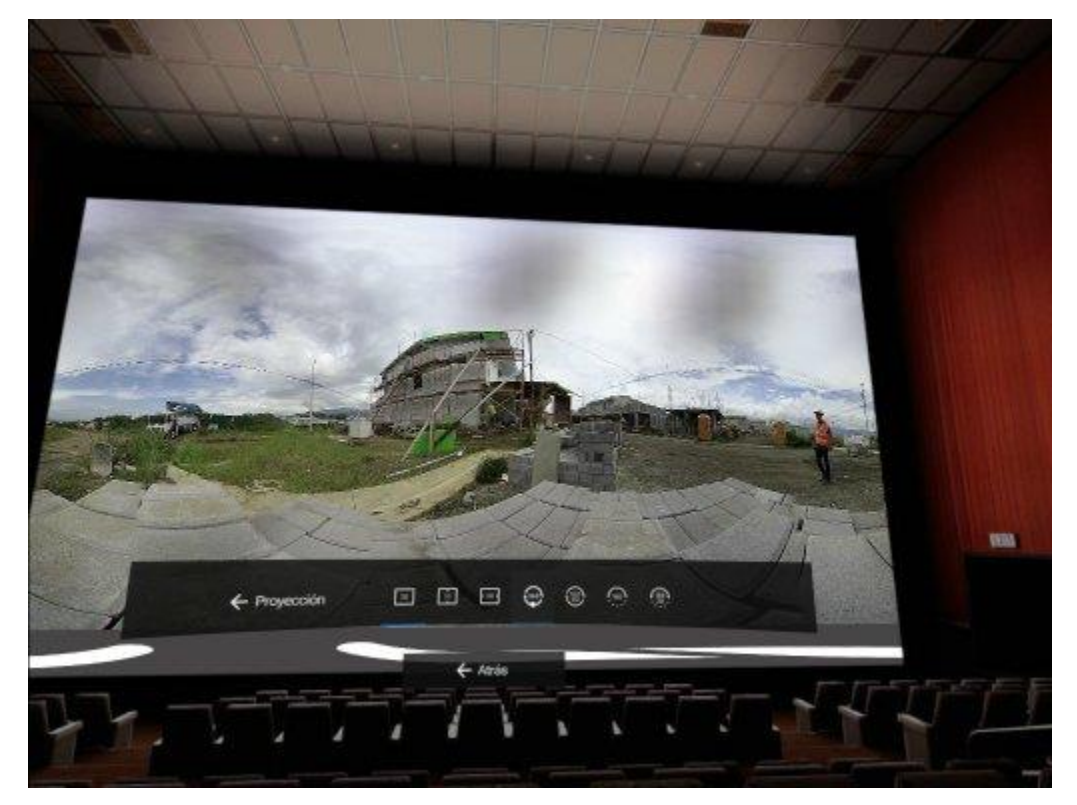

Figura 30. Vista 2D

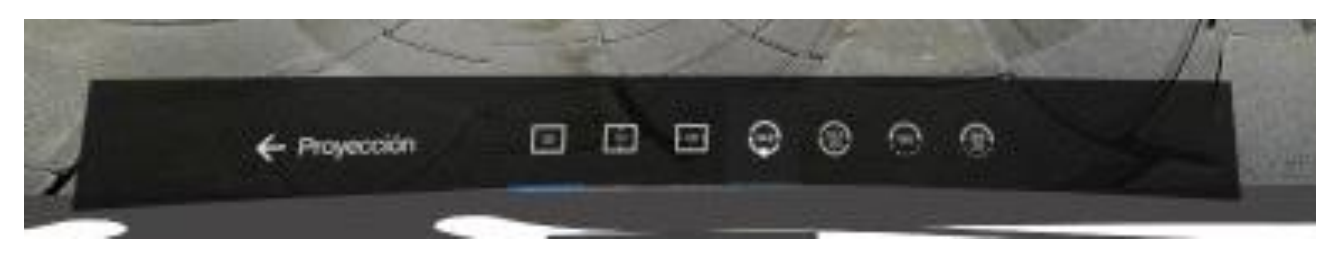

Figura 31. Cambio de tipo de proyección

<span id="page-63-0"></span>Finalizado este procedimiento, la herramienta y el entorno virtual han concluido. El [Cuadro 11,](#page-63-1) muestra el contenido de las grabaciones, el número de grabaciones, el nombre del tema y el curso al que corresponden.

<span id="page-63-1"></span>Cuadro 11. Grabaciones realizadas

| Contenido de la     | <b>Cantidad de</b> | <b>Contenido temático</b> | <b>Curso correspondiente</b> |  |
|---------------------|--------------------|---------------------------|------------------------------|--|
| grabación           | videos             |                           |                              |  |
| Montaje de una grúa | 6                  | Grúas y sistemas de       | Métodos Constructivos II     |  |
| torre               |                    | levante                   | $(IC-0942)$                  |  |
| Andamiaje en        | 1                  | Andamiaje                 | Métodos Constructivos II     |  |
| edificios           |                    |                           | $(IC-0942)$                  |  |
| Obra falsa          | $\overline{2}$     | Equipo y herramientas     | Métodos Constructivos        |  |
|                     |                    |                           | $(IC-0704)$                  |  |
| Colocación muros    | $\overline{2}$     | Métodos constructivos     | Métodos Constructivos II     |  |
| prefabricados, tipo |                    |                           | $(IC-0942)$                  |  |
| Doppel              |                    |                           |                              |  |
| Repellos            | $\overline{2}$     | Procesos constructivos    | Métodos<br>Constructivos     |  |
|                     |                    |                           | $(IC-0704)$                  |  |
| Pega de bloques de  | 3                  | Sistemas constructivos    | Métodos Constructivos        |  |
| mampostería         |                    |                           | $(IC-0704)$                  |  |

El material generado, corresponde sólo a los cursos pilotos, dado que fueron en estos en los que se realizaron clases piloto para conocer su impacto. En el [Cuadro 12](#page-64-0) se presenta un desglose de cada uno de los videos realizados y editados.

<span id="page-64-0"></span>Cuadro 12. Descripción de las grabaciones

| <b>Código</b>                  | <b>Contenido</b>                     | <b>Duración</b> | <b>Descripción</b>                                                         |
|--------------------------------|--------------------------------------|-----------------|----------------------------------------------------------------------------|
| B2010-Mampostería 1            | Pega de<br>bloques de<br>mampostería | 1:12            | Asistente del bloquero con refuerzo<br>horizontal.                         |
| B2010-Mampostería 2            |                                      | 2:57            | Colocación de refuerzo horizontal y<br>de bloques.                         |
| B2010-Mampostería 3            |                                      | 4:13            | Colocación de bloques con detalle.                                         |
| B2010-Muros<br>prefabricados 1 | Colocación de<br>muros               | 3:44            | Transporte de un panel a su<br>posición de colocación.                     |
| B2010-Muros<br>prefabricados 2 | prefabricados,<br>tipo Doppel        | 3:49            | Colocación del muro prefabricado.                                          |
| C2010-Repellos 1               | <b>Repellos</b>                      | 0:47            | Vista de la maestras y el producto<br>final.                               |
| C2010-Repellos 2               |                                      | 2:08            | Proceso de repello con codal.                                              |
| Z1050-Grúa Torre 1             |                                      | 0:40            | Izaje de un cuerpo de la grúa.                                             |
| Z1050-Grúa Torre 2             |                                      | 0:34            | Alineación y montaje de un cuerpo<br>de grúa.                              |
| Z1050-Grúa Torre 3             | Montaje de<br>una grúa               | 3:07            | Preparación para el izaje de la<br>cabina de la grúa.                      |
| Z1050-Grúa Torre 4             | torre                                | 0:07            | Montaje de la contrapluma.                                                 |
| Z1050-Grúa Torre 5             |                                      | 0:43            | Levantamiento de la pluma.                                                 |
| Z1050-Grúa Torre 6             |                                      | 0:51            | Colocación<br>de<br>contrapesos<br>y<br>visualización de la grúa completa. |
| Z1050-Andamiaje 1              | Andamiaje en<br>edificios            | 0:13            | Presentación<br>andamiaje<br>de<br>alrededor de una estructura.            |
| Z1050-Obra falsa 1             | Obra falsa                           | 0:29            | Obra falsa para vigas de entrepiso y<br>puntales de soporte.               |
| Z1050-Obra falsa 2             |                                      | 3:44            | falsa<br>Obra<br>soportar<br>para<br>un<br>entrepiso.                      |

#### **4.3.Aplicación de la tecnología**

Se procede a explicar los pasos ocho y nueve del modelo, correspondientes a la evaluación de la tecnología, utilizando un grupo piloto y la valoración de los resultados obtenidos.

#### 8. Evaluar usando un grupo piloto

Como una primera evaluación se utilizaron los videos del montaje de una grúa torre, por lo que se consultó con el profesor encargado del curso Métodos Constructivos II y una segunda implementación con las grabaciones de repellos y de mampostería, del curso de Métodos Constructivos I. Obtenidos los permisos, se establecieron las fechas para realizar las presentaciones.

Para el curso de Métodos Constructivos II, asistieron un total de 9 estudiantes, más el profesor de la clase, para un total de 10 personas, la duración de la presentación fue de un total de una hora y treinta minutos, aproximadamente. El horario de la clase era de lunes y jueves de siete a ocho y cincuenta de la noche (7:00 pm – 8:50 pm) del I semestre del 2019.

Debido a que sólo se contó con un equipo para visualización (Oculus Go), la presentación consistió en proyectar los videos en la pizarra, con la computadora, para que la totalidad de los estudiantes pudieran observar los videos. De esta forma cuando se pasará cada estudiante a entrar en el mundo virtual a través de los lentes de realidad virtual, este conociera el contexto sobre el contenido de las grabaciones.

Una vez que el estudiante reproduce el video se realizaron comentarios sobre el contenido del video a manera de guía sobre lo que se desea que el estudiante observe, también se le permitió al estudiante explorar el entorno virtual, moviendo la cabeza en todas las direcciones posibles, dado que es el nivel de movimiento e interacción que se ofrece. En las siguientes figuras se presentan unas fotografías tomadas el día en que se realizó la presentación al grupo piloto.

56

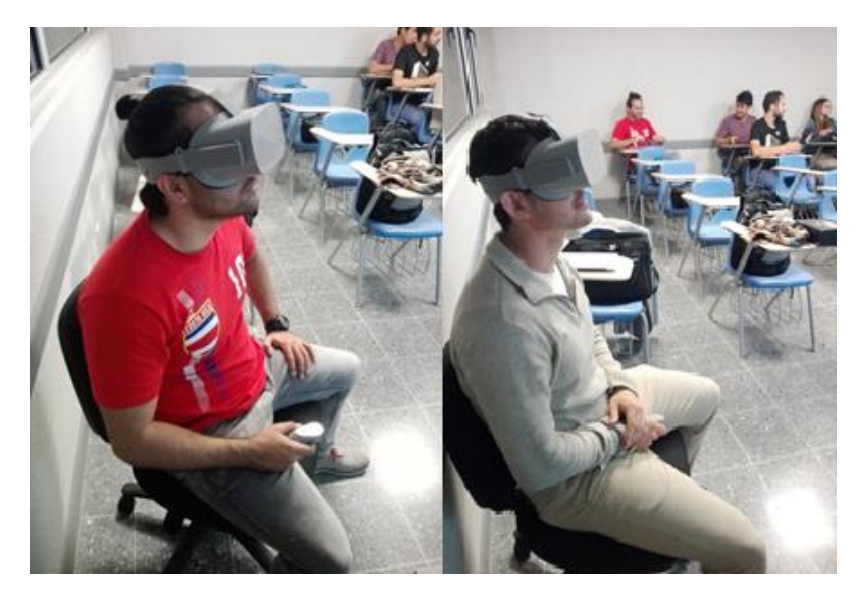

Figura 32. Estudiantes probando la tecnología

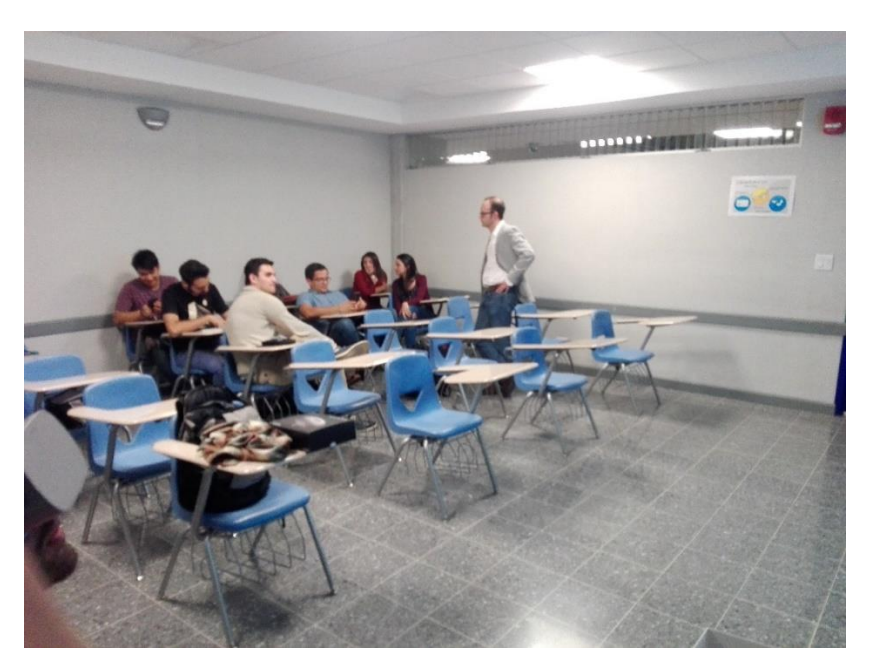

Figura 33. Fotografía del grupo piloto

Con el objetivo de obtener un resultado del aporte de implementar esta tecnología en el proceso de enseñanza de la ingeniería de la construcción, se realizó una evaluación con las siguientes preguntas.

- 1. Enumere seis pasos que se deben llevar a cabo para el montaje de una grúa torre.
- 2. Mencione el proceso de montaje de los cuerpos de la grúa torre.
- 3. Normalmente, cuántos operarios se necesitan para el montaje de una grúa.
- 4. Explique brevemente cómo se debe montar la contrapluma.
- 5. Mencione cómo se debe colocar la pluma a la grúa y por qué se debe realizar de este modo.

Posteriormente se realizó una encuesta sobre la aplicación de la clase de realidad virtual, para determinar la opinión de los estudiantes sobre la inclusión de la tecnología y si esta fue de provecho para su forma de aprendizaje. Las preguntas son las siguientes:

*1.* ¿Ha escuchado sobre la realidad virtual? Si / No. Si la respuesta es positiva, explique qué entiende por realidad virtual

De acuerdo con la experiencia en la lección de realidad virtual impartida, sobre el montaje de una grúa torre, conteste las siguientes preguntas:

- 2. ¿Qué tan de acuerdo está usted con el uso de la realidad virtual como complemento de la materia vista en clase? Muy en desacuerdo / Desacuerdo / Neutral / De acuerdo / Muy de acuerdo
- 3. ¿Qué tipo de aprendizaje considera que lo identifica? Marcar más de uno

Inductivo: Desarrolla principios y generalidades a partir de observaciones.

Deductivo: Comienza con principios establecidos y luego desarrollan aplicaciones.

Visual: Opta por pinturas, diagramas, dibujos, películas, demostraciones y exhibiciones.

Verbal: Prefiere palabras, explicaciones, fórmulas y ecuaciones.

Otros:

- 4. ¿Considera que el uso de la realidad virtual aportó a su forma de aprendizaje? Nulo / Poco / Mucho
- 5. ¿Considera que el uso de la realidad virtual le dio una mejor comprensión del contexto del campo de la Ingeniería de la Construcción? Nulo / Poco / Mucho
- 6. ¿Qué tanto facilita en la comprensión de la materia de clase el uso de la realidad virtual? Nulo / Poco / Mucho
- 7. ¿De los cursos que ha llevado cuáles cree que les es posible implementar la realidad virtual?

Materiales de Construcción (IC-0604) Métodos Constructivos I (IC-0704) Programación y Presupuestos de Obra (IC-0804) Diseño Gráfico (IC-0302)

Administración en Ingeniería (IC-0811) Planificación y Gestión de Proyectos (IC-0904) Métodos Constructivos II (IC-0942) Inspección de Obra (IC-0944) Administración de empresas constructoras (IC-1041) Avalúos Inmobiliarios (IC-1045) Tópicos de Ingeniería en Construcción (IC-1112) Construcción Sostenible (IC-1026)

- 8. ¿Considera que al utilizar elementos de realidad virtual antes de una clase tradicional es necesario volver a recibir una clase después de manera tradicional? Si / No
- 9. ¿Cree que se pueden reemplazar los métodos de enseñanza convencionales con aportes tecnológicos como realidad virtual u otros? Si / No
- 10. ¿Cuál de las siguientes opciones sería un uso para la realidad virtual, de acuerdo con la experiencia en la clase de realidad virtual?

Como complemento de las clases tradicionales

Como una mezcla entre clases tradicionales y clases de realidad virtual

Como un laboratorio de realidad virtual como extra al curso

11. ¿Qué le pareció la clase de realidad virtual? ¿Tiene alguna sugerencia sobre el tiempo, el equipo utilizado, posible material a elaborar o alguna idea sobre cómo aplicar la realidad virtual de una mejor forma?

Para el curso de Métodos Constructivos I, asistieron un total de 8 estudiantes, la duración de la presentación fue de cuarenta minutos, aproximadamente. El horario de la clase era de lunes y jueves de una a dos y cincuenta de la tarde (1:00 pm – 2:50 pm) del II semestre del 2019.

En este caso se contó con tres Oculus Go, la presentación consistió en pasar a los estudiantes de tres en tres y que ellos observaran los videos de los temas escogidos. De esta forma cada estudiante pudiera escoger el orden de los videos que desea ver. En las siguientes figuras se presentan fotografías tomadas durante la presentación.

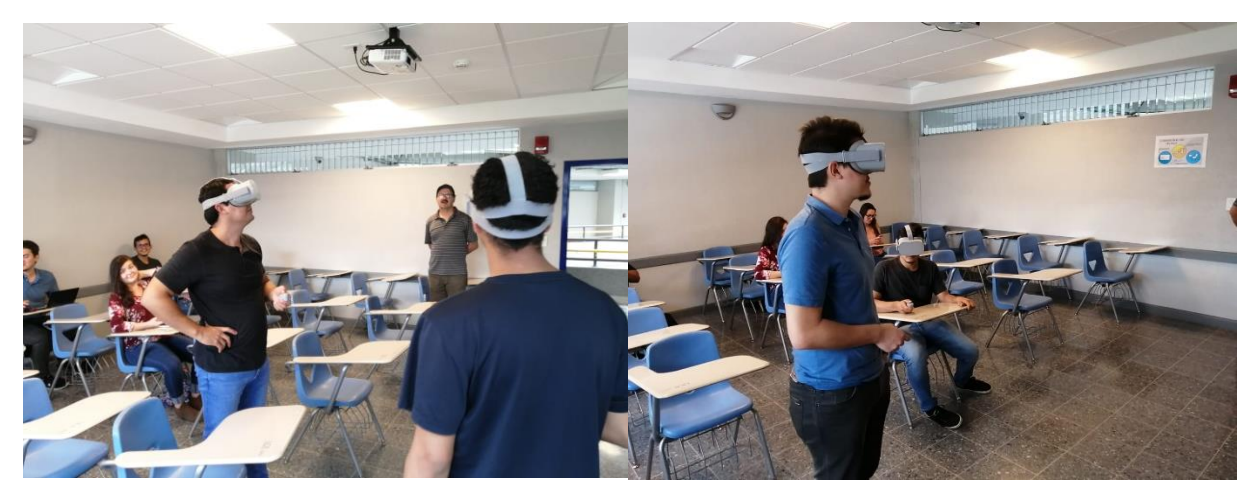

Figura 34. Estudiantes de la clase Métodos Constructivos I

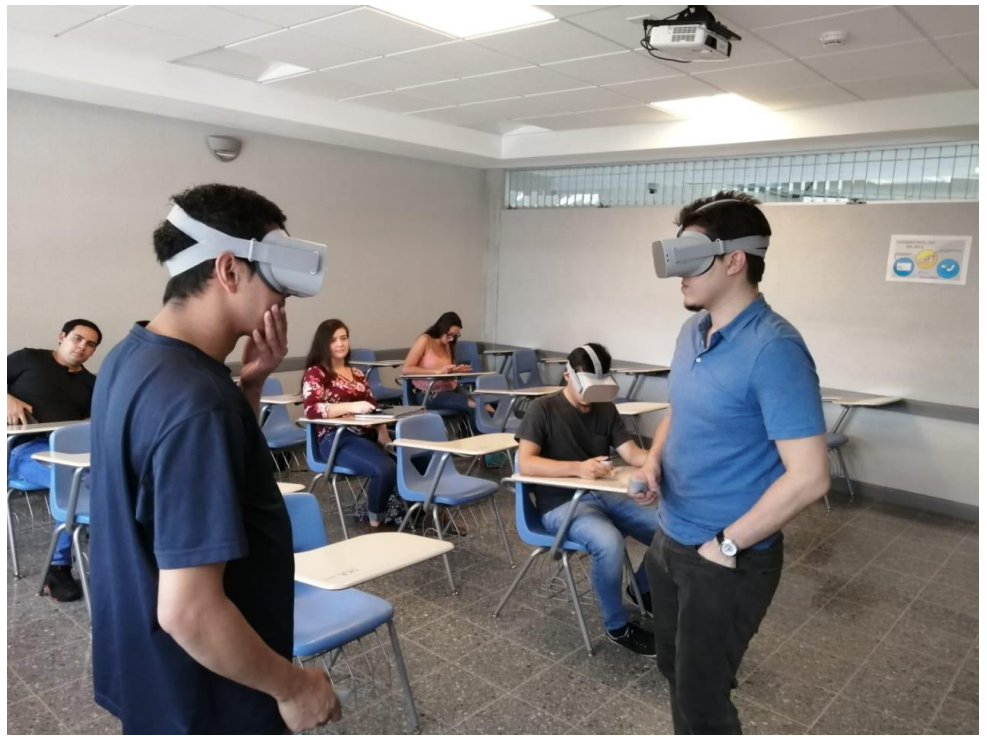

Figura 35. Fotografía del grupo piloto del curso Métodos Constructivos I

Luego se realizó una encuesta para obtener la opinión de los estudiantes y las observaciones que tuvieran sobre la clase realizada. Las preguntas son las siguientes:

*1.* ¿Ha escuchado sobre la realidad virtual? Si / No. Si la respuesta es positiva, explique qué entiende por realidad virtual

De acuerdo con la experiencia en la lección de realidad virtual impartida, sobre repellos y pega de bloques, conteste las siguientes preguntas:

- 2. ¿Qué tan de acuerdo está usted con el uso de la realidad virtual como complemento de la materia vista en clase? Muy en desacuerdo / Desacuerdo / Neutral / De acuerdo / Muy de acuerdo
- 3. ¿Qué tipo de aprendizaje considera que lo identifica? Marcar más de uno

Inductivo: Desarrolla principios y generalidades a partir de observaciones.

Deductivo: Comienza con principios establecidos y luego desarrollan aplicaciones.

Visual: Opta por pinturas, diagramas, dibujos, películas, demostraciones y exhibiciones.

Verbal: Prefiere palabras, explicaciones, fórmulas y ecuaciones.

Otros:

- 4. ¿Considera que el uso de la realidad virtual aportó a su forma de aprendizaje? Nulo / Poco / Mucho
- 5. ¿Considera que el uso de la realidad virtual le dio una mejor comprensión del contexto del campo de la Ingeniería de la Construcción? Nulo / Poco / Mucho
- 6. ¿Qué tanto facilita en la comprensión de la materia de clase el uso de la realidad virtual? Nulo / Poco / Mucho
- 7. ¿De los cursos que ha llevado cuáles cree que les es posible implementar la realidad virtual?

Materiales de Construcción (IC-0604)

Métodos Constructivos I (IC-0704)

Diseño Gráfico (IC-0302)

- 8. ¿Considera que al utilizar elementos de realidad virtual antes de una clase tradicional es necesario volver a recibir una clase después de manera tradicional? Si / No
- 9. ¿Cuál de las siguientes opciones sería un uso para la realidad virtual, de acuerdo con la experiencia en la clase de realidad virtual?

Como complemento de las clases tradicionales

Como una mezcla entre clases tradicionales y clases de realidad virtual

Como un laboratorio de realidad virtual como extra al curso

- 10. ¿Qué le pareció la clase de realidad virtual? ¿Tiene alguna sugerencia sobre el tiempo, el equipo utilizado, posible material a elaborar o alguna idea sobre cómo aplicar la realidad virtual de una mejor forma?
- 9. Modificar de acuerdo a los resultados de la evaluación

Finalizadas las presentaciones y realizadas las evaluaciones, se procedió al análisis de las respuestas de los estudiantes. La cantidad total de estudiantes que participaron en cada clase de realidad virtual fue pequeña ya que fueron de 8 y 9 estudiantes.

Para el curso de Métodos Constructivos II, el resultado esperado es una mejor comprensión de la actividad, en este caso, el montaje de una grúa torre. Con el análisis de las respuestas se pretendió cuantificar el aporte de la implementación de este tipo de tecnologías en la educación de la Ingeniería de la Construcción.

El análisis se realizó para cada pregunta individual y por último un resumen general de los resultados. Por cada pregunta se obtuvo la aprobación de los estudiantes, la cantidad de estudiantes que contestaron según lo observado en los videos y el conjunto de estudiantes que contestaron según lo visto en clase con el profesor.

La división de las respuestas consistió en la información de los videos 360° mostrados durante la clase de realidad virtual, dado que las respuestas demostraron acciones o puntos que se señalaron en el momento de presentar las grabaciones. Por lo tanto, las respuestas en las que se utilizó como recurso la materia impartida por el profesor, se logra identificar con información que no aparece en los videos 360°, ni corresponde a indicaciones durante la proyección de los mismos. Posteriormente se realizó una encuesta para obtener la opinión de los estudiantes acerca de la implementación de la tecnología, también si esta tuvo un impacto positivo en la forma de aprender de cada uno y comentarios sobre la aplicación de la realidad virtual.

En la [Figura 36](#page-72-0) se muestra un 60% de los estudiantes contestaron correctamente, mientras que un 40% dejaron la pregunta incompleta, aunque lo respondido si estaba correcto. La [Figura 37](#page-72-1) presenta la división de las respuestas, catalogadas en respuestas provenientes directamente de los videos o respuestas provenientes de la materia vista en clase por el profesor. Se observa que un 89% de las respuestas corresponden a lo observado en los videos, mientras que el 11% restante son respuestas provenientes de la materia vista por el profesor.

62
Procentaje de aprobación de la pregunta 1 *Enumere seis pasos que se deben llevar a cabo para el montaje de una grúa torre*

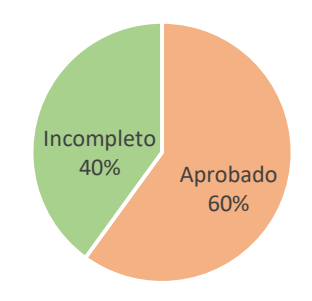

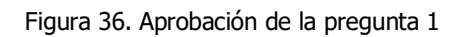

Porcentaje de respuestas, por método

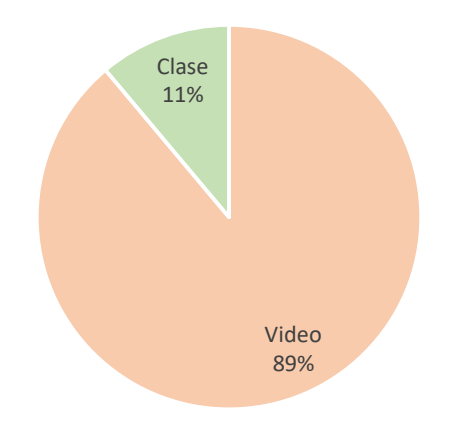

Figura 37. División de las respuestas

Respecto a la pregunta 2 se realiza el mismo análisis anterior, en esta pregunta el 100% de los estudiantes contestaron de manera correcta la pregunta. La [Figura 38](#page-73-0) muestra la división de las respuestas, con un 80% de respuestas provenientes de los videos y un 20% contestaron con el material de clase.

Porcentaje de respuestas, pregunta 2 *Mencione el proceso de montaje de los cuerpos de la grúa torre*

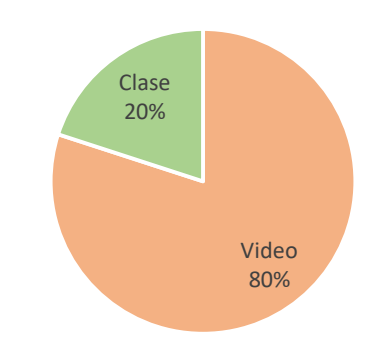

Figura 38. División de las respuestas a la pregunta 2

<span id="page-73-0"></span>La pregunta 3 fue contestada correctamente por todos los estudiantes. La categorización de las respuestas es un 40% con el material de la clase y un 60% contestó con lo observado en los videos, esto se puede observar en la [Figura 39.](#page-73-1)

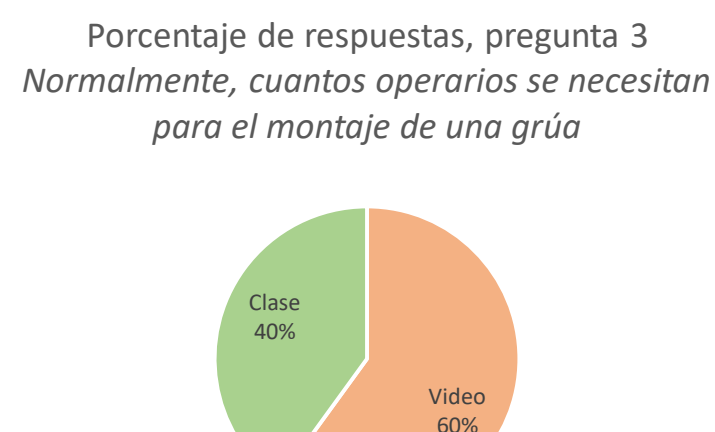

Figura 39. División de respuestas pregunta 3

<span id="page-73-1"></span>En la [Figura 40](#page-74-0) se evidencia la aprobación de la pregunta 4 un 70% contestaron correctamente y un 30% incorrectamente. La [Figura 41,](#page-74-1) muestra la categorización de las respuestas, del total de respuestas, las correctas se dividen en 60% con información de los videos y un 10% con lo visto en clase, mientras que las incorrectas un 30% y 0% respectivamente.

<span id="page-74-0"></span>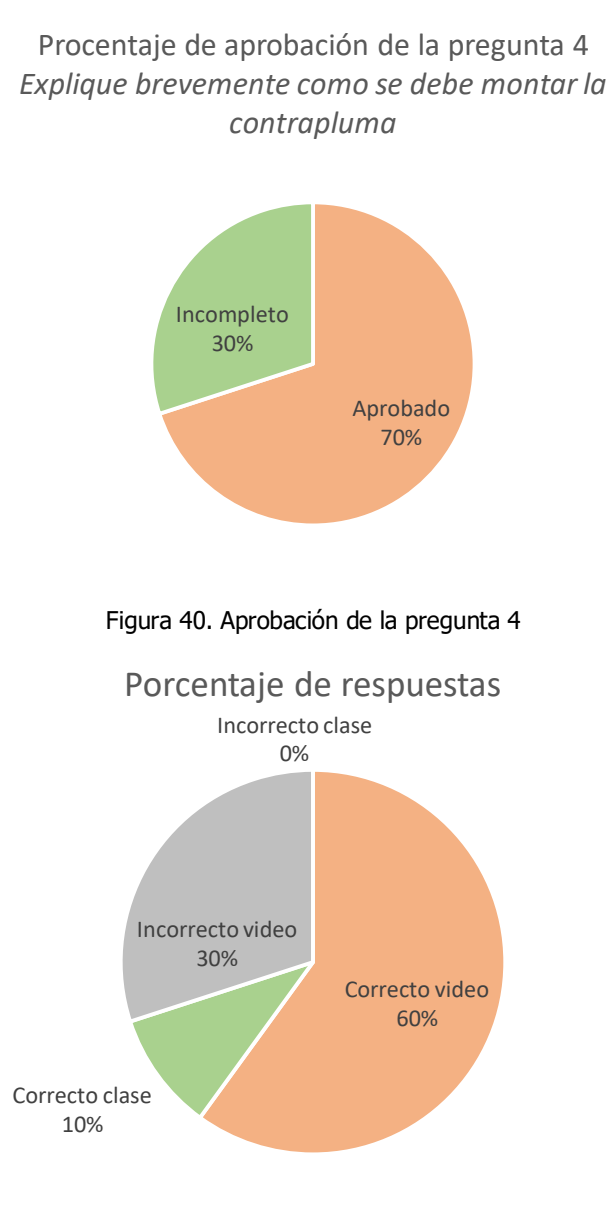

Figura 41. Categorización de respuestas

<span id="page-74-1"></span>Por último, la pregunta 5 con un 60% de aprobación y un 40% de los estudiantes contestaron incorrectamente, se puede evidenciar en la [Figura 42.](#page-75-0) En cuanto a la categorización de respuestas en la [Figura 43](#page-75-1) se puede observar que en la totalidad de las respuestas los estudiantes contestaron con información observada en los videos.

Procentaje de aprobación de la pregunta 5 *Mencione como se debe colocar la pluma a la grúa y por qué se debe realizar de este modo*

<span id="page-75-0"></span>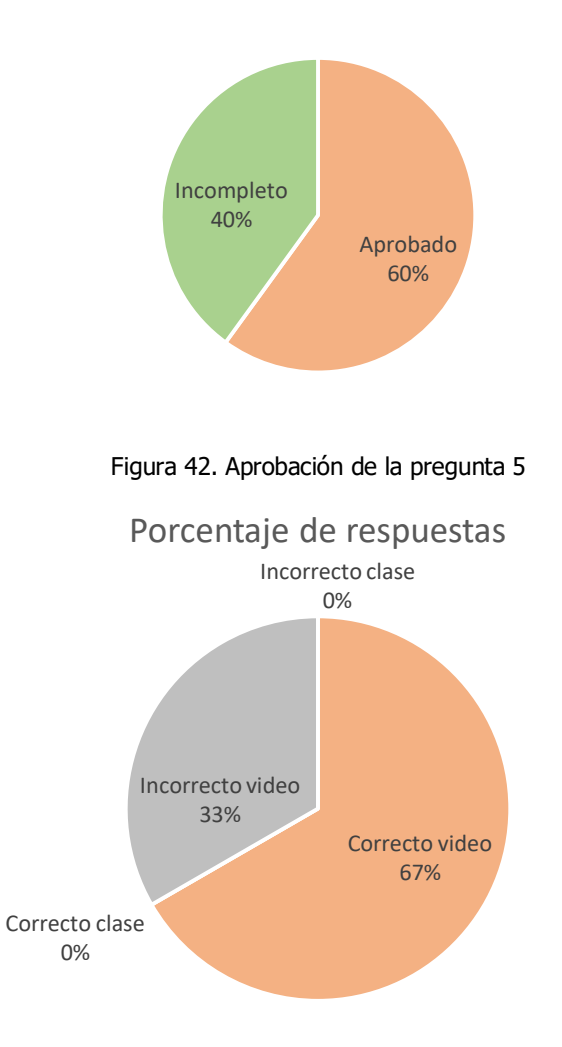

Figura 43. Categorización de respuestas

<span id="page-75-1"></span>De los resultados generales de la evaluación realizada se obtiene que el 74% de las respuestas estuvieron correctas, mientras que sólo un 26% de las respuestas son incompletas. La [Figura 45](#page-76-0) muestra que del total de las respuestas a las preguntas realizadas el 83% fueron contestadas con lo observado en el video y el 17% restante con lo visto en clase. Al utilizar esta tecnología como un complemento de lo visto en clase, se presentan mejores resultados, ya que ofrece una experiencia cercana al ambiente de campo, dado que cada estudiante deba utilizar el equipo,

hace que el contenido del video de una impresión personalizada, por lo que estudiante tiende a presentar más interés.

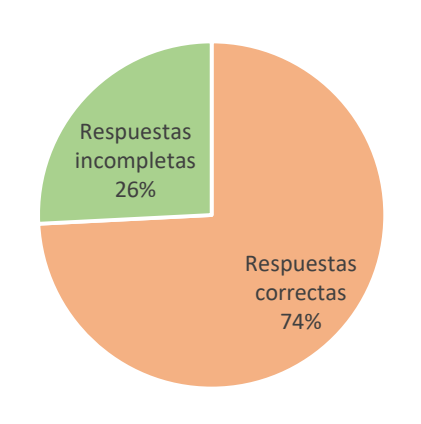

Resultado de la evaluación

Figura 44. Resultado general de la evaluación realizada

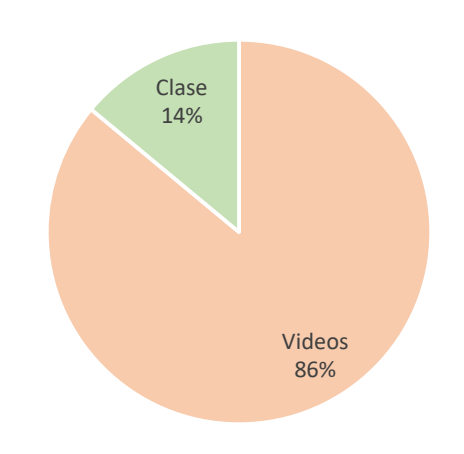

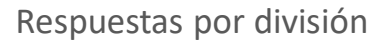

Figura 45. División de respuestas, resultados generales.

<span id="page-76-0"></span>Las siguientes figuras presentan los resultados de la encuesta realizada a los estudiantes. La [Figura 46](#page-77-0) corresponde a la primer pregunta donde todos los participantes han escuchado sobre la realidad virtual y dieron una breve explicación de que entienden por realidad virtual.

## 1. ¿Ha escuchado sobre la realidad virtual?

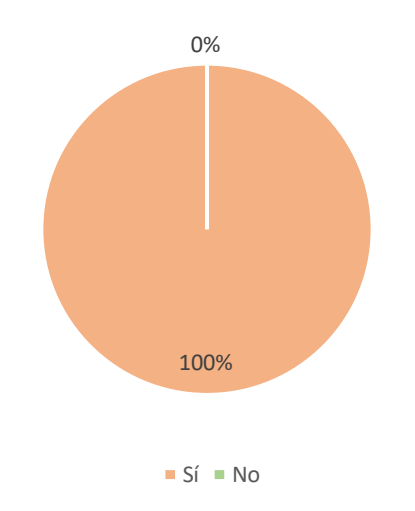

Figura 46. Resultados pregunta uno

<span id="page-77-0"></span>Se presenta una lista de las explicaciones de los estudiantes sobre lo que piensan sobre la realidad virtual:

- Simulación de la realidad en un entorno electrónico.
- Método de representación de actividades cotidianas mediante un equipo especial de reproducción de multimedia
- Uso de elementos electrónicos para simular actividades en la realidad.
- Es un método en el cual se usa la tecnología para mostrar imágenes en 3D de un lugar, permitiendo de esta forma tener un concepto más amplio de la obra en nuestro caso.
- Visualización de entornos, proyectos de manera que den un acercamiento a estos.
- Recreación de un escenario por medio de imágenes virtuales.
- Permite visualizar condiciones de sitio reales en tres dimensiones y movilizarse por el espacio.
- Imágenes que representan la realidad sin la necesidad de estar en campo.
- Entiendo como la inmersión a nivel sensorial en un entorno virtual.

Con las observaciones realizadas por los estudiantes se puede inferir que se entiende por realidad virtual como una forma de simular la realidad, mediante un equipo de reproducción. Algunos contestaron, según lo experimentado en la presentación, que corresponde a la recreación de escenarios sin necesidad de estar en campo.

La [Figura 47](#page-78-0) presenta una respuesta positiva a la implementación de la realidad virtual como un complemento del contenido de clase. Un 67% se encuentra de acuerdo, mientras que el 33% restante está muy de acuerdo con el uso complementario de la realidad virtual.

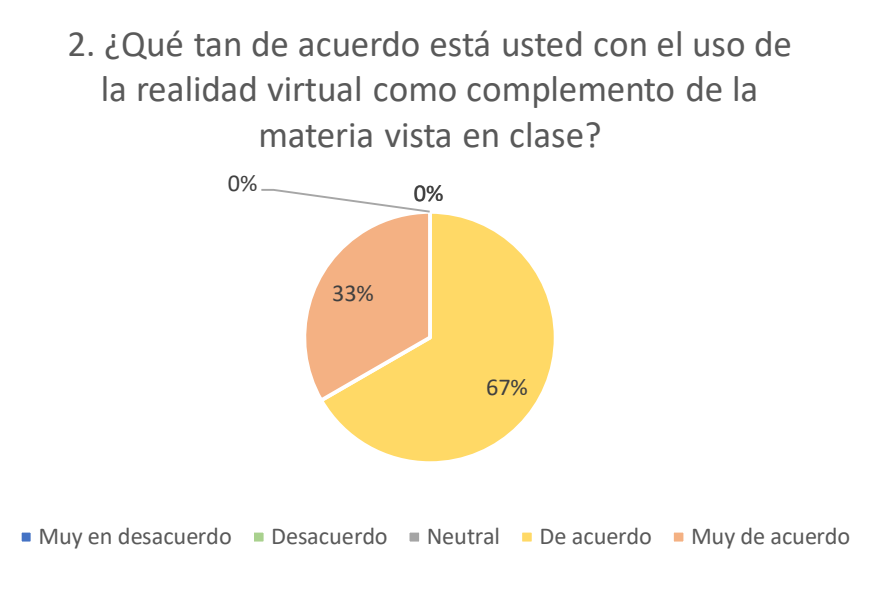

Figura 47. Resultados pregunta dos

<span id="page-78-0"></span>El resultado mostrado en la [Figura 48](#page-79-0) indica los tipos de aprendizaje que identifican a los estudiantes. Un 44% se identifica como visual, el 22% es inductivo y visual, un 11% se considera inductivo, otro 11% como inductivo, deductivo y visual y el 11% restante es deductivo, visual y verbal. Conocer el tipo de aprendizaje que caracteriza a los estudiantes es importante debido a que la implementación de la realidad virtual, pretende mejorar la comprensión del contenido de los cursos, para los estilos visuales, inductivos y deductivos.

Posteriormente, en la [Figura 49,](#page-79-1) se muestra la anuencia de los estudiantes debido al impacto de la aplicación de la tecnología, ya que el 89% de estos seleccionaron que la implementación realizó mucho aporte a su forma de aprendizaje, y el 11% restante sintió poco aporte. Esto es un resultado esperado, ya que los estudiantes se identifican con los estilos de aprendizaje que la realidad virtual pretende aportar. La [Figura 50](#page-80-0) y la [Figura 51](#page-80-1) presentan resultados similares al anterior, indicando que aplicación de la realidad virtual da una mejor comprensión del campo de la Ingeniería de la Construcción y del material visto en clase.

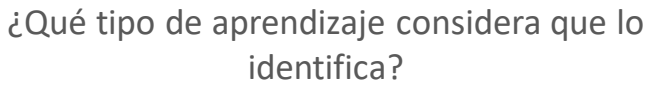

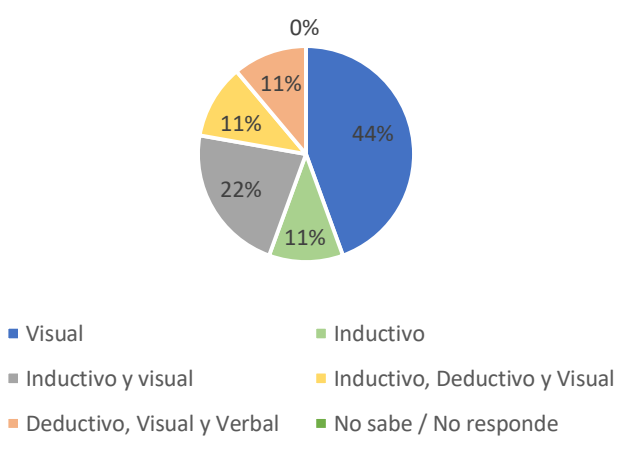

Figura 48. Resultados pregunta tres

<span id="page-79-0"></span>4. ¿Considera que el uso de la realidad virtual aportó a su forma de aprendizaje?

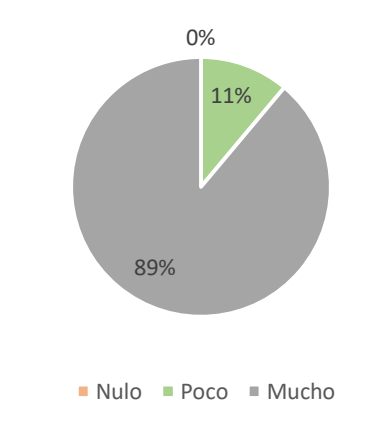

<span id="page-79-1"></span>Figura 49. Resultados pregunta cuatro

5. ¿Considera que el uso de la realidad virtual le dio una mejor comprensión del contexto del campo de la Ingeniería de la Construcción?

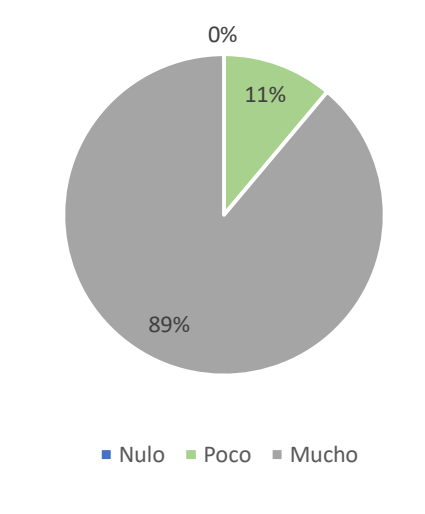

Figura 50. Resultados pregunta cinco

<span id="page-80-0"></span>6. ¿Qué tanto facilita en la comprensión de la materia de clase el uso de la realidad virtual?

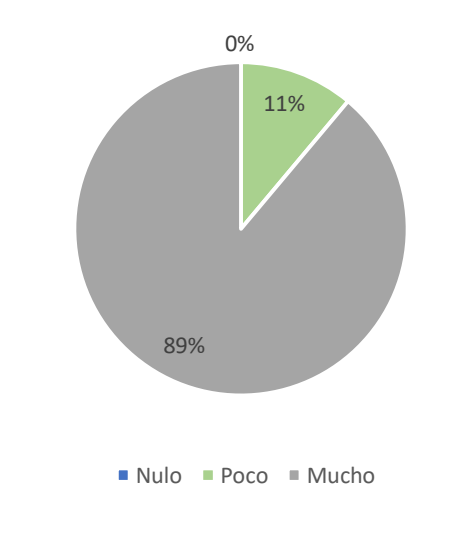

Figura 51. Resultados pregunta seis

<span id="page-80-1"></span>De acuerdo con los estudiantes y según los cursos que han llevado, la [Figura 52](#page-81-0) indica las materias que los alumnos identifican como aplicables la realidad virtual, según la experiencia realizada, entre lo seleccionado previamente del área de Construcción y las asignaturas compartidas con

otros departamentos. El orden de los cursos conforme a los resultados se muestra en la siguiente lista:

- 17%: Métodos Constructivos I (IC-0704) y Métodos Constructivos II (IC-0942)
- 15%: Diseño Gráfico (IC-0302) e Inspección de Obra (IC-0944)
- 9%: Avalúos Inmobiliarios (IC-1045)
- 7%: Programación y Presupuestos de Obra (IC-0804), Planificación y Gestión de Proyectos (IC-0904) y Construcción Sostenible (IC-1026)
- 4%: Materiales de Construcción (IC0604)
- 2%: Administración de empresas constructoras (IC-1041)

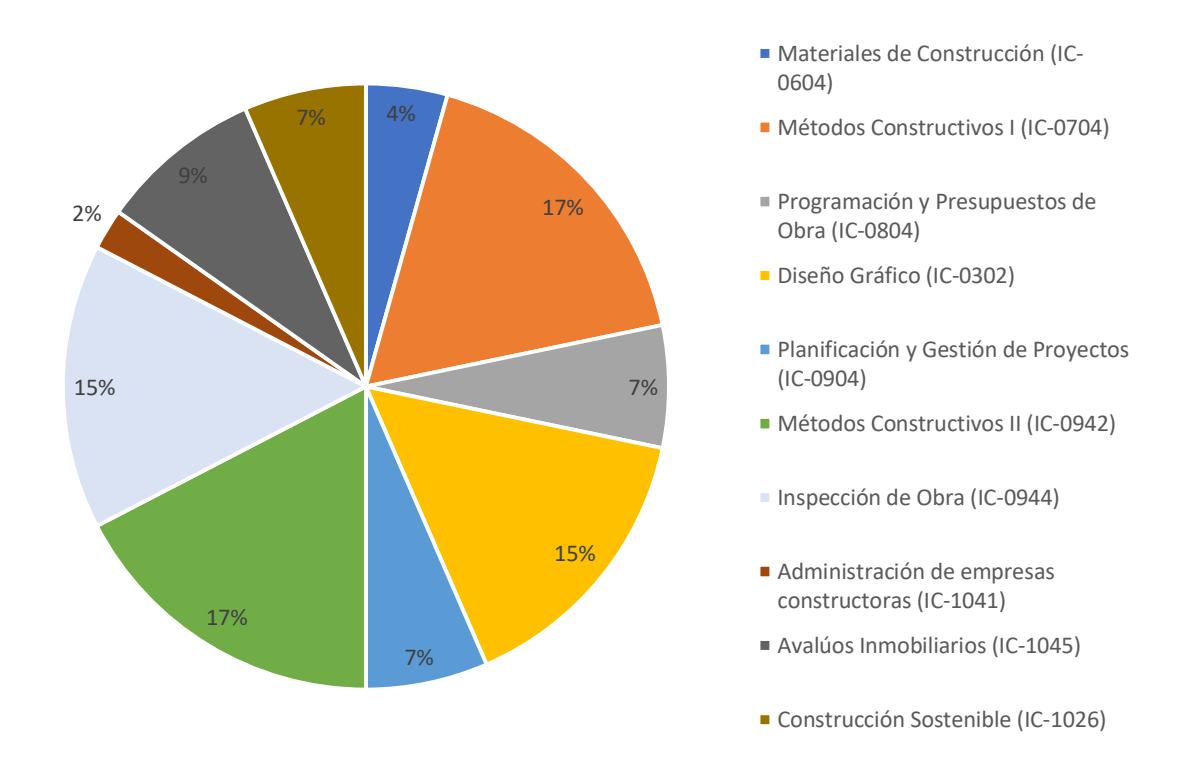

7. ¿De los cursos que ha llevado cuáles cree que les es posible implementar la realidad virtual?

Figura 52. Resultados pregunta siete

<span id="page-81-0"></span>Las siguientes preguntas muestran la forma en la que los estudiantes ven más aplicable la incorporación de la realidad virtual a los cursos del Departamento de Construcción. En la [Figura](#page-83-0)  [55,](#page-83-0) las opciones que los estudiantes consideran más factible la incorporación son como complemento de las clases tradicionales y como una mezcla entre clases tradicionales y clases de realidad virtual.

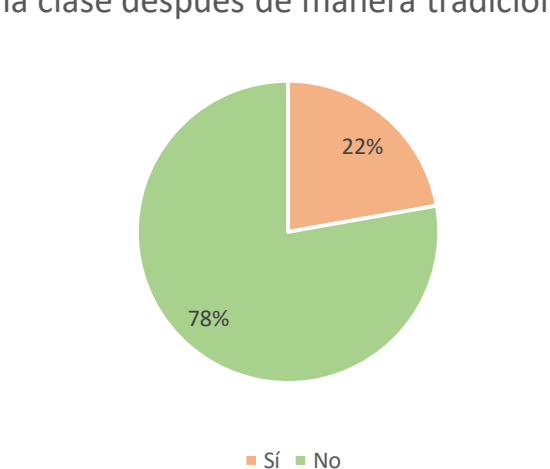

8. ¿Considera que al utilizar elementos de realidad virtual antes de una clase tradicional es necesario volver a recibir una clase después de manera tradicional?

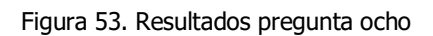

9. ¿Cree que se pueden reemplazar los métodos de enseñanza convencionales con aportes tecnológicos como realidad virtual u otros?

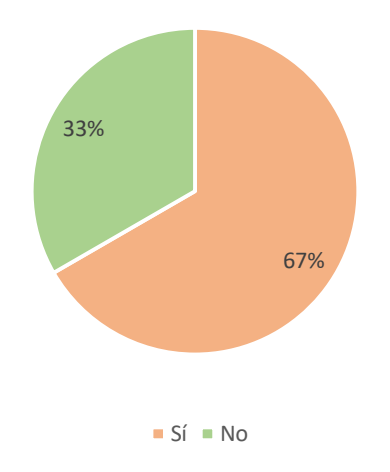

Figura 54. Resultados pregunta nueve

10. ¿Cuál de las siguientes opciones sería un uso para la realidad virtual, de acuerdo con la experiencia en la clase de realidad virtual?

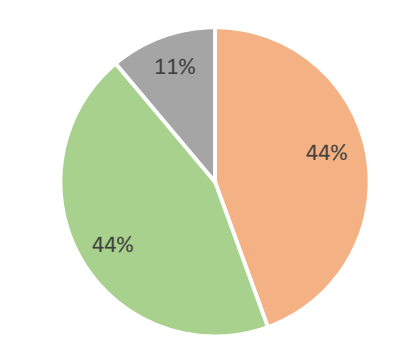

Como complemento de las clases tradicionales

Como una mezcla entre clases tradicionales y clases de realidad virtual

Como un laboratorio de realidad virtual como extra al curso

Figura 55. Resultados pregunta diez

<span id="page-83-0"></span>A continuación, se presenta una lista de recomendaciones y opiniones de los estudiantes, correspondiente a la pregunta 11; ¿Qué le pareció la clase de realidad virtual? ¿Tiene alguna sugerencia sobre el tiempo, el equipo utilizado, posible material a elaborar o alguna idea sobre cómo aplicar la realidad virtual de una mejor forma?

- Mayor cantidad de visores.
- Bueno.
- Usar la realidad virtual en modelos tridimensionales de Revit.
- Principalmente creo que se debería optimizar el tiempo, pues es una herramienta útil pero no todos lo pueden usar al mismo tiempo entonces se puede complicar su uso.
- Fue de gran ayuda para conocer el método y sus posibles usos en el campo y la enseñanza.
- Me parece que ver el proceso de ensamble de algún instrumento, equipo o elemento constructivo no es tan esencial. En general si se puede sustituir por un video no es necesario el uso de la realidad virtual.
- Me pareció muy útil, comprar más equipo para agilizar el aprendizaje en el grupo.
- Pudo haber tenido una introducción a los objetivos y las cosas que ver.

La lista anterior indica que los estudiantes mostraron un interés por la aplicación de la tecnología, señalando la falta de equipo, para realizar la clase de una manera más eficiente y rápido, de modo que se pueda utilizar para diferentes contenidos en una misma clase. También se señaló un uso distinto mediante modelos tridimensionales de Revit.

Seguidamente, se muestran los resultados de la encuesta realizada a los estudiantes del curso Métodos Constructivos I. En la [Figura 56,](#page-84-0) se presenta el resultado de la primera pregunta en la que la totalidad de los estudiantes han escuchado sobre la realidad virtual y luego se muestra la explicación que dieron sobre el concepto de realidad virtual.

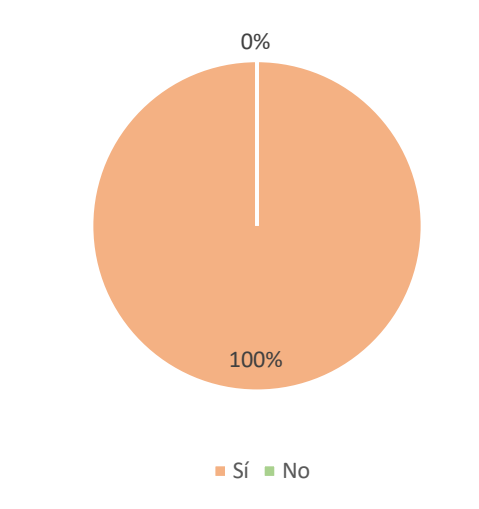

## 1. ¿Ha escuchado sobre la realidad virtual?

Figura 56. Resultados pregunta uno, clase 2.

<span id="page-84-0"></span>Se presenta una lista de las explicaciones de los estudiantes sobre lo que piensan sobre la realidad virtual:

- Es una manera de representar mediante una simulación o una grabación, una situación en una posición determinada o dinámica.
- Son una serie de imágenes o videos que simulan la realidad.
- Sistema de proyección de imágenes que permite simular una experiencia en tres dimensiones.
- Una simulación de la realidad a través de medios electrónicos.
- Es el medio para estar virtualmente en un sitio de la realidad a la cual solo se tiene acceso digitalmente.
- Es una experiencia donde se puede ver un lugar digitalmente en 3D como si realmente estuviera dentro.
- Simulación en 3D mediante el uso de lentes.
- Es una experiencia visual y auditiva que permite observar otros lugares y poder simular la experiencia de contar en el lugar.

Mediante las explicaciones del concepto de realidad virtual de los participantes, se entiende por esta como una representación de situaciones de la realidad, mediante una proyección o simulación.

La [Figura 57](#page-85-0) muestra que la totalidad de los estudiantes están de acuerdo y muy de acuerdo (38% y 63%) con la implementación de la realidad virtual como un complemento del contenido del curso. La respuesta positiva de los participantes indica una anuencia a la incorporación de este tipo de tecnologías en la enseñanza de la Ingeniería de la Construcción.

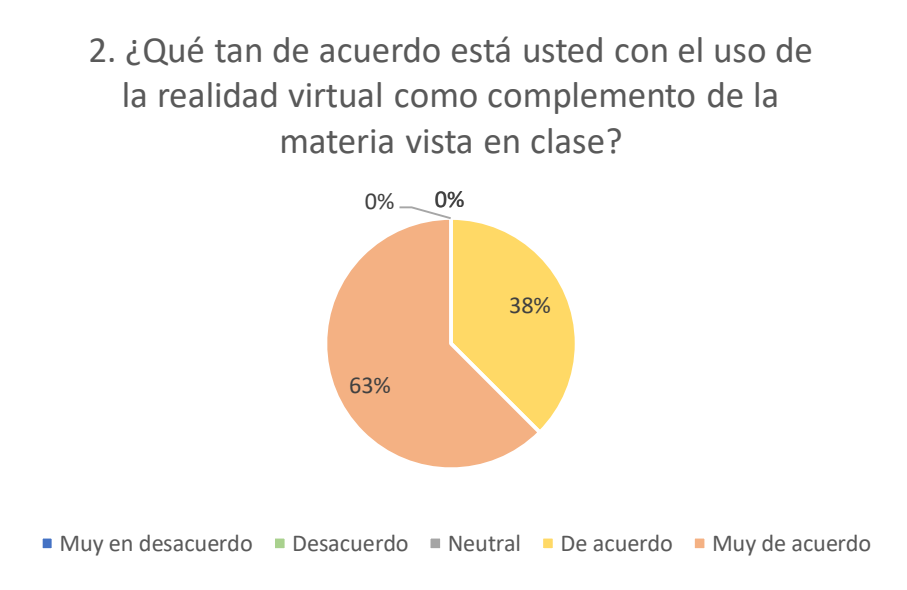

Figura 57. Respuestas pregunta dos, clase 2.

<span id="page-85-0"></span>Los tipos de aprendizaje que identifican a los estudiantes se muestran en la [Figura 58.](#page-86-0) Con un 25% se identificaron los estudiantes como deductivo y visual, otro 25% como inductivo. El restante 50% se divide en cuatro combinaciones de 13%, la primera es inductivo y deductivo, la segunda corresponde a inductivo y verbal, la tercera inductivo y visual y por último visual verbal. La mayoría de los encuestados tienen en común el aprendizaje inductivo, que es uno de los tipos de aprendizaje que la enseñanza con métodos de realidad virtual pretende ejercitar.

Seguidamente en la [Figura 59,](#page-86-1) se muestra si esta tecnología aporta al aprendizaje de los estudiantes, un 75% considera que el aporte fue mucho y el 25% restante considera que fue poco el aporte. Este resultado se puede prever debido a los tipos de aprendizajes en los cuales se sienten identificados, ya que son los que son beneficiados por esta tecnología.

3. ¿Qué tipo de aprendizaje considera que lo

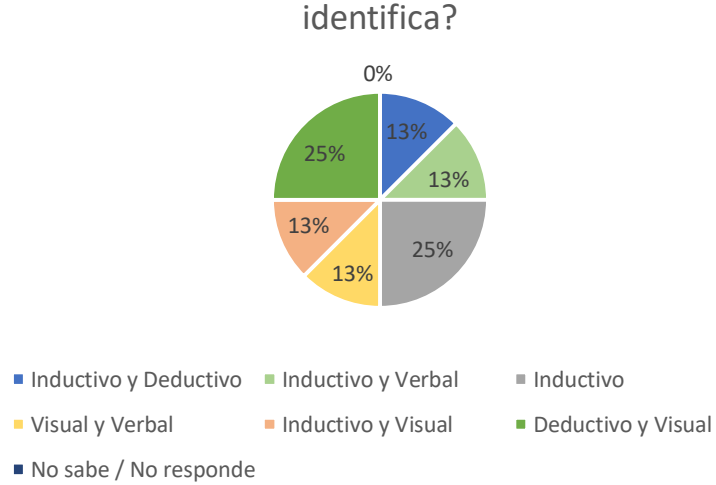

Figura 58. Respuesta pregunta tres, clase 2.

<span id="page-86-0"></span>4. ¿Considera que el uso de la realidad virtual aportó a su forma de aprendizaje?

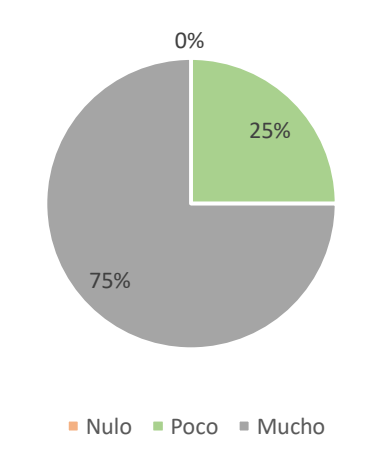

Figura 59. Respuesta pregunta cuatro, clase 2.

<span id="page-86-1"></span>La [Figura 60](#page-87-0) y [Figura 61,](#page-87-1) corresponden a resultados que indican el aporte de la realidad virtual en la comprensión del campo de la Ingeniería de la Construcción y del material visto en clase. En el caso del campo de la Ingeniería de la Construcción tenemos un 63% que considera mucho aporte, un 25% poco y un 13% indica que el aporte fue nulo. Para la comprensión del material visto en clase, un 75% sintió mucho aporte y un 25% el aporte fue poco.

> 5. ¿Considera que el uso de la realidad virtual le dio una mejor comprensión del contexto del campo de la Ingeniería de la Construcción?

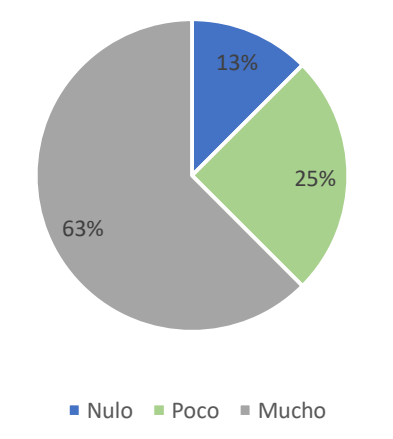

Figura 60. Respuesta pregunta cinco, clase 2.

<span id="page-87-0"></span>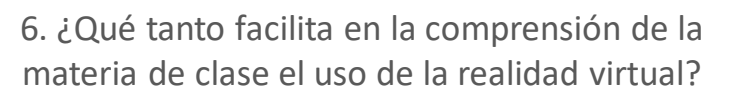

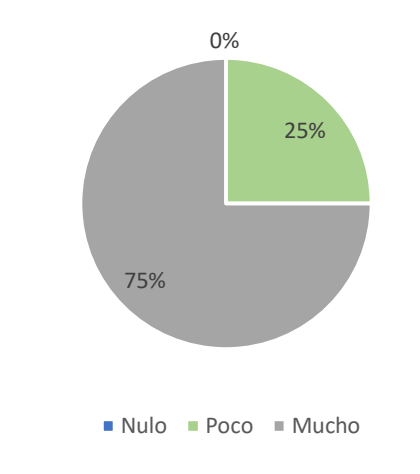

Figura 61. Respuesta pregunta seis, clase 2.

<span id="page-87-1"></span>De los cursos que los estudiantes han llevado hasta el momento en la [Figura 62](#page-88-0) se muestra la selección que dieron, sobre la aplicación de la realidad virtual. Las asignaturas a votación fueron Materiales de Construcción, Métodos Constructivos I y Diseño Gráfico, que corresponden a las materias anteriores y la que se encuentran cursando (Métodos Constructivos I). La primera asignatura considerada fue Diseño Gráfico con un 38% y el porcentaje restante se divide en dos grupos de 31% correspondientes a Materiales de Construcción y Métodos Constructivos I.

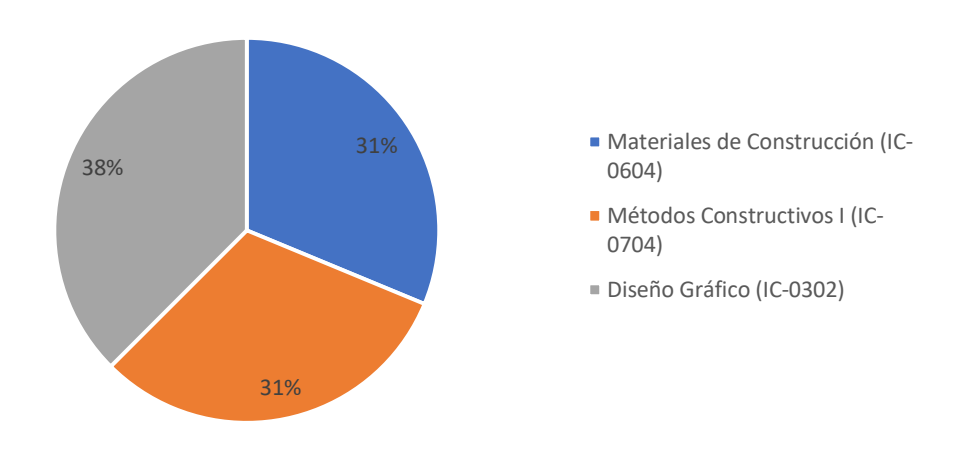

7. ¿De los cursos que ha llevado cuáles cree que les es posible implementar la realidad virtual?

Figura 62. Respuesta pregunta siete, clase 2.

<span id="page-88-0"></span>La [Figura 63](#page-89-0) pretende confirmar el uso de la realidad virtual como complemento de las clases tradicionales. El 63% considera que es necesario ver el contenido temático de la forma tradicional y el 38% restante indica que no. Con este resultado se puede determinar el uso complementario, ya que la mayoría de los estudiantes ven necesario que se imparta la clase tradicional.

8. ¿Considera que al utilizar elementos de realidad virtual antes de una clase tradicional es necesario volver a recibir una clase después de manera tradicional?

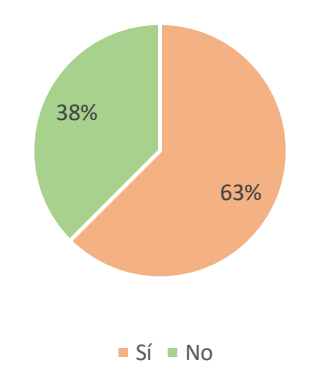

<span id="page-89-0"></span>Figura 63. Respuesta pregunta ocho, clase 2.

La respuesta de los estudiantes a un posible uso de la realidad virtual, se presenta en la [Figura](#page-89-1)  [64.](#page-89-1) Ellos indicaron que el uso como complemento de las clases tradicionales sería el mejor método de aplicación, con un 63%, mientras que el restante 38% considera una aplicación como una mezcla entre clases tradicionales y clases de realidad virtual.

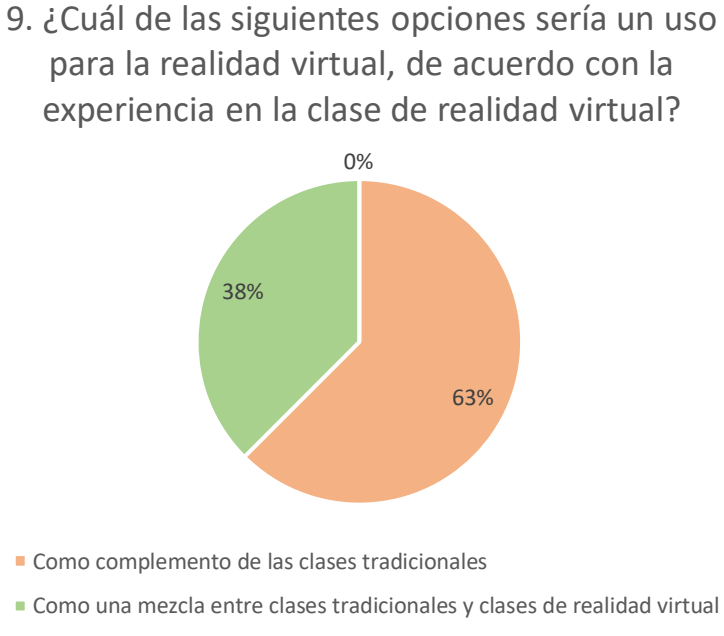

<span id="page-89-1"></span>Como un laboratorio de realidad virtual como extra al curso

#### Figura 64. Respuesta pregunta nueve, clase 2.

A continuación, se presenta una lista de recomendaciones y opiniones de los estudiantes, correspondiente a la pregunta 10; ¿Qué le pareció la clase de realidad virtual? ¿Tiene alguna sugerencia sobre el tiempo, el equipo utilizado, posible material a elaborar o alguna idea sobre cómo aplicar la realidad virtual de una mejor forma?

- Deberíamos tener una guía para poder observar lo necesario a la hora de ver el video o al menos un audio explicativo que guíe la experiencia.
- Durante la experiencia el profesor puede ir explicando todo lo que se muestra en los lentes. De esta manera se puede ir viendo procesos y aprendiendo la teoría sobre estos.
- Sería bueno poder recorrer lugares, pero guiando para que el movimiento no maree. Para que logren sustituir las clases tradicionales, el video podría explicar la teoría.
- Estuvo muy interesante ya que se pueden ver en práctica conceptos y procesos vistos en clases. Sería bueno implementar esta técnica para las clases ya que se puede ir viendo cómo se ejecutan los procesos que el profesor vaya explicando.
- Que alguien narre o explique lo que va sucediendo en la realidad virtual.
- Buena, buen complemento; necesita complementos de audio y una inducción a cada tema para complementar y mejorar el aprendizaje.
- Calidad del video, movilidad, zoom.
- Las clases de realidad virtual serían un buen complemento para muchos cursos, en los cuales es difícil visualizar los conceptos de una manera teórica, además sería de mucha ayuda para el estudiante mezclar los videos e imágenes con audio.

Con las observaciones anteriores se puede destacar la necesidad de incorporar una guía mientras se reproducen los videos, ya sea, mediante un audio en el video o una explicación del profesor durante la reproducción de la proyección, en el Apéndice A se muestra el paso a paso sobre como agregar audio a los videos 360°. También aumentar el nivel de interacción con el entorno virtual, mediante el movimiento a través de este.

Al introducir nuevas tecnologías en el ambiente educativo, la atención de los estudiantes es capturada fácilmente, por lo que se produce el efecto novedad. Por lo que se muestra que la curva de atención disminuye hasta su posición de equilibrio. El efecto novedad puede causar una sobre expectativa del resultado final de la incorporación de la tecnología (Cabrero, 2016).

En el [Cuadro 13](#page-91-0) se presentan algunas comparaciones a destacar entre las dos clases realizadas, en el cual se muestra el concepto de realidad virtual que manejan, la necesidad de requerir clases tradicionales aún utilizados elementos de realidad virtual. El tipo de implementación que creen más conveniente y por último las observaciones más destacadas.

| Pregunta                    | ¿Ha escuchado sobre la realidad virtual?                                  |  |  |
|-----------------------------|---------------------------------------------------------------------------|--|--|
|                             | En ambos cursos los estudiantes coinciden en la realidad virtual como una |  |  |
|                             | simulación de la realidad.                                                |  |  |
|                             | ¿Considera que al utilizar elementos de realidad virtual antes de         |  |  |
| Pregunta                    | una clase tradicional es necesario volver a recibir una clase             |  |  |
|                             | después de manera tradicional?                                            |  |  |
| <b>Métodos</b>              | Consideran necesario recibir una clase tradicional, luego de utilizar     |  |  |
| Constructivos I             | elementos de realidad virtual.                                            |  |  |
| Métodos                     | No consideran necesario recibir una clase tradicional, luego de utilizar  |  |  |
| Constructivos II            | elementos de realidad virtual.                                            |  |  |
|                             | ¿Cuál de las siguientes opciones sería un uso para la realidad            |  |  |
| Pregunta                    | virtual, de acuerdo con la experiencia en la clase de realidad            |  |  |
|                             | virtual?                                                                  |  |  |
| <b>Métodos</b>              | Destaca el uso de la realidad virtual como complemento de las clases      |  |  |
| Constructivos I             | tradicionales.                                                            |  |  |
| Métodos<br>Constructivos II | Opinan de igual forma sobre utilizar la realidad virtual como un          |  |  |
|                             | complemento de las clases tradicionales y como una mezcla entre clases    |  |  |
|                             | tradicionales y clases de realidad virtual.                               |  |  |
| Pregunta                    | ¿Qué le pareció la clase de realidad virtual? ¿Tiene alguna               |  |  |
|                             | sugerencia sobre el tiempo, el equipo utilizado, posible material a       |  |  |
|                             | elaborar o alguna idea sobre cómo aplicar la realidad virtual de una      |  |  |
|                             | mejor forma?                                                              |  |  |
| Métodos                     | Implementar una guía a los videos, ya sea mediante un audio o una         |  |  |
| Constructivos I             | explicación del profesor durante reproducciones de los videos.            |  |  |
| Métodos                     | Mayor número de equipo disponible, ampliar el contenido temático          |  |  |
| Constructivos II            | disponible.                                                               |  |  |

<span id="page-91-0"></span>Cuadro 13. Resumen de experiencias y consulta en clases

Se puede observar en la segunda pregunta del [Cuadro 13,](#page-91-0) dentro de las razones por las que los estudiantes del curso Métodos Constructivos I consideran necesario recibir una clase tradicional luego de utilizar elementos de realidad virtual y los estudiantes del curso Métodos Constructivos II no lo consideran necesario, es por el avance en el plan de estudios de la carrera de Licenciatura en Ingeniería Civil, dado que los estudiantes más avanzados han estado más expuestos al ambiente del campo de la construcción y conocen más de este, dado que han cursado más asignaturas del área de la Construcción, mientras que los estudiantes menos avanzados, se encuentran cursando la primera asignatura donde se comienza a enseñar con más detalle el campo de la construcción, con sus métodos constructivos, sistemas constructivos y actividades que se realizan, por lo que es necesario implementar una guía en la reproducción de los videos de realidad virtual.

#### **5. CONCLUSIONES**

Con la investigación realizada de la literatura existente, se logró determinar para la realidad virtual, su concepto, objetivo, características que las identifica, su clasificación y equipo utilizado para su proyección. De la misma manera se lograron determinar las características anteriores para la realidad aumentada. También las aplicaciones más utilizadas en docencia, se emplean para ejemplificar conceptos abstractos, situaciones de peligro, entre otros. La realidad aumentada en la enseñanza se ha especializado en el desarrollo de habilidades profesionales y modelado de objetos en 3D (Prendes, 2015).

Al comparar la información recopilada de ambas tecnologías, facilitan mostrar ejemplos y situaciones reales sin la necesidad de moverse de los salones de estudio.

De los cursos analizados en el área de la Ingeniería de la Construcción y asignaturas mixtas de diferentes áreas competentes a la Construcción, se puede concluir que en cinco de ellos es aplicable la simulación con el enfoque deseado. Los restantes siete, debido al enfoque administrativo que tienen, no poseen una aplicabilidad según el enfoque de simulación que se le da a la realidad virtual.

En el caso del curso de Avalúos Inmobiliarios, podría aplicarse mediante recorridos de los terrenos o edificaciones para facilitar una mejor comprensión de las características necesarias a tomar en cuenta en los avalúos.

Los cursos seleccionados, preferiblemente deben poseer contenidos temáticos correspondientes a actividades del día a día en la construcción o formas de utilización de materiales, en los cuales,

83

la simulación puede facilitar su comprensión, ya que los estudiantes pueden observar la forma en que se emplean y mediante una guía descriptiva es posible generar una mejor transmisión del conocimiento de dichas actividades.

El material didáctico fue creado con un nivel semi-inmersivo de la realidad virtual, dado que el equipo utilizado para la proyección de entorno digital, corresponde a un casco de realidad virtual y un control. Estos lentes permiten de reproducir las grabaciones, por lo que el nivel de interacción es el observar en los 360°.

Con el fin de que el material generado sea efectivo debe ser complementado mediante un audio y una guía verbal. Esto debido a las observaciones de los estudiantes y para dar una mejor comprensión y que los videos también funcionen como una guía para los estudiantes.

Fue creado material académico de prueba que puede ser utilizado en los cursos Métodos Constructivos I y Métodos Constructivos II.

La estrategia de implementación de la realidad virtual se efectuó mediante las técnicas del caso de estudio y la experimentación en laboratorio, con una aplicación exploratoria. Tratando los estilos de aprendizaje inductivo y deductivo con la observación de los videos.

De acuerdo con los resultados del sondeo preliminar realizado en el curso de Métodos Constructivos II se puede concluir que de acuerdo con la opinión de los estudiantes sobre la primera aplicación de la realidad virtual, es posible realizar la implementación como un complemento de las clases tradicionales o como una combinación entre clases tradicionales y clases de realidad virtual, ya que los encuestados consideran que al utilizar la realidad virtual no es necesario realizar la clase tradicional y también, puede ser posible que algunos contenidos temáticos sólo se impartan con elementos de realidad virtual.

En el caso de la opinión estudiantes del curso de Métodos Constructivos I, sobre la primera experiencia a la realidad virtual, la forma de incorporar la realidad virtual es como un complemento de las clases tradicionales, ya que estos si ven necesario el método tradicional, para generar una mejor comprensión de la materia del curso.

Por lo tanto, como un primer acercamiento y de acuerdo con la primera exposición de la realidad virtual en la enseñanza de la ingeniería de la construcción, la incorporación de esta tecnología se debe utilizar como un complemento de la forma tradicional, para realizar un cambio gradual, hasta llegar al punto en el que para algunos contenidos de los cursos se pueda sustituir la clase tradicional por los métodos de realidad virtual.

84

El sentido de personalización es uno de los mayores beneficios de la Realidad Virtual, ya que genera una mayor atención por parte de los estudiantes.

Con un programa de computo se pueden realizar proyecciones simultáneas de los videos, desde la computadora, de esta manera el profesor tendrá un control sobre lo que están observando los estudiantes y también puede realizar comentario que faciliten y ayuden en la comprensión y transmisión del conocimiento.

#### **6. RECOMENDACIONES**

El proceso de recopilación de grabaciones de las actividades de la construcción relacionadas con el contenido, es lento, ya que se debe solicitar la aprobación por parte de las empresas involucradas en la construcción, luego planificar el día de la visita, si no ocurre alguna eventualidad, se realiza la visita y se procede a realizar las filmaciones de una o dos actividades. Por lo anterior sería una oportunidad de mejora aprovechar estudiantes que se encuentran cursando la práctica profesional o los mismos profesores que también laboran en construcciones. También es importante captar grabaciones desde el comienzo de las actividades, para tener así el proceso completo de las actividades a recopilar.

Con el fin de que la visualización sea más rápida, guiada y que los estudiantes estén observando las proyecciones al mismo tiempo, es recomendable adquirir un programa de cómputo (Virtual Desktop, Oculus, 2020), que permita reproducir los videos desde la computadora y que se proyecten en los lentes, de esta forma se puede dar una explicación de las proyecciones, mientras los estudiantes las observan. Esto de tal forma que las clases de realidad virtual sean más ordenadas, controladas, guiadas y que a futuro se pueda implementar más contenido o realizar sesiones en el laboratorio en el cual los estudiantes puedan observar mayor cantidad de actividades.

También como una segunda forma de validación se recomienda realizar una clase de prueba en la cual el tema a tratar no se haya visto en clase. De forma que a la mitad de la clase se le enseñe de manera tradicional y la mitad restante mediante los videos de realidad virtual, para realizar una comparación y evaluar un impacto en la implementación de esta tecnología.

Es importante considerar realizar más de una clase de prueba con un mismo grupo, para reducir el efecto novedad, que genera el primer acercamiento a esta tecnología.

Una vez incorporado el uso de herramientas de realidad virtual en los cursos, se recomienda realizar evaluaciones formales que determinen su efectividad, para el proceso de aprendizaje, a

85

mediano y largo plazo, con el fin de obtener información sobre el desarrollo de esta tecnología en la enseñanza y llevar un control sobre uso.

Realizar más estudios que permitan determinar la efectividad del uso de otros equipos como, por ejemplo, de realidad aumentada a partir de códigos QR, que permitan observar imágenes de edificios, según los planos a analizar, también secciones de los estos.

Crear un espacio de almacenamiento para el material generado para los distintos cursos.

#### **7. BIBLIOGRAFÍA**

- Axel. (2017). Omni, le tapis roulant de réalité virtuelle. Extraído el 20 de agosto, 2019, de https://www.innovant.fr/2017/09/14/omni-tapis-roulant-de-realite-virtuelle/
- Banco Central de Costa Rica BCCR. (2020). Tipo cambio de compra y venta del dólar de los Estados Unidos de América. Extraído el 14 de enero, 2020, de https://gee.bccr.fi.cr/indicadoreseconomicos/Cuadros/frmVerCatCuadro.aspx?idioma=1& CodCuadro=%20400
- Basogain, X., Olabe, M., Espinosa, K., Rouèche, C., & Olabe, J. C. (2007). Realidad Aumentada en la Educación: una tecnología emergente. Online Educa Madrid, 7, 24-29.
- BBC Mundo. (2016). Que es la realidad aumentada, cómo se diferencias de la virtual y por qué Apple apuesta fuertemente a ella. BBC.com Extraído el 24 de setiembre, 2018, de https://www.bbc.com/mundo/noticias-37678017
- Blender.org (2019). Home of the Blender project Free and Open 3D Creation Software. Extraído el 21 de abril, 2019, de https://www.blender.org/
- Botella, C. García, A. Baños, R. & Quero, S. (2007). Realidad Virtual y Tratamientos Psicológicos. Cuadernos de Medicina Psicosomática y Psiquiatría de Enlace, (82), 17-31.
- Cabrero, J. (2016). ¿Qué debemos aprender de las pasadas investigaciones en Tecnología Educativa? RIITE Revista Interuniversitaria de Investigación en Tecnología Educativa, 0, 23-33.
- Cámara Costarricense de la Construcción, (C.C.C.). (2019). *Informe económico del sector* construcción. Extraído el 16 de agosto, 2019, de https://www.construccion.co.cr/Multimedia/Archivo/7490
- Carracedo, P. & Martínez, C. (2012). Realidad Aumentada: Una Alternativa Metodológica en la Educación Primaria Nicaragüense. IEEE-RITA, 7(2), 102-108.
- Cataldi, Z. (2000). Una metodología para el diseño, desarrollo y evaluación de software educativo. Tesis para el Magister de Automatización de Oficinas, Facultad de Informática, Universidad Nacional de La Plata, Buenos Aires, Argentina.
- CHW CHW Noticias. (2013). Universidad canadiense crea laboratorio de realidad virtual controlado por supercomputador. FayerWayer. Extraído el 28 de setiembre, 2018, de [https://www.fayerwayer.com/2013/06/universidad-canadiense-crea-laboratorio-de](https://www.fayerwayer.com/2013/06/universidad-canadiense-crea-laboratorio-de-realidad-virtual-controlado-por-superordenador/)[realidad-virtual-controlado-por-superordenador/](https://www.fayerwayer.com/2013/06/universidad-canadiense-crea-laboratorio-de-realidad-virtual-controlado-por-superordenador/)
- CIPYCS. (2017). Académicos de Ingeniería UC lanzan nuevo laboratorio de experiencias virtuales inmersivas para industria de la construcción. Extraído el 28 de setiembre, 2018, de https://www.cipycs.cl/2017/12/30/academicos-de-ingenieria-uc-lanzan-nuevolaboratorio-de-experiencias-virtuales-inmersivas-para-industria-de-la-construccion/
- Croft, P. (2018). Realidad Virtual: Origen, actualidad y futuro. Extraído el 20 de agosto, 2019 de https://as.com/meristation/2018/01/10/reportajes/1515567480\_172151.html
- De Antonio, A., Villalobos, M. & Ramírez, L. (2000). Cuándo y Cómo usar la Realidad Virtual en la Enseñanza. Revista de Enseñanza y Tecnología, 16(4), 26-36.
- Ejarque, J. (2017). Realidad Aumentada Y Virtual En Entornos Hospitalarios. Trabajo Final de Grado en Ingeniería Biomédica, Escola d´Enginyeria de Barcelona Est, Universitat Politécnica de Catalunya BarcelonaTech, Barcelona, España.
- Escuela de Ingeniería Civil. (2018). *Datos de estudiantes matriculados en los cursos de las* distintas áreas de estudio. Datos brindados por la Escuela de Ingeniería Civil 25 de setiembre, 2018. Universidad de Costa Rica, San José, Costa Rica.
- Escuela de Ingeniería Civil. (2018). IC-0302 Diseño y Análisis Gráfico Programa del Curso. Actualizado en Marzo, 2018. Universidad de Costa Rica, San José, Costa Rica.
- Escuela de Ingeniería Civil. (2018). Programa del curso IC-0704 Métodos Constructivos I: Edificaciones de baja altura. Actualizado en Julio, 2018. Universidad de Costa Rica, San José, Costa Rica.
- Escuela de Ingeniería Civil. (2018). *Programa del curso IC-0811 (Administración en la Ingeniería)*. Actualizado en Julio, 2018. Universidad de Costa Rica, San José, Costa Rica.
- Escuela de Ingeniería Civil. (2018). Programa del curso IC-0904 Planificaión y Gestión de Proyectos. Actualizado en Julio, 2018. Universidad de Costa Rica, San José, Costa Rica.
- Escuela de Ingeniería Civil. (2018). Programa del curso IC-0942 Métodos Constructivos II. Actualizado en Julio, 2018. Universidad de Costa Rica, San José, Costa Rica.
- Escuela de Ingeniería Civil. (2018). Programa del curso IC-1026 Construcción Sostenible. Actualizado en Marzo, 2018. Universidad de Costa Rica, San José, Costa Rica.
- Escuela de Ingeniería Civil. (2018). Programa del curso IC-1041 Administración de Empresas Constructoras. Actualizado en Julio, 2018. Universidad de Costa Rica, San José, Costa Rica.
- Escuela de Ingeniería Civil. (2018). Programa del curso IC-1045 Avalúos Inmobiliarios. Actualizado en Julio, 2018. Universidad de Costa Rica, San José, Costa Rica.
- Escuela de Ingeniería Civil. (2018). Programa del curso IC-0944 Inspección de Obras. Actualizado en Agosto, 2018. Universidad de Costa Rica, San José, Costa Rica.
- Escuela de Ingeniería Civil. (2018). Programa del curso IC-1112 Tópicos de Ingeniería en Construcción. Actualizado en Agosto, 2018. Universidad de Costa Rica, San José, Costa Rica.
- Escuela de Ingeniería Civil (2019). IC-0804 "Programación y presupuestos de obra". Universidad de Costa Rica, San José, Costa Rica.
- Escuela de Ingeniería Civil (2019). Programa del curso IC-0604 Materiales de Construcción. Actualizado en Marzo, 2019. Universidad de Costa Rica, San José, Costa Rica.
- Escuela de Ingeniería Civil. (2019). Programas de estudio. Universidad de Costa Rica. Extraído el 16 de agosto, 2019, de http://www.eic.ucr.ac.cr/civilweb/index.php/programasdeestudio130219
- Escuela de Ingeniería Civil. (2019). Plan de estudios. Actualizado en Febrero, 2019 Universidad de Costa Rica. Extraído el 16 de agosto, 2019, de http://www.eic.ucr.ac.cr/civilweb/images/mallacurricularplandeestudio2019.pdf
- Flores, J., Camarena, P., & Avalos, E. (2014). La Realidad Virtual una Tecnología Innovadora Aplicable al Proceso de Enseñanza de los Estudiantes de Ingeniería. Apertura, 6(2), 86- 99.
- Font, C. (2015). Desarrollo de la capacidad espacial en el alumnado de Dibujo Técnico I a través de la Realidad Aumentada. Trabajo Final de Maestría, Facultad de Educación, Universidad Internacional de La Rioja, Sant Sadurní dÁnoia, España.
- Garcia, T. (2009), ARToolkit: Moldeando la Realidad Aumentada. Extraído el 21 de abril, 2019, de https://www.neoteo.com/artoolkit-moldeando-la-realidad-aumentada-15342/
- González, A., & Chávez, G. (2011). La realidad virtual inmersiva en ambientes inteligentes de aprendizaje. Un caso en la educación superior. Revista ICONO14 Revista Científica De Comunicación Y Tecnologías Emergentes, 9(2), 122-137.
- Gordo, J. (2016). *Video interactivo en realidad virtual inmersiva*. Trabajo de Final de Grado en Ingeniería Telemática, Universitat Politécnica de Catalunya, Catalunya, España.
- Guerra, A., & Saltos, P. (2018). Análisis y desarrollo de una metodología de optimización de parámetros sobre propiedades mecánicas en impresión 3D mediante tecnologías Fused Deposition Modeling y Digital Light Processing. Trabajo de titulación, previo a la obtención del título de ingeniero mecánico, Ingeniería Mecánica, Universidad de las Fuerzas Armadas ESPE, Sangolquí, Ecuador.
- Hedding, L. (2018). How to Transfer VR Videos to Yours Oculus Go from Your PC (And Play Them). Extraído el 26 de agosto, 2019, de https://www.howtogeek.com/351228/how-totransfer-vr-videos-to-your-oculus-go-from-your-pc-and-play-them/
- iReal eSciense group. (2018). Proyecto iReal. Centro de Investigaciones en Computación. Extraído el 29 setiembre, 2018, de http://ic-itcr.ac.cr/cic/index.php/proyectos/proyectosactuales/ireal
- Jiménez, A. Villalobos, M. & Luna, E. (2000). Cuándo y cómo usar la Realidad Virtual en la Enseñanza. IE Comunicaciones: Revista Iberoamericana de Informática Educativa, 4(16), 26-36.
- León, R. (2012). Aplicación de la realidad virtual no inmersiva para Ingenieros Agrícolas. Revista Ciencias Técnicas Agropecuarias, 21(1), 68-72.
- Levis, D. (1997). *¿Qué es la realidad virtual?* Extraído el 29 de setiembre, 2018, de http://www.diegolevis.com.ar/secciones/Articulos/Que\_es\_RV.pdf
- Machado, C. (2011). Aplicación de la Realidad Aumentada para un sistema de entrenamiento. Ingeniería Técnica Informática de Gestión. Universitat Politécnica de Catalunya Barcelonatech, Cataluña, España.
- Martínez, F. (2011). Presente y Futuro de la Tecnología de la Realidad Virtual. Creatividad y sociedad, (16).
- Mejía, J. (2012). Realidad Virtual, Estado del arte y análisis crítico. Trabajo Final de Máster en Desarrollo de Software, Universidad de Granada, Granada, España.
- Nájera, I. (2018). LCD ¿Qué es? Y ¿Cuál es su uso en monitores?. Beng Blog. Extraído el 12 de mayo, 2019 de: https://blog.benq-latam.com/mx/monitores/lcd-que-es-y-cual-es-su-usoen-monitores.
- Oculus (2019). Oculus Go. Extraído el 13 de agosto, 2019, de https://www.oculus.com/go/?locale=es\_ES

Oculus (2020). Carrito de Oculus. Extraído el 14 de enero, 2020, de https://www.oculus.com/cart/

- Oculus (2020). Virtual Desktop en Oculus Go. Extraído el 8 de febrero, 2020, de https://www.oculus.com/experiences/go/1261331807302580/?locale=es\_ES
- Ojanguren, M. (2016). Realidad Virtual en la Ingeniería Civil, Virtualización de Una Obra. Trabajo final de máster universitario en Ingeniería de Caminos, Canales y Puertos, Escuela Técnica Superior de Ingenieros de Caminos, Canales y Puertos, Universidad de Cantabria, Santander, España.
- Ortiz, C. (2011). Realidad aumentada en medicina. Revista Colombiana de Cardiología, 18(1), 4- 7.
- Palé, J. & Gomar, C. (2010). El uso de las simulaciones en educación médica. Teoría de la Educación. Educación y Cultura en la Sociedad de la Información, 11(2), 147-169.
- Pérez, F. (2011). Presente y Futuro de la Tecnología de la Realidad Virtual. Revista Creatividad y Sociedad, 15(5), 1-39.
- Prendes, C. (2015). Realidad aumentada y educación: análisis de experiencias prácticas. Píxel-Bit. Revista de Medios y Educación, 46, 187-203.
- Redondo, E., Sánchez, A., & Moya, J. (2012). La ciudad como aula digital: enseñando urbanismo y arquitectura mediante Mobile Learning y la realidad aumentada: un estudio de viabilidad y de caso.  $ACE$ : architecture, city and environment,  $\pi$ 19), 27-54.
- Revista Summa. (2017). Costa Rica será pionero en la región al implementar realidad virtual en educación pública. Revista Summa. Extraído el 28 de setiembre, 2018, de [http://revistasumma.com/costa-rica-sera-pionero-en-la-region-al-implementar-realidad](http://revistasumma.com/costa-rica-sera-pionero-en-la-region-al-implementar-realidad-virtual-en-educacion-publica/)[virtual-en-educacion-publica/](http://revistasumma.com/costa-rica-sera-pionero-en-la-region-al-implementar-realidad-virtual-en-educacion-publica/)
- S. Isabel. (2017). *7 modos en los que la realidad virtual cambiará la educación superior*. Extraído el 28 de setiembre, 2018, de https://www.u-planner.com/es/blog/7-maneras-tecnologiasrealidad-virtual-cambiara-la-educacion-superior
- Samsung. (2019). Gafas Samsung Gear VR de realidad virtual SM-R325NZVCPHE. Extraído el 25 de agosto, 2019, de https://www.samsung.com/es/wearables/gear-vr-sm-r325nzvaphe/
- Samsung US. (2019). HMD Odyssey Windows Mixed Reality Headset. Extraído el 20 de agosto, 2019, de https://www.samsung.com/us/computing/hmd/windows-mixedreality/xe800zaa-hc1us-xe800zaa-hc1us/
- SketchUp. (2019). SketchUp Pro Producto. Extraído el 21 de abril, 2019, de https://www.sketchup.com/es/products/sketchup-pro
- Sony Computer Entertainment Inc. (2016). Gallery. Extraído el 25 de agosto, 2019, de https://www.playstation.com/es-cr/explore/playstation-vr/gallery/
- Tecnología & Informática. (s.f.). Realidad virtual: Características, objetivos e historia. Lentes y juegos. Extraído el 29 de setiembre, 2018, de https://tecnologiainformatica.com/realidad-virtual-caracteristicas-objetivos-historia-lentes-juegos/
- Universidad De Granada, Laboratorio de Realidad Virtual. (s.f.). *Inicio*. Extraído el 28 de setiembre, 2018, de http://lrv.ugr.es/
- Universitat De Barcelona. (s.f.). Laboratorio de Realidad Virtual Facultad de Psicología Universidad de Barcelona. Extraído el 28 de setiembre, 2018, de http://www.ub.edu/vrpsylab/index.php?lang=es
- Urra, E. Sandoval, S. & Irribarren, F. (2017). El desafío y futuro de la simulación como estrategia de enseñanza en enfermería. *Investigación en educación médica, 6(*22).
- Vera, G. Ortega, J. & Burgos, M. (2003). La realidad virtual y sus posibilidades didácticas. *Etic@* net, (2), 12.
- Virtual Human Interaction Lab. (s.f.). Mission. Stanford University. Extraído el 28 de setiembre, 2018, de https://vhil.stanford.edu/mission/
- Vuze VR. (2019). 360 3d virtual reality 4K video camera. Extraído el 13 de agosto, 2019, de https://vuze.camera/camera/vuze-camera/
- Vuze VR. (2020). Buy Vuze VR 3D 4K 360 Camera. Extraído el 14 de enero, 2020, de https://store.vuze.camera/buy/vuze-camera/

Wion. (2013). Elementos de la realidad aumentada. Realidad-Aumentada.eu. Extraído el 29 de setiembre, 2018, de http://www.realidad-aumentada.eu/es/elementos-de-la-realidadaumentada/

# **APÉNDICE A**

### **Paso a paso, como colocar audios a los videos 360°**

Se utilizó la aplicación Fotos contenida en Microsoft Windows 2010. Una vez iniciada dar click en la opción "Proyectos de video". Seguidamente, seleccionar "Nuevo proyecto de video".

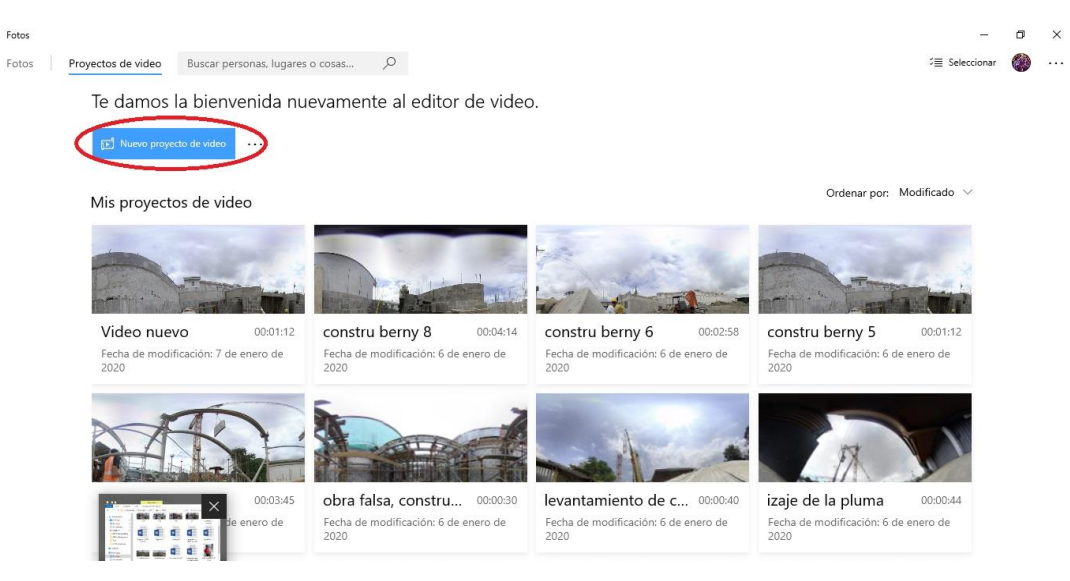

Figura 65. Proyectos de video

Se abre una ventana en la que se solicita poner nombre al video, en el botón "+ Agregar" se agregan los videos deseados a la biblioteca del proyecto. Una vez agregados se arrastran a la parte de debajo de la ventana llamada "Guion gráfico de historia", como se observa a continuación.

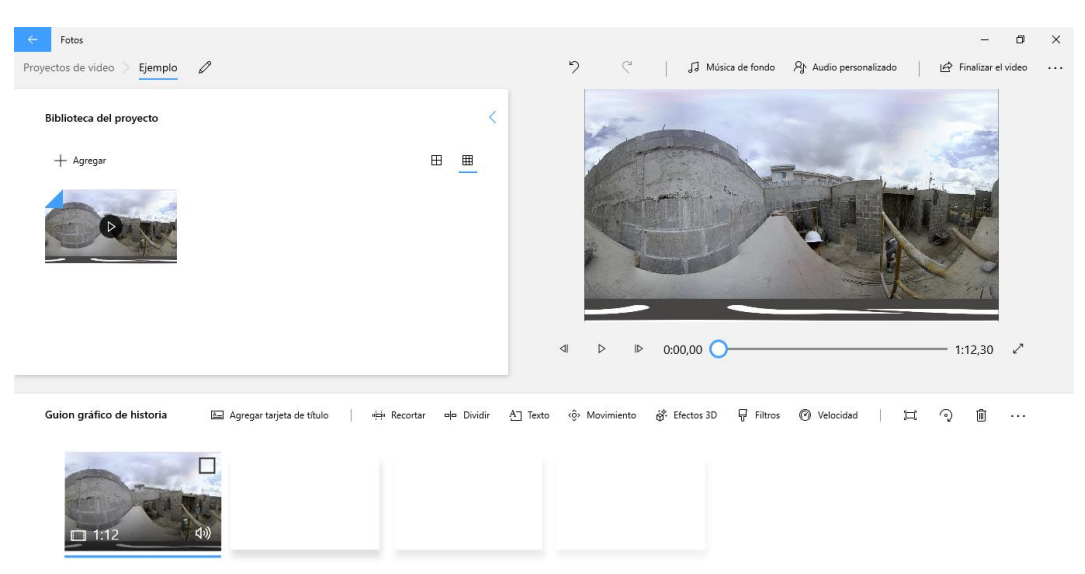

Figura 66. Agregar videos al programa

Luego abrir la opción de "Audio personalizado", posteriormente "+ Agregar archivo de audio". En la siguiente figura se puede observar en la parte inferior izquierda la duración del audio agregado y la posición del video en la cual se reproduce. Por último, dar click en la opción "Listo"

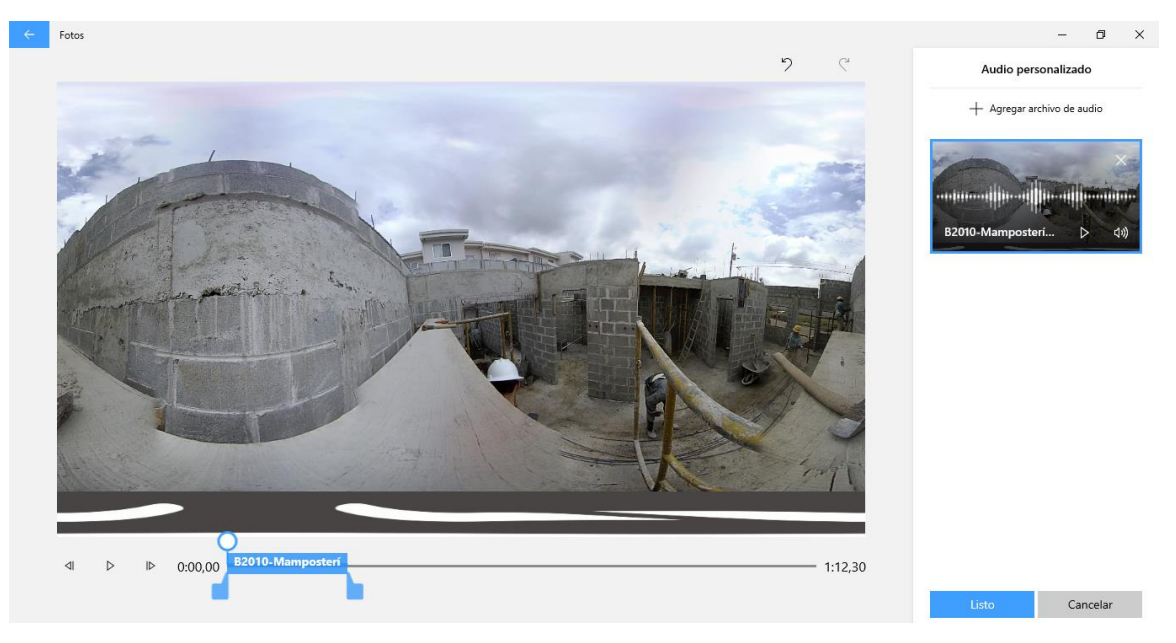

Figura 67. Agregar audio

Para finalizar la edición del video, dar click en "Finalizar el video", se abre una nueva ventana en la que se puede elegir la calidad del video, luego en "Exportar", guardar el video en la carpeta deseada y esperar a que se realicen los cambios.

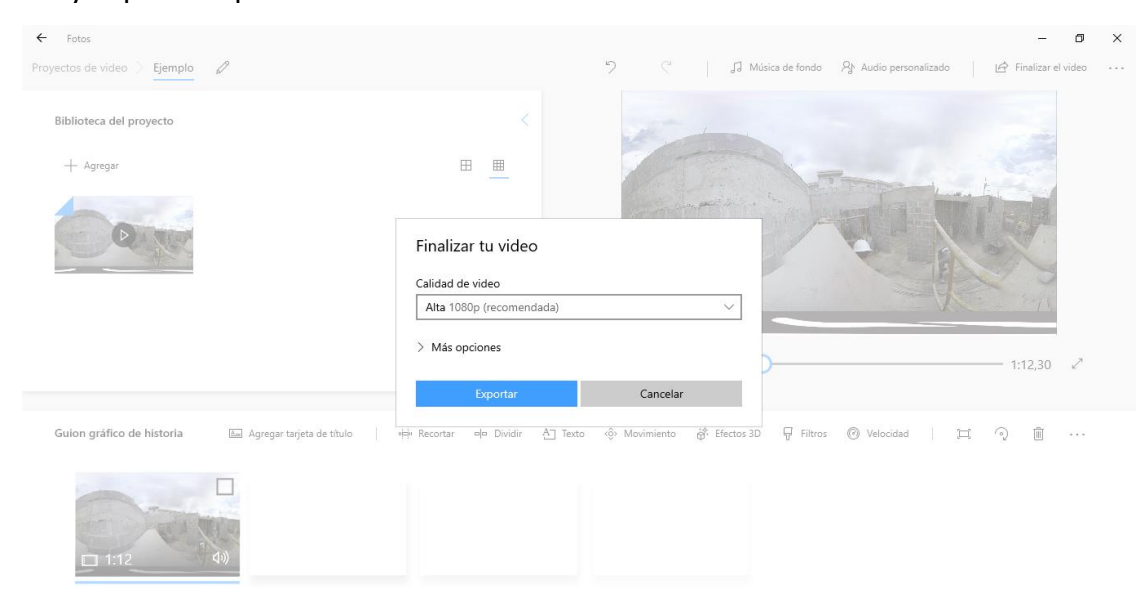

Figura 68. Exportar el video

## **APÉNDICE B**

### **Presupuesto de la implementación de la tecnología**

En el siguiente cuadro se muestran los costos de la cámara "Vuze VR Camera Black" y un Oculus Go con una capacidad de 64 GB. Los precios fueron extraídos el 14 de enero del 2020. También podemos observar el costo de 30 Oculus Go, que equivale a una clase en la cual se matriculó la totalidad de los espacios disponibles y el total de realizar la compara de los 30 lentes y la cámara 360°. El tipo de cambio utilizado para la misma fecha y extraído del Banco Central de Costa Rica es de ¢573,34. Cabe destacar que a los costos se le deben agregar los costos de nacionalización y traslado del equipo al país.

| <b>Equipo</b>        | Costo $(*)$ | Costo $(4)$  |
|----------------------|-------------|--------------|
| Vuze VR Camera Black | 499         | 286 126,60   |
| Oculus Go            | 249         | 142 761,66   |
| 30 Oculus Go         | 7 4 7 0     | 4 282 849,80 |
| <b>Total</b>         | 7969        | 4 568 946,46 |

Cuadro 14. Presupuesto de la implementación de la tecnología

Fuente: Banco Central de Costa Rica BCCR, 2020. Oculus, 2020. Vuze VR, 2020.